**BECKHOFF** New Automation Technology

Handbuch | DE

TX1200 TwinCAT 2 | PLC-Bibliothek: TcGENIbus

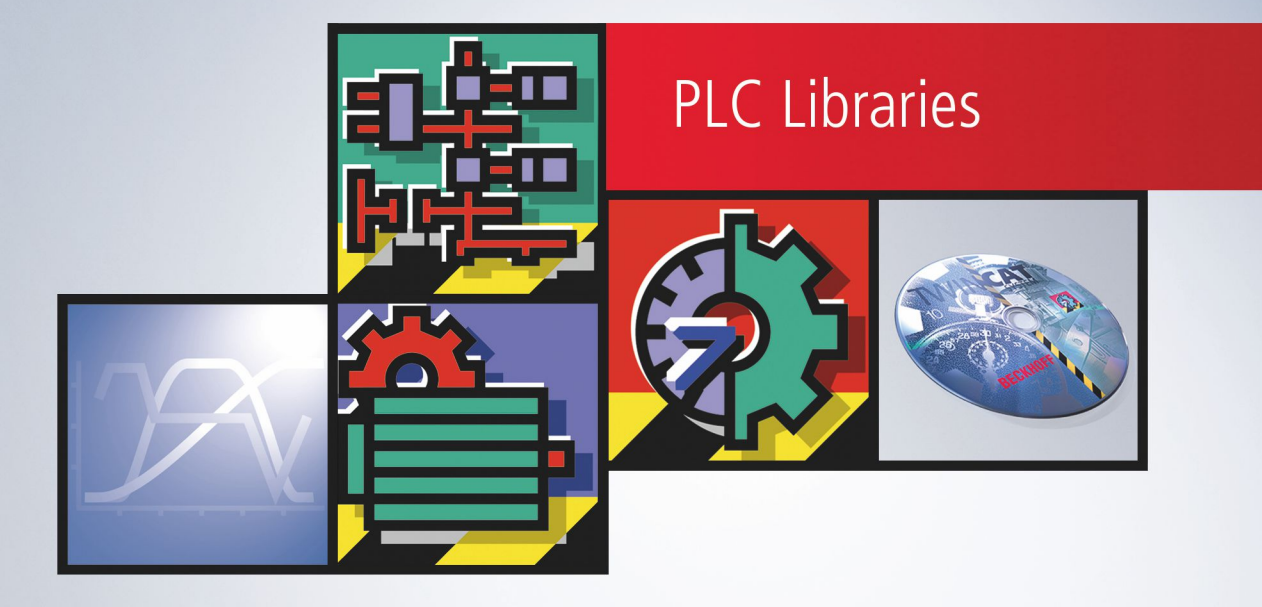

# Inhaltsverzeichnis

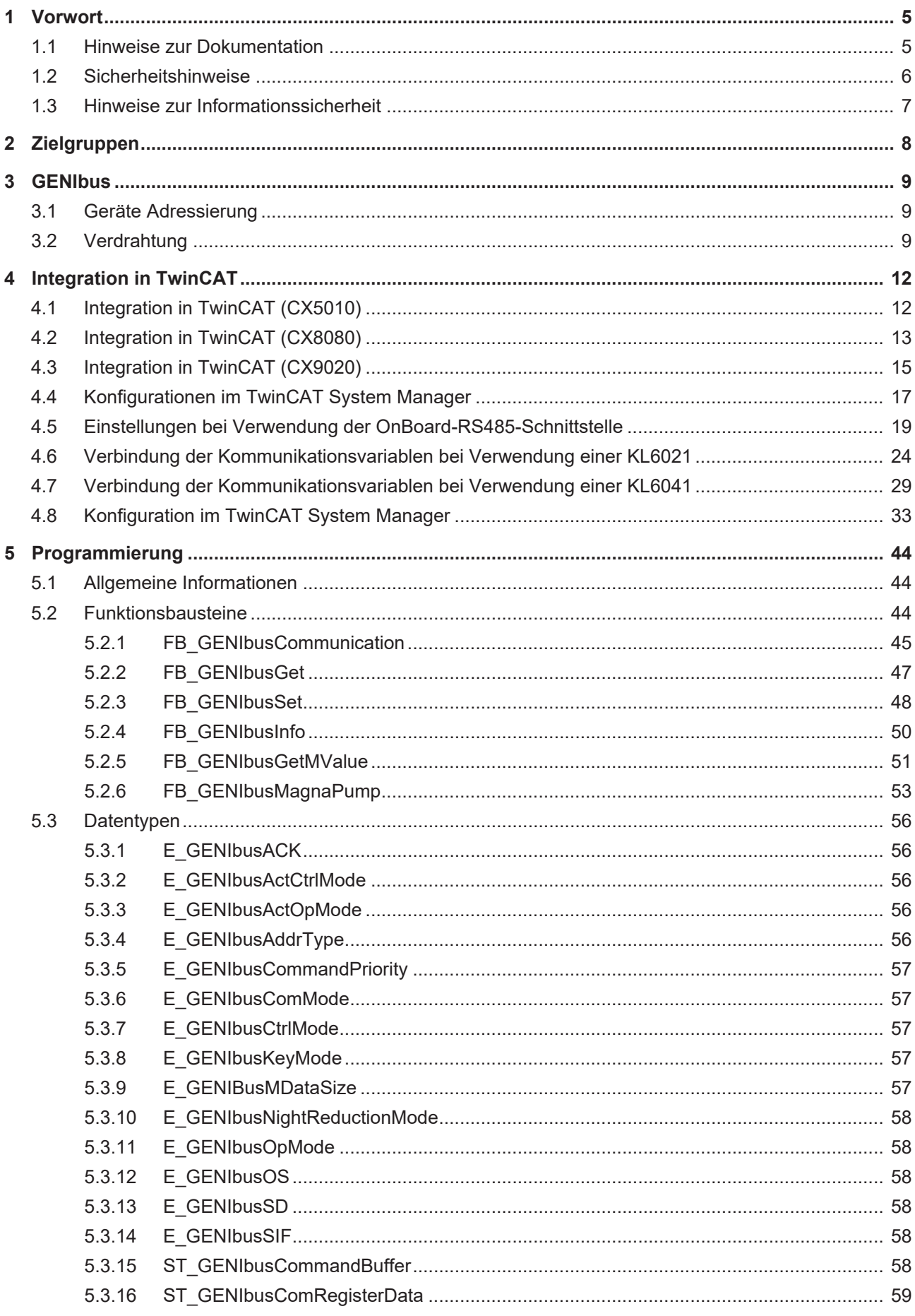

# **BECKHOFF**

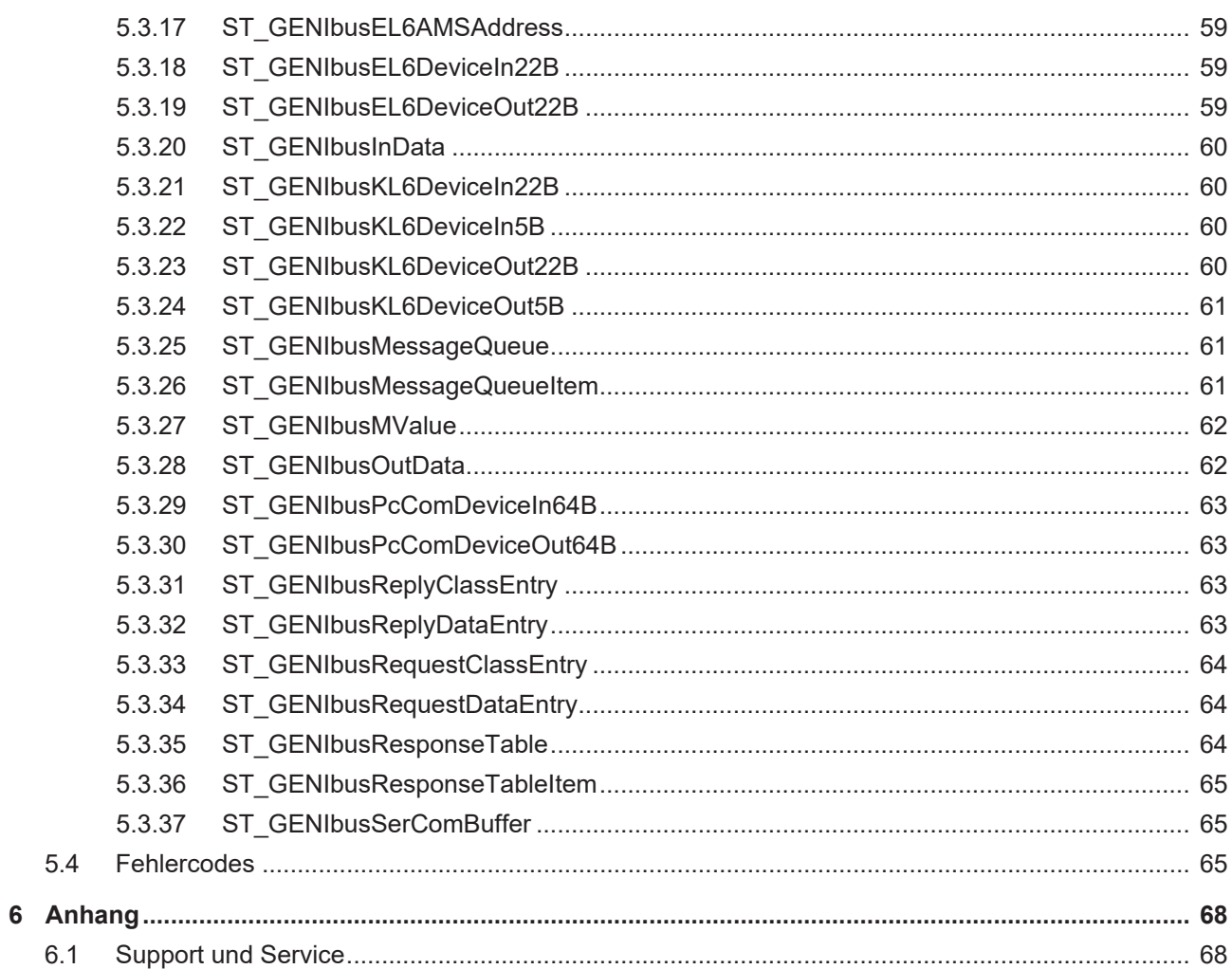

# <span id="page-4-1"></span><span id="page-4-0"></span>**1 Vorwort**

## **1.1 Hinweise zur Dokumentation**

Diese Beschreibung wendet sich ausschließlich an ausgebildetes Fachpersonal der Steuerungs- und Automatisierungstechnik, das mit den geltenden nationalen Normen vertraut ist.

Zur Installation und Inbetriebnahme der Komponenten ist die Beachtung der Dokumentation und der nachfolgenden Hinweise und Erklärungen unbedingt notwendig.

Das Fachpersonal ist verpflichtet, für jede Installation und Inbetriebnahme die zu dem betreffenden Zeitpunkt veröffentliche Dokumentation zu verwenden.

Das Fachpersonal hat sicherzustellen, dass die Anwendung bzw. der Einsatz der beschriebenen Produkte alle Sicherheitsanforderungen, einschließlich sämtlicher anwendbaren Gesetze, Vorschriften, Bestimmungen und Normen erfüllt.

#### **Disclaimer**

Diese Dokumentation wurde sorgfältig erstellt. Die beschriebenen Produkte werden jedoch ständig weiter entwickelt.

Wir behalten uns das Recht vor, die Dokumentation jederzeit und ohne Ankündigung zu überarbeiten und zu ändern.

Aus den Angaben, Abbildungen und Beschreibungen in dieser Dokumentation können keine Ansprüche auf Änderung bereits gelieferter Produkte geltend gemacht werden.

#### **Marken**

Beckhoff®, TwinCAT®, TwinCAT/BSD®, TC/BSD®, EtherCAT®, EtherCAT G®, EtherCAT G10®, EtherCAT P®, Safety over EtherCAT®, TwinSAFE®, XFC®, XTS® und XPlanar® sind eingetragene und lizenzierte Marken der Beckhoff Automation GmbH.

Die Verwendung anderer in dieser Dokumentation enthaltenen Marken oder Kennzeichen durch Dritte kann zu einer Verletzung von Rechten der Inhaber der entsprechenden Bezeichnungen führen.

### **Patente**

Die EtherCAT-Technologie ist patentrechtlich geschützt, insbesondere durch folgende Anmeldungen und Patente:

EP1590927, EP1789857, EP1456722, EP2137893, DE102015105702

mit den entsprechenden Anmeldungen und Eintragungen in verschiedenen anderen Ländern.

## **EtherCAT.**

EtherCAT® ist eine eingetragene Marke und patentierte Technologie lizenziert durch die Beckhoff Automation GmbH, Deutschland

### **Copyright**

© Beckhoff Automation GmbH & Co. KG, Deutschland.

Weitergabe sowie Vervielfältigung dieses Dokuments, Verwertung und Mitteilung seines Inhalts sind verboten, soweit nicht ausdrücklich gestattet.

Zuwiderhandlungen verpflichten zu Schadenersatz. Alle Rechte für den Fall der Patent-, Gebrauchsmusteroder Geschmacksmustereintragung vorbehalten.

# <span id="page-5-0"></span>**1.2 Sicherheitshinweise**

### **Sicherheitsbestimmungen**

Beachten Sie die folgenden Sicherheitshinweise und Erklärungen! Produktspezifische Sicherheitshinweise finden Sie auf den folgenden Seiten oder in den Bereichen Montage, Verdrahtung, Inbetriebnahme usw.

#### **Haftungsausschluss**

Die gesamten Komponenten werden je nach Anwendungsbestimmungen in bestimmten Hard- und Software-Konfigurationen ausgeliefert. Änderungen der Hard- oder Software-Konfiguration, die über die dokumentierten Möglichkeiten hinausgehen, sind unzulässig und bewirken den Haftungsausschluss der Beckhoff Automation GmbH & Co. KG.

#### **Qualifikation des Personals**

Diese Beschreibung wendet sich ausschließlich an ausgebildetes Fachpersonal der Steuerungs-, Automatisierungs- und Antriebstechnik, das mit den geltenden Normen vertraut ist.

#### **Erklärung der Symbole**

In der vorliegenden Dokumentation werden die folgenden Symbole mit einem nebenstehenden Sicherheitshinweis oder Hinweistext verwendet. Die Sicherheitshinweise sind aufmerksam zu lesen und unbedingt zu befolgen!

### **GEFAHR**

### **Akute Verletzungsgefahr!**

Wenn der Sicherheitshinweis neben diesem Symbol nicht beachtet wird, besteht unmittelbare Gefahr für Leben und Gesundheit von Personen!

### **WARNUNG**

### **Verletzungsgefahr!**

Wenn der Sicherheitshinweis neben diesem Symbol nicht beachtet wird, besteht Gefahr für Leben und Gesundheit von Personen!

### **VORSICHT**

### **Schädigung von Personen!**

Wenn der Sicherheitshinweis neben diesem Symbol nicht beachtet wird, können Personen geschädigt werden!

### *HINWEIS*

### **Schädigung von Umwelt oder Geräten**

Wenn der Hinweis neben diesem Symbol nicht beachtet wird, können Umwelt oder Geräte geschädigt werden.

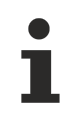

### **Tipp oder Fingerzeig**

Dieses Symbol kennzeichnet Informationen, die zum besseren Verständnis beitragen.

## <span id="page-6-0"></span>**1.3 Hinweise zur Informationssicherheit**

Die Produkte der Beckhoff Automation GmbH & Co. KG (Beckhoff) sind, sofern sie online zu erreichen sind, mit Security-Funktionen ausgestattet, die den sicheren Betrieb von Anlagen, Systemen, Maschinen und Netzwerken unterstützen. Trotz der Security-Funktionen sind die Erstellung, Implementierung und ständige Aktualisierung eines ganzheitlichen Security-Konzepts für den Betrieb notwendig, um die jeweilige Anlage, das System, die Maschine und die Netzwerke gegen Cyber-Bedrohungen zu schützen. Die von Beckhoff verkauften Produkte bilden dabei nur einen Teil des gesamtheitlichen Security-Konzepts. Der Kunde ist dafür verantwortlich, dass unbefugte Zugriffe durch Dritte auf seine Anlagen, Systeme, Maschinen und Netzwerke verhindert werden. Letztere sollten nur mit dem Unternehmensnetzwerk oder dem Internet verbunden werden, wenn entsprechende Schutzmaßnahmen eingerichtet wurden.

Zusätzlich sollten die Empfehlungen von Beckhoff zu entsprechenden Schutzmaßnahmen beachtet werden. Weiterführende Informationen über Informationssicherheit und Industrial Security finden Sie in unserem <https://www.beckhoff.de/secguide>.

Die Produkte und Lösungen von Beckhoff werden ständig weiterentwickelt. Dies betrifft auch die Security-Funktionen. Aufgrund der stetigen Weiterentwicklung empfiehlt Beckhoff ausdrücklich, die Produkte ständig auf dem aktuellen Stand zu halten und nach Bereitstellung von Updates diese auf die Produkte aufzuspielen. Die Verwendung veralteter oder nicht mehr unterstützter Produktversionen kann das Risiko von Cyber-Bedrohungen erhöhen.

Um stets über Hinweise zur Informationssicherheit zu Produkten von Beckhoff informiert zu sein, abonnieren Sie den RSS Feed unter <https://www.beckhoff.de/secinfo>.

# <span id="page-7-0"></span>**2 Zielgruppen**

Für den Nutzer dieser Bibliothek werden folgende Grundkenntnisse vorausgesetzt:

- TwinCAT PLC Control
- TwinCAT System Manager
- PC und Netzwerkkenntnisse
- Aufbau und Eigenschaften der Beckhoff Embedded-PC und deren Busklemmensystem
- Serielle Kommunikation (RS485) und GENIbus-Protokoll
- Einschlägige Sicherheitsvorschriften der technischen Gebäudeausrüstung

Diese Softwarebibliothek ist für Gebäudeautomation-Systempartner der Beckhoff Automation GmbH & Co. KG. Die Systempartner sind tätig in dem Bereich Gebäudeautomation und beschäftigen sich mit Errichtung, Inbetriebsetzung, Erweiterung, Wartung und Service von mess-, steuer- und regelungstechnischen Anlagen der technischen Gebäudeausrüstung.

# <span id="page-8-0"></span>**3 GENIbus**

Die TwinCAT SPS Bibliothek **TcGENIbus.Lib** beinhaltet Kommunikationsbausteine für die GENIbus Master-/ Slave-Kommunikation aus der TwinCAT SPS. GENIbus (Grundfos Electronic Network Intercommunications bus) ist ein Protokoll, welches von der Firma Grundfos speziell für den Datenaustausch mit deren Geräten entwickelt worden ist. Mehrere Grundfos Geräte können über GENIbus zu einem Netzwerk verbunden und in ein Automatisierungssystem integriert werden.

GENIbus basiert auf der RS485-Hardwareschnittstelle. Der Datenaustausch erfolgt mit 9600 Baud. Ein GENIbus Netzwerk besitzt in den meisten Fällen einen Master und bis zu 200 Slaves.

#### **Weiterführende Dokumentation**

- GENIbus Protocol Specification
- <span id="page-8-1"></span>• Grundfos: Operating the MAGNA3 and MGE model H/I via the GENIpro interface

## **3.1 Geräte Adressierung**

Das GENIbus-Protokoll kennt grundsätzlich nur zwei Adressierungsarten: Einzeladressierung und Broadcast- bzw. Sammelbefehle. Dabei sind die Adressen wie folgt vergeben:

- 0 31 : Master Adressen, d.h. die TwinCAT-Steuerungen
- 32 231 : Slaveadressen, z. B. Pumpen
- 255 : Broadcast-Adressierung an alle Slaves

Auf der Bausteinebene in der Bibliothek wird der Adressbereich der Slaves auf 1 - 200 gesetzt, also 31 weniger als im seriellen Netzwerk. Der Grund dafür ist, dass die Grundfos-Parametriergeräte ebenfalls mit einem Adressbereich von 1 - 200 arbeiten. Für die serielle Kommunikation wird intern wieder 31 auf die Slave Adresse aufaddiert.

## <span id="page-8-2"></span>**3.2 Verdrahtung**

Die GENIbus-Kommunikation erfolgt auf Basis des RS485-Standard im Halbduplex-Verfahren. Dazu ist eine Zweidraht-Kommunikation aufzubauen mit einer plus- bzw. A-Ader und einer minus- bzw. B-Ader. Die seriellen Klemmen KL6021, KL6041 und EL6021, aber auch die serielle Schnittstelle des CX9020 beherrschen sowohl das Halb- als auch das Vollduplex-Verfahren. Hier sind plus und minus noch einmal in Senden (Transmit-Data, TxD) und Empfangen (Receive-Data, RxD) unterteilt. Für die Verwendung des Halbduplex-Verfahrens sind daher jeweils TxD und RxD zu verbinden. Die serielle Schnittstelle des CX8080 beherrscht nur das Halbduplex-Verfahren, so dass hier ein Brücken von Pins nicht notwendig ist.

### *HINWEIS*

Die erwähnte Belegung der plus- und minus-Klemme am GENIbus-Modul (A für plus, B für minus) gilt für das zum Test verwendete Gerät CIM 050. Bitte lesen Sie sich die Dokumentation Ihres Modules für die spezifische Klemmbelegung genau durch. Des weiteren behandelt dieses Kapitel nur die Verdrahtung der Kommunikationsadern. Für eine längere Verdrahtung ist eine Abschirmung unerlässlich. Lesen Sie hierzu bitte ebenfalls die Dokumentation der verwendeten Komponenten.

Es ergeben sich folgende Anschlussbilder:

# **BECKHOFF**

#### **KL6021, KL6041 und EL6021** Œ J. EI Sh  $13 - 14$  $0 - \lambda b \overline{6}$  M **G-WLS <del>G</del>** no TxD TxD **EE**  $\frac{5}{2}$ TxD- $\mathbf{1}$  $TxD+$ .<br>198 n CIM 050<br>GeniBus  $RxD = RxD$ Ŧ 四日 Œ  $\overline{2}$  $6$ ĒΩ RxD+ RxD-1333 77777711 **PEAK** 13 **. . . . . . . . .**  $5 - 5$ i E KL6041<br>BECKHOFF G i.P Y B

### **CX9020 (als Programmbeispiel in dieser Form nicht vorhanden)**

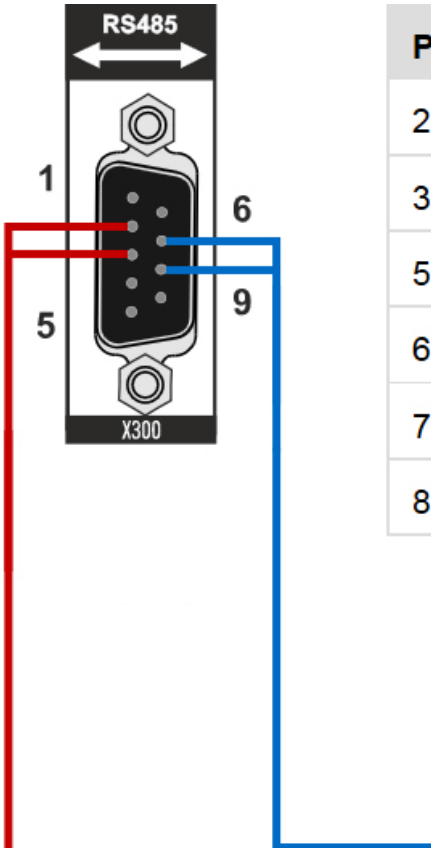

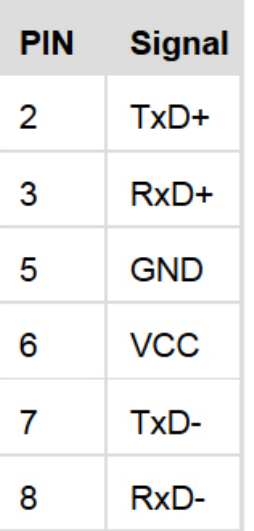

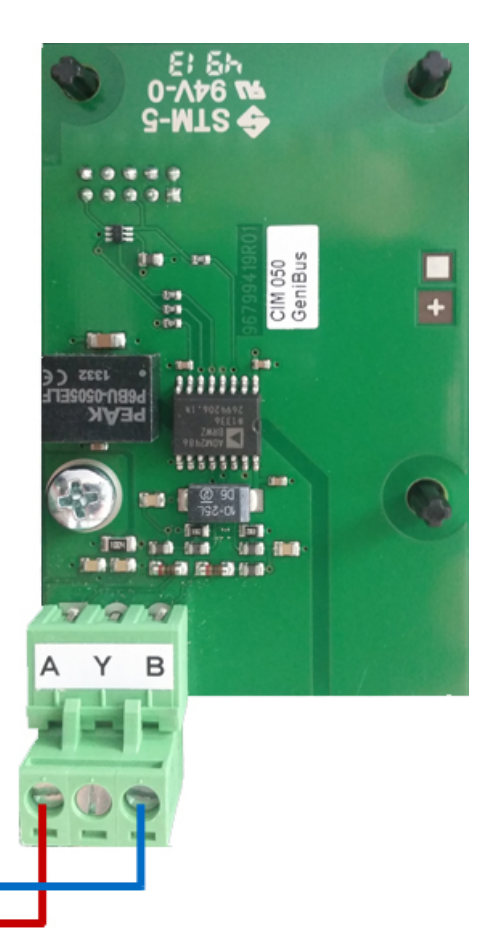

L +

### **CX8080**

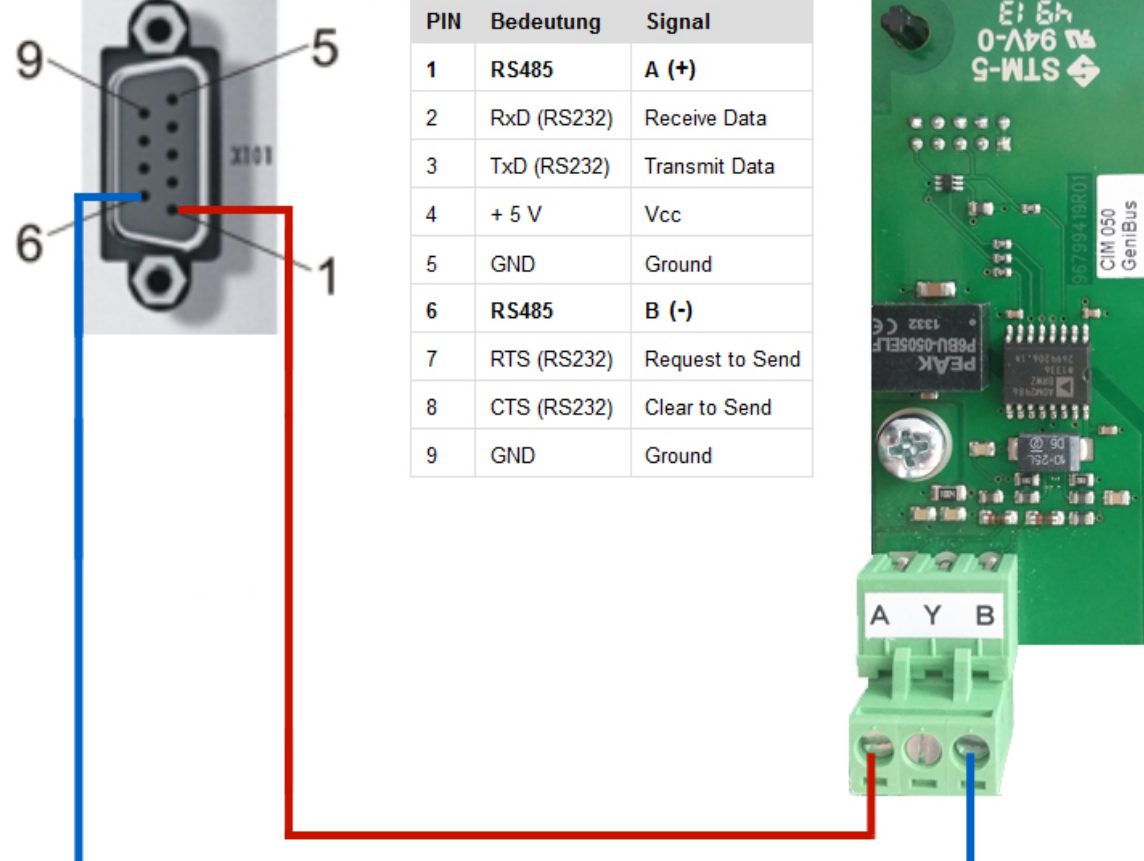

# <span id="page-11-1"></span><span id="page-11-0"></span>**4 Integration in TwinCAT**

## **4.1 Integration in TwinCAT (CX5010)**

Dieses Programm zeigt die Anwendung der einzelnen Funktionsbausteine in [https://infosys.beckhoff.com/](https://infosys.beckhoff.com/content/1031/tcplclibgenibus/Resources/12167387787.zip) [content/1031/tcplclibgenibus/Resources/12167387787.zip.](https://infosys.beckhoff.com/content/1031/tcplclibgenibus/Resources/12167387787.zip) [https://infosys.beckhoff.com/content/1031/](https://infosys.beckhoff.com/content/1031/tcplclibgenibus/Resources/12167387787.zip) [tcplclibgenibus/Resources/12167387787.zip](https://infosys.beckhoff.com/content/1031/tcplclibgenibus/Resources/12167387787.zip)

Die Kommunikation läuft über eine EtherCAT-Klemme.

#### **Hardware**

### **Einrichtung der Komponenten**

Es wird folgende Hardware benötigt:

- 1x Embedded-PC CX5010
- 1x Digitale 8-Kanal-Eingangsklemme EL1408 für die Ausführung der einzelnen Tests
- 1x serielle RS485-Klemme EL6021

#### **Software**

#### **SPS-Programm**

Im MAIN-Programm lässt sich durch Setzen der Variable *iTest* auf Werte von 1 bis 5 der jeweilige Test-Programmteil auswählen.

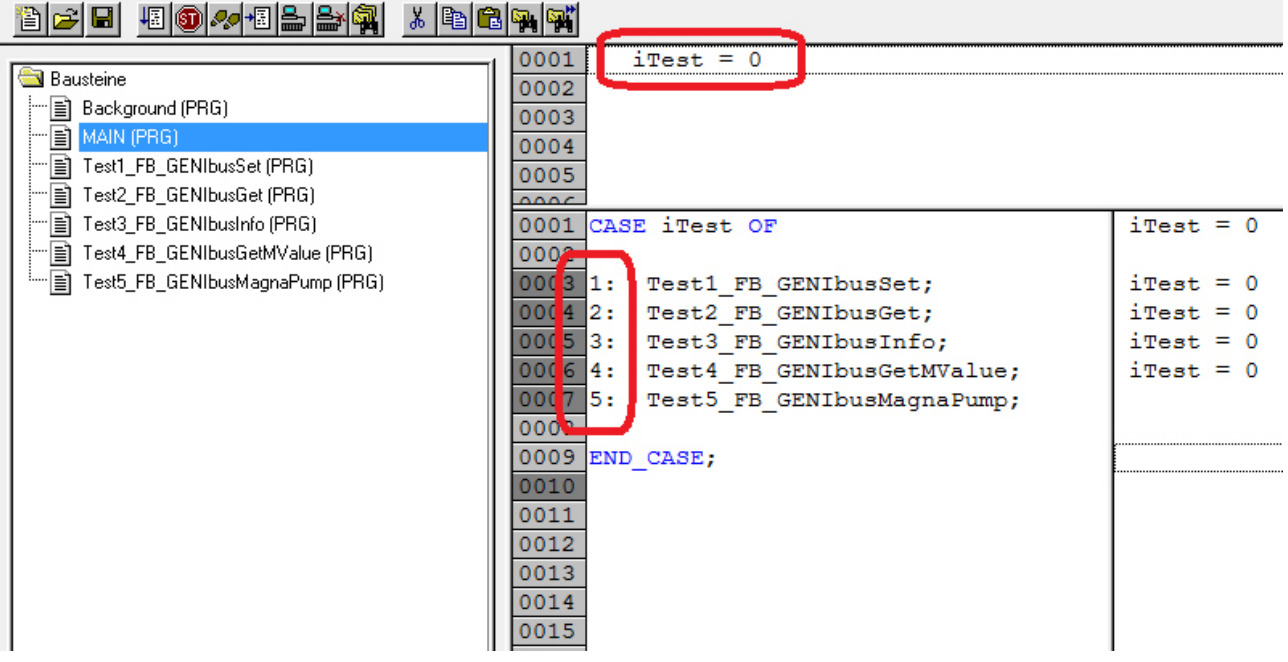

In den jeweiligen Programmteilen sind dann Funktionsbausteine vorbereitet, die Sie durch die Testeingänge *ib1* bis *ib8* bedienen können:

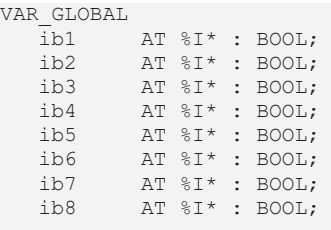

# **BECKHOFF**

```
stInData AT %I* : ST GENIbusInData;
stOutData AT %Q* : ST GENIbusOutData;
  stCommandBuffer : ST_GENIbusCommandBuffer;
END_VAR
```
**ib1..ib8:** Tast- Schalteingänge für die Tests.

**stInData:** Struktur mit den Eingangsvariablen für verschiedene Klemmentypen.

**stOutData:** Struktur mit den Ausgangsvariablen für verschiedene Klemmentypen.

**stCommandBuffer:** Verweis auf die Struktur zur Kommunikation (Puffer) mit dem [FB\\_GENIbusCommunication \[](#page-44-0) $\blacktriangleright$  [45\]](#page-44-0)()-Baustein.

#### **TwinCAT System Manager**

Im TwinCAT System Manager sind bereits die Variablen verknüpft und den beiden Tasks (Background: schnell für Kommunikation, Main: langsamer für Applikation) zugeordnet.

Übersetzen Sie das SPS-Programm und lesen Sie es im TwinCAT System Manager ein:

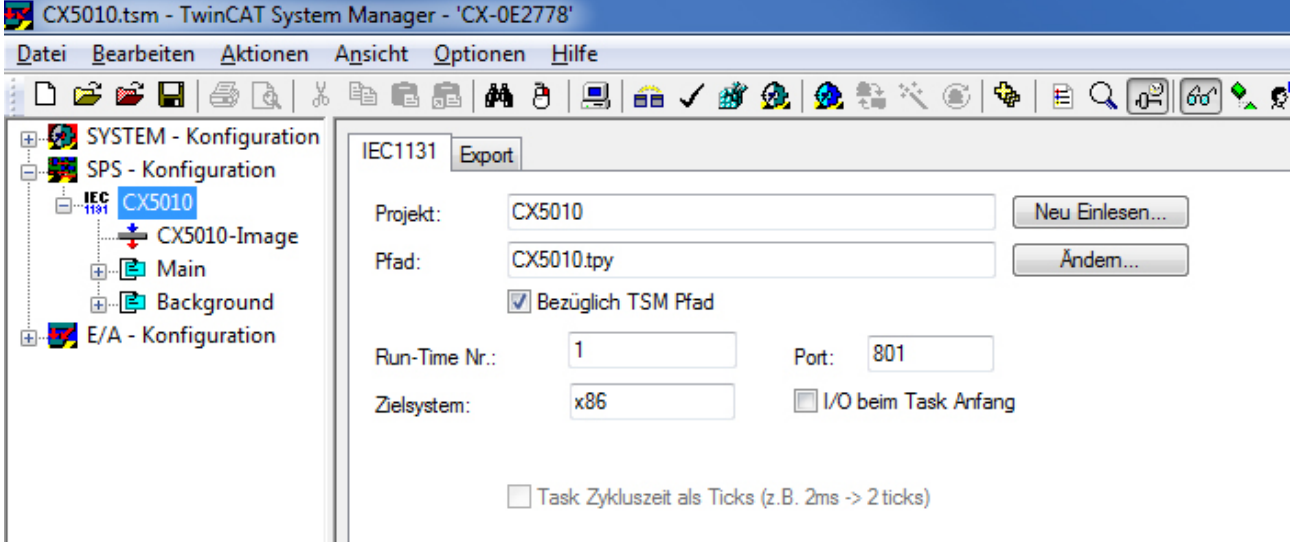

Überprüfen Sie bitte nach dieser [Anleitung \[](#page-16-0)[}](#page-16-0) [17\]](#page-16-0), ob die Variablenzuordnung korrekt ist und die Variablen verknüpft sind.

Danach können Sie den TwinCAT System Manager aktivieren und das SPS-Programm laden und starten.

#### **Sehen Sie dazu auch**

- **2** [ST\\_GENIbusInData \[](#page-59-0) $\geq 60$ ]
- [ST\\_GENIbusOutData \[](#page-61-1)[}](#page-61-1) [62\]](#page-61-1)
- <span id="page-12-0"></span>■ [ST\\_GENIbusCommandBuffer \[](#page-57-5) $\triangleright$  [58\]](#page-57-5)

## **4.2 Integration in TwinCAT (CX8080)**

Dieses Programm zeigt die Anwendung der einzelnen Funktionsbausteine in [https://infosys.beckhoff.com/](https://infosys.beckhoff.com/content/1031/tcplclibgenibus/Resources/12167389195.zip) [content/1031/tcplclibgenibus/Resources/12167389195.zip.](https://infosys.beckhoff.com/content/1031/tcplclibgenibus/Resources/12167389195.zip) [https://infosys.beckhoff.com/content/1031/](https://infosys.beckhoff.com/content/1031/tcplclibgenibus/Resources/12167389195.zip) [tcplclibgenibus/Resources/12167389195.zip](https://infosys.beckhoff.com/content/1031/tcplclibgenibus/Resources/12167389195.zip)

Die Kommunikation läuft über die onBoard PC-Schnittstelle des CX.

### **Hardware**

### **Einrichtung der Komponenten**

Es wird folgende Hardware benötigt:

- 1x Embedded-PC CX8080
- 1x Digitale 8-Kanal-Eingangsklemme KL1408 für die Ausführung der einzelnen Tests
- 1x Endklemme KL9010

Die RS485 Kommunikationspins der Sub-D-Schnittstelle sind:

- $A (+) = Pin1$
- $B(-) = Pin6$

#### **Software**

#### **SPS-Programm**

Im MAIN-Programm lässt sich durch Setzen der Variable *iTest* auf Werte von 1 bis 5 der jeweilige Test-Programmteil auswählen.

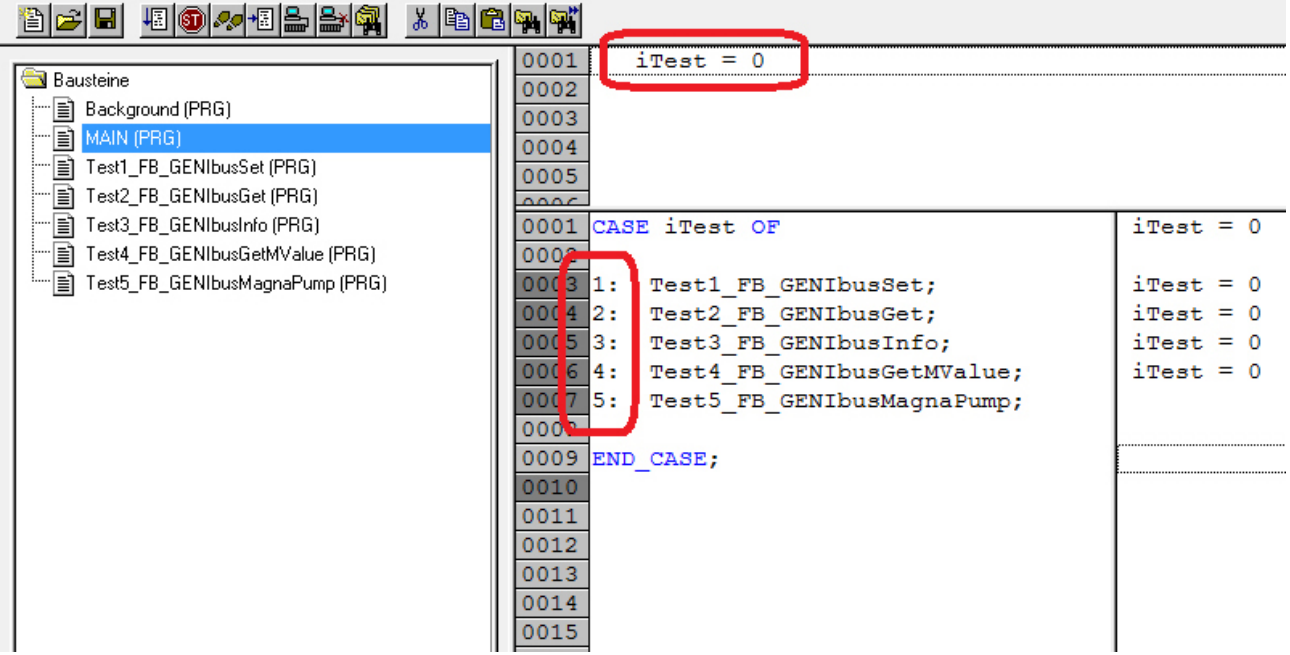

In den jeweiligen Programmteilen sind dann Funktionsbausteine vorbereitet, die Sie durch die Testeingänge *ib1* bis *ib8* bedienen können:

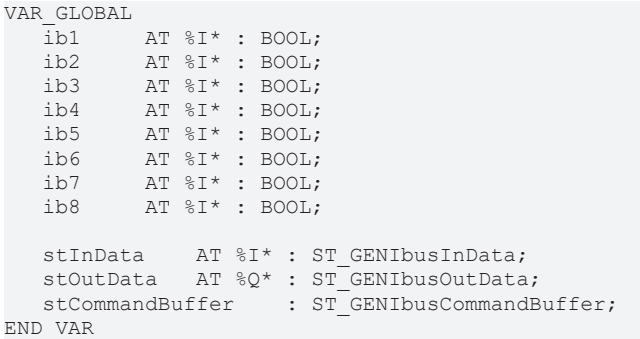

**ib1..ib8:** Tast- Schalteingänge für die Tests.

**stInData:** Struktur mit den Eingangsvariablen für verschiedene Klemmentypen.

**stOutData:** Struktur mit den Ausgangsvariablen für verschiedene Klemmentypen.

**stCommandBuffer:** Verweis auf die Struktur zur Kommunikation (Puffer) mit dem [FB\\_GENIbusCommunication \[](#page-44-0) $\blacktriangleright$  [45\]](#page-44-0)()-Baustein.

### **TwinCAT System Manager**

Im TwinCAT System Manager sind bereits die Variablen verknüpft und den beiden Tasks (Background: schnell für Kommunikation, Main: langsamer für Applikation) zugeordnet.

Übersetzen Sie das SPS-Programm und lesen Sie es im TwinCAT System Manager ein:

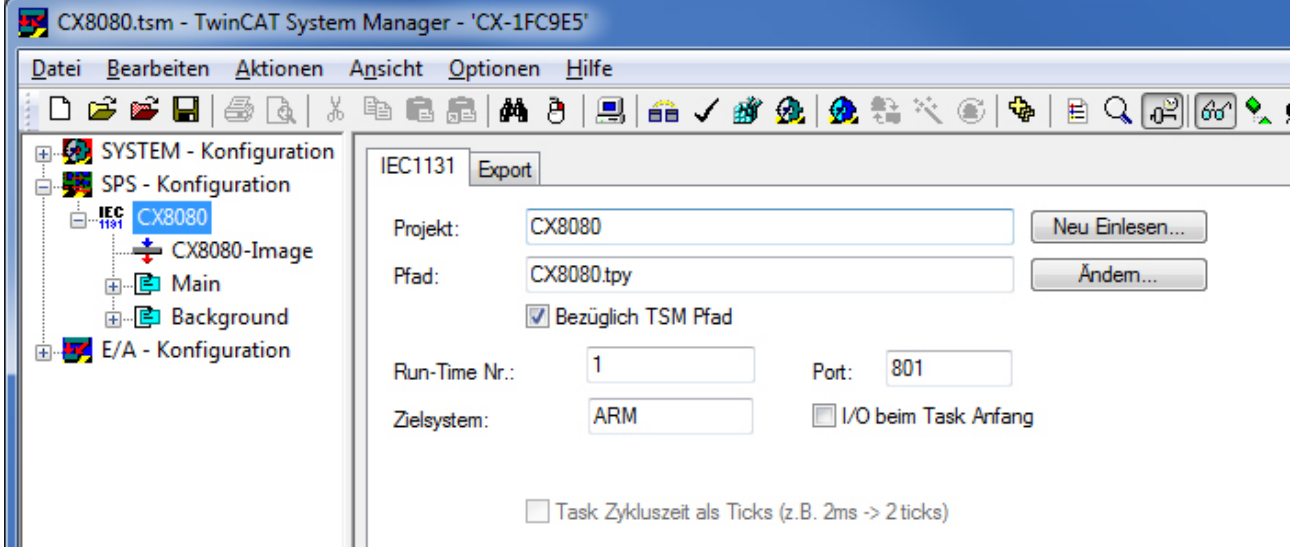

Überprüfen Sie bitte nach dieser [Anleitung \[](#page-16-0)▶ [17\]](#page-16-0), ob die Variablenzuordnung korrekt ist und die Variablen verknüpft sind.

Danach können Sie den TwinCAT System Manager aktivieren und das SPS-Programm laden und starten.

#### **Sehen Sie dazu auch**

- **2** [ST\\_GENIbusInData \[](#page-59-0) $\geq 60$ ]
- [ST\\_GENIbusOutData \[](#page-61-1)[}](#page-61-1) [62\]](#page-61-1)
- <span id="page-14-0"></span>**2 [ST\\_GENIbusCommandBuffer \[](#page-57-5)** [58\]](#page-57-5)

## **4.3 Integration in TwinCAT (CX9020)**

Dieses Programm zeigt die Anwendung der einzelnen Funktionsbausteine in [https://infosys.beckhoff.com/](https://infosys.beckhoff.com/content/1031/tcplclibgenibus/Resources/12167390603.zip) [content/1031/tcplclibgenibus/Resources/12167390603.ziphttps://infosys.beckhoff.com/content/1031/](https://infosys.beckhoff.com/content/1031/tcplclibgenibus/Resources/12167390603.zip) [tcplclibgenibus/Resources/12167390603.zip](https://infosys.beckhoff.com/content/1031/tcplclibgenibus/Resources/12167390603.zip).

Die Kommunikation läuft über eine K-Bus-Klemme.

#### **Hardware**

#### **Einrichtung der Komponenten**

Es wird folgende Hardware benötigt:

- 1x Embedded-PC CX9020
- 1x Digitale 8-Kanal-Eingangsklemme KL1408 für die Ausführung der einzelnen Tests
- 1x serielle RS485-Klemme KL6041
- 1x Endklemme KL9010

#### **Software**

#### **SPS-Programm**

Im MAIN-Programm lässt sich durch Setzen der Variable *iTest* auf Werte von 1 bis 5 der jeweilige Test-Programmteil auswählen.

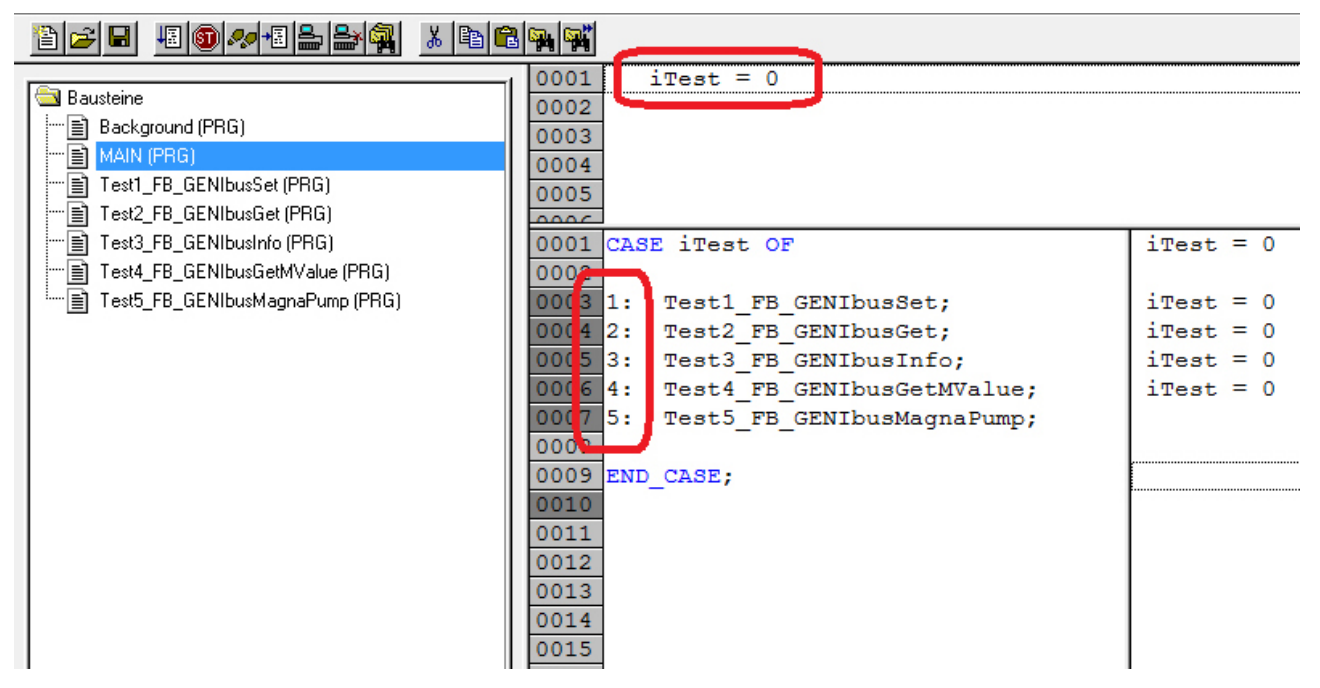

In den jeweiligen Programmteilen sind dann Funktionsbausteine vorbereitet, die Sie durch die Testeingänge *ib1* bis *ib8* bedienen können:

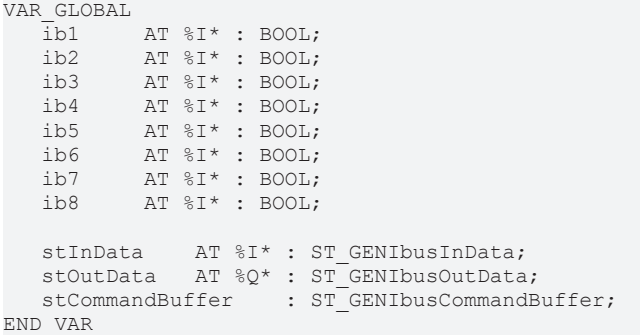

**ib1..ib8:** Tast- Schalteingänge für die Tests.

**stInData:** Struktur mit den Eingangsvariablen für verschiedene Klemmentypen.

**stOutData:** Struktur mit den Ausgangsvariablen für verschiedene Klemmentypen.

**stCommandBuffer:** Verweis auf die Struktur zur Kommunikation (Puffer) mit dem FB GENIbusCommunication [ $\blacktriangleright$  [45\]](#page-44-0)()-Baustein.

#### **TwinCAT System Manager**

Im TwinCAT System Manager sind bereits die Variablen verknüpft und den beiden Tasks (Background: schnell für Kommunikation, Main: langsamer für Applikation) zugeordnet.

Übersetzen Sie das SPS-Programm und lesen Sie es im TwinCAT System Manager ein:

# **RECKHOFF**

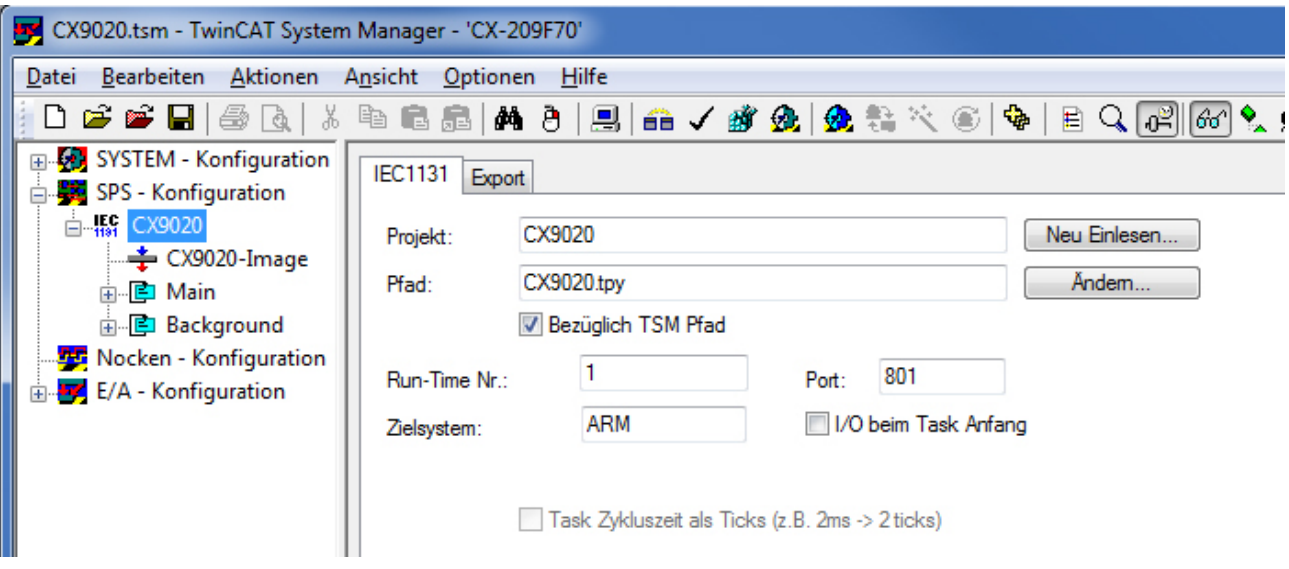

Überprüfen Sie bitte nach dieser [Anleitung \[](#page-16-0)▶ [17\]](#page-16-0), ob die Variablenzuordnung korrekt ist und die Variablen verknüpft sind.

Danach können Sie den TwinCAT System Manager aktivieren und das SPS-Programm laden und starten.

#### **Sehen Sie dazu auch**

- [ST\\_GENIbusInData \[](#page-59-0) [60\]](#page-59-0)
- [ST\\_GENIbusOutData \[](#page-61-1) $\triangleright$  [62\]](#page-61-1)
- <span id="page-16-0"></span>■ [ST\\_GENIbusCommandBuffer \[](#page-57-5) $\triangleright$  [58\]](#page-57-5)

## **4.4 Konfigurationen im TwinCAT System Manager**

Ist das SPS-Programm fehlerfrei übersetzt, ist es wichtig, dass die Kommunikations-Variablen im TwinCAT System Manager der richtigen Task zugeordnet sind. Anderenfalls würden diese nicht mit der gewünschten Zykluszeit abgefragt bzw. beschrieben werden.

Nach dem Einlesen des SPS-Programms ist es in der Regel der Fall, dass die Kommunikationsvariablen *stInData* und *stOutData* der langsameren Task MAIN zugeordnet sind. Per "drag&drop" lassen sich diese in die schnelle Task, hier "Background" ziehen:

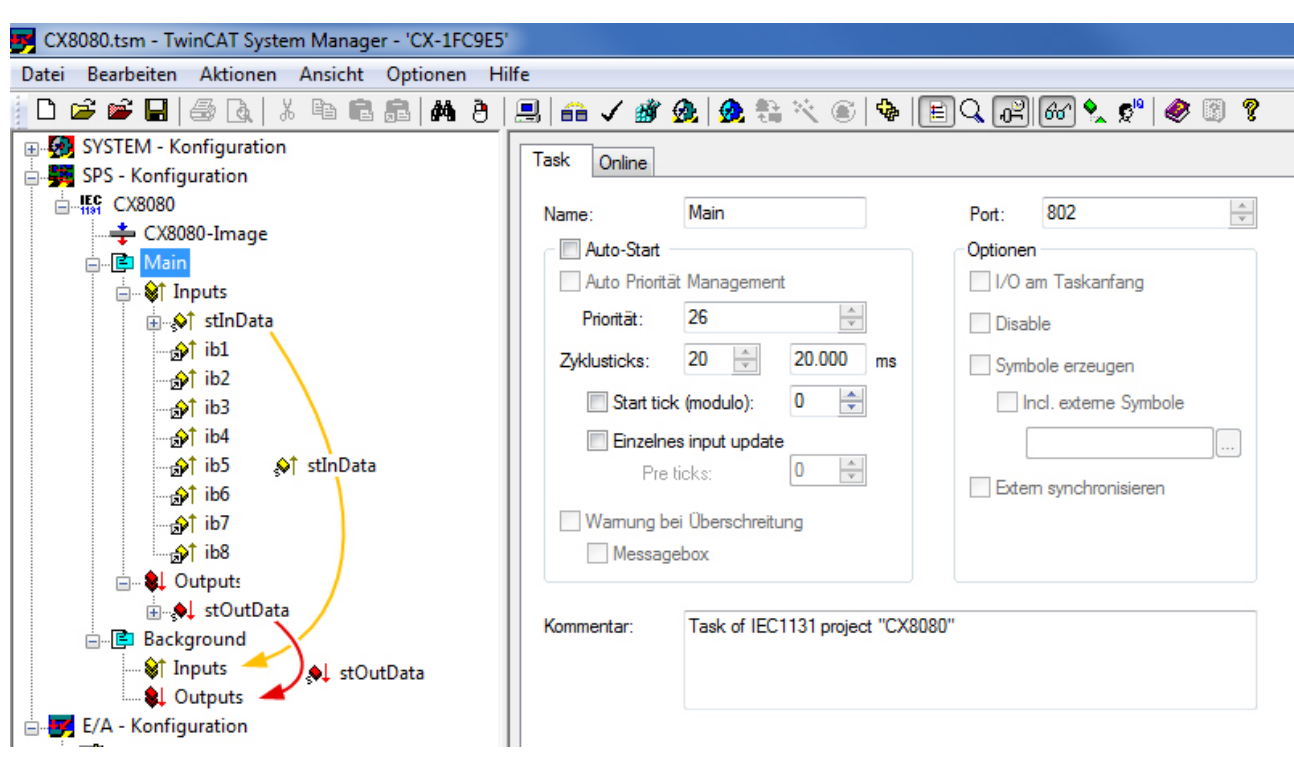

Danach sollte sich folgendes Bild ergeben:

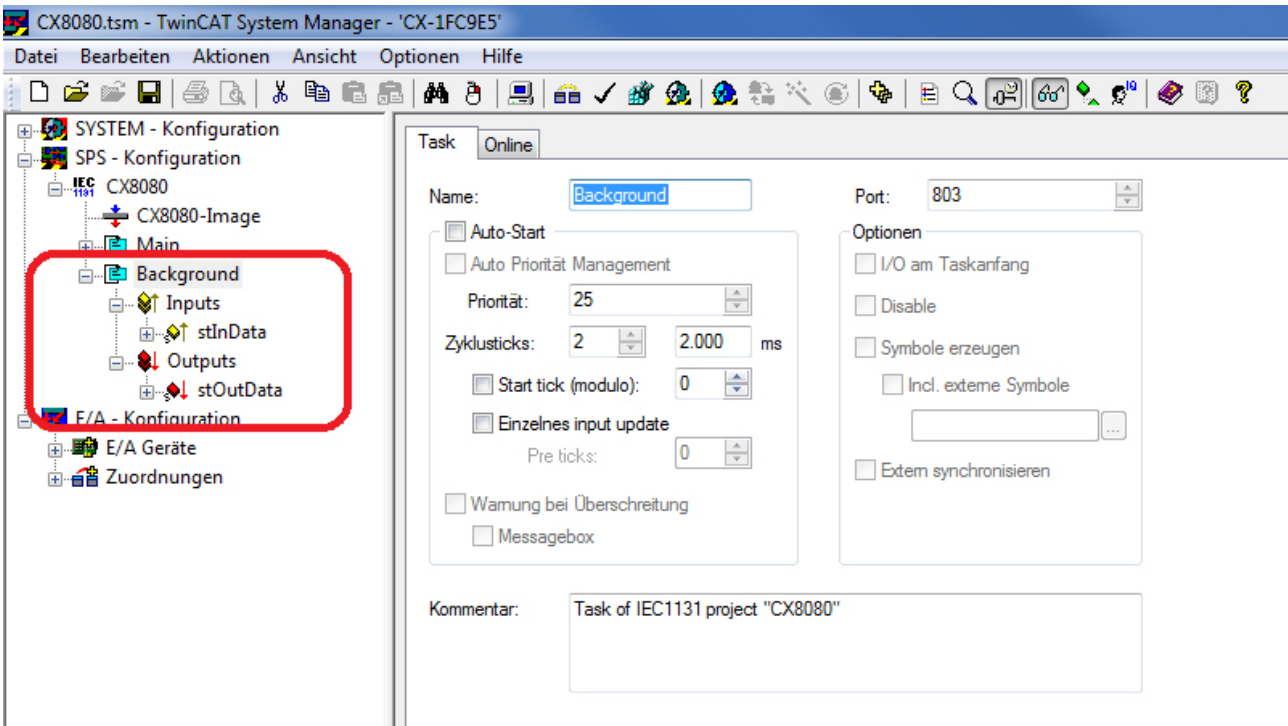

Nun müssen die Kommunikationsvariablen mit der verwendeten Hardware verbunden werden. Dabei stehen diese Möglichkeiten zur Auswahl:

- [OnBoard-RS485-Schnittstelle \(PcComm\) \[](#page-18-0) $\triangleright$  [19\]](#page-18-0)
- [KL6021 \(5Byte\) \[](#page-23-0) $\triangleright$  [24\]](#page-23-0)
- [KL6041 \(22Byte\) \[](#page-28-0) $\blacktriangleright$  [29\]](#page-28-0)
- [EL6021 \(22Byte\) \[](#page-32-0) $\blacktriangleright$  [33\]](#page-32-0)

## <span id="page-18-0"></span>**4.5 Einstellungen bei Verwendung der OnBoard-RS485- Schnittstelle**

Wird eine OnBoard-Schnittstelle gewählt, so muss diese zunächst im TwinCAT System Manager richtig eingestellt werden, nicht zuletzt, um das richtige Prozessabbild zu erhalten. Anders als bei den Klemmenbasierten seriellen Schnittstellen werden im TwinCAT System Manager auch die Kommunikationsparameter eingestellt. Unter dem Karteireiter "Communication-Properties" des COM-Ports sind exakt die folgenden Einstellungen vorzunehmen:

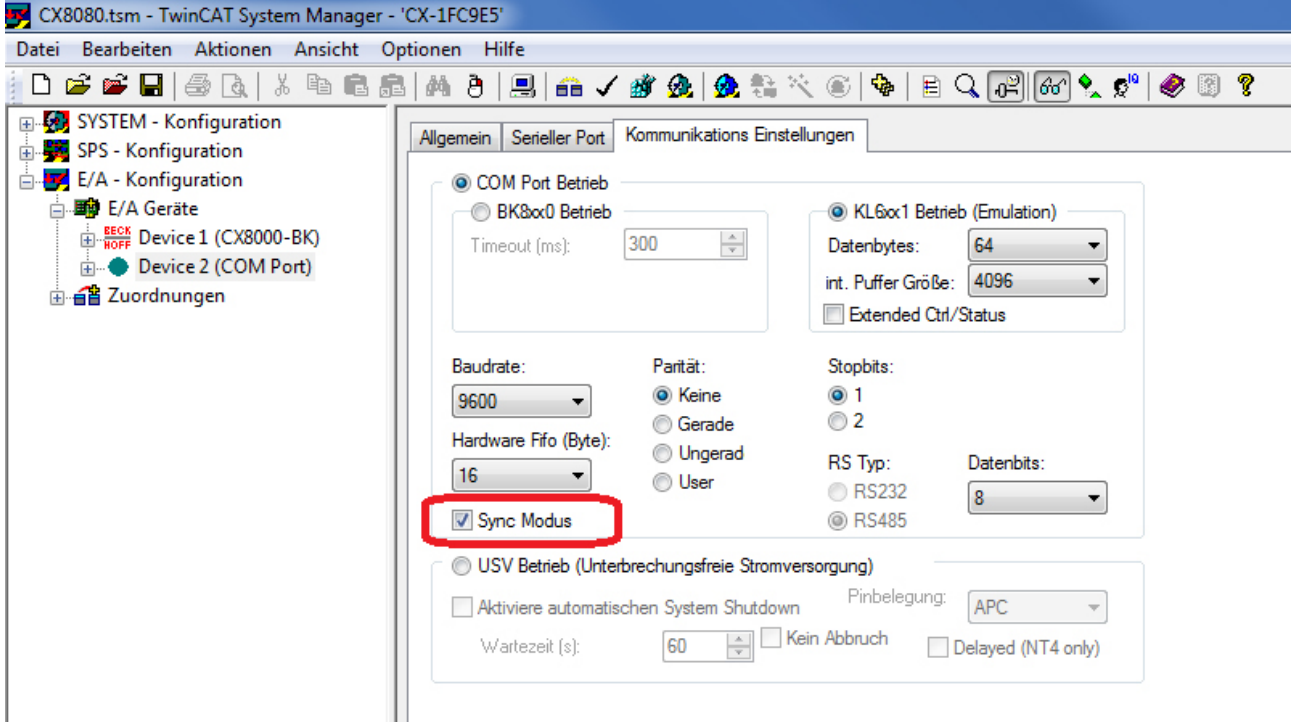

Besonders wichtig ist die Aktivierung des "Sync-Mode". Dieser sorgt dafür, dass die Schnittstelle, welche eine KL6xx1 nur emuliert, auch bei höheren SPS-Auslastungen richtig arbeitet.

Die Verbindung des Prozessabbildes zu den SPS- Ein- und Ausgangsvariablen lässt sich am einfachsten von der Hardware-Seite her realisieren, da von dort aus Multi-Verknüpfungen möglich sind. Die Variablen müssen dazu im rechten Teil des TwinCAT System Managers zu sehen sein:

# **BECKHOFF**

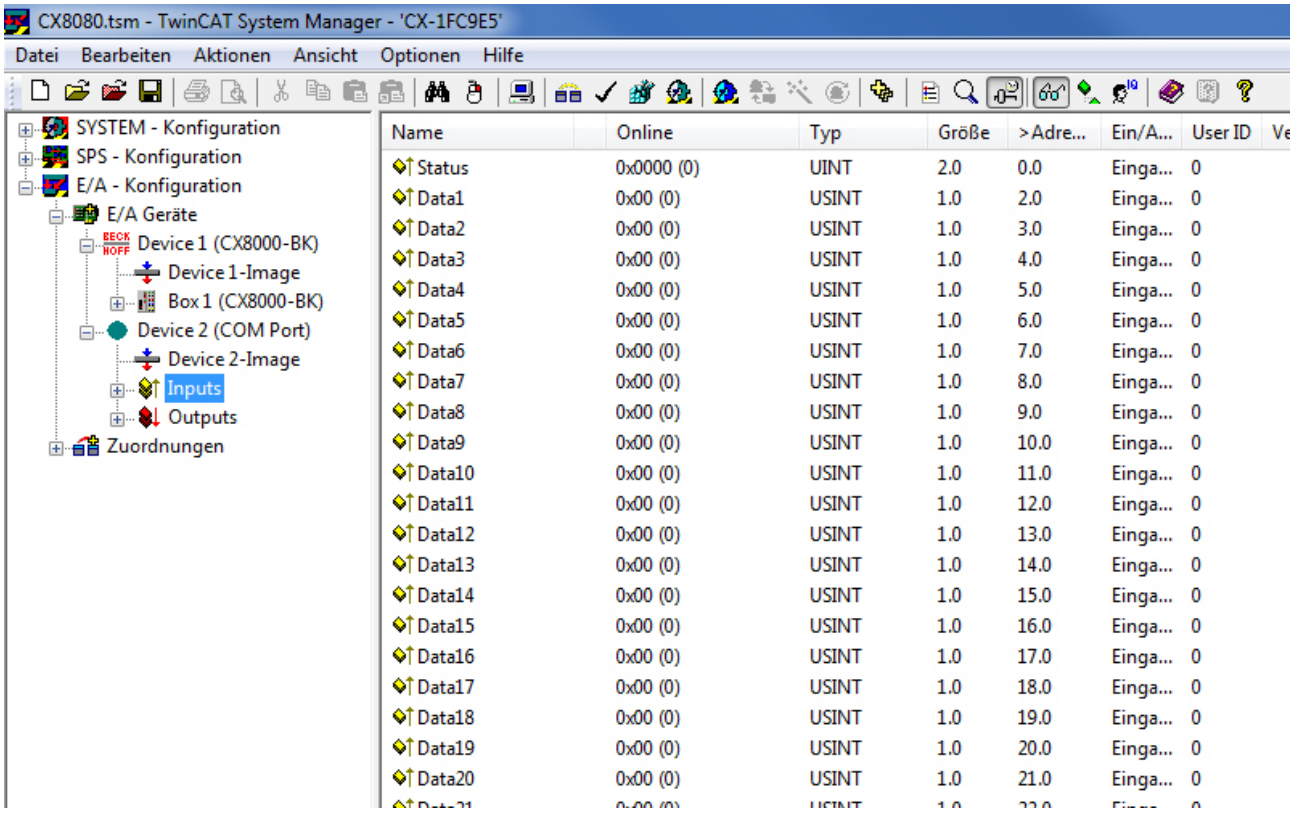

Zunächst wird allein der Status mit der Statusvariable des Kommunikationseingangs verbunden. Es ist dabei zu beachten, die Struktur für PC-Kommunikation zu wählen.

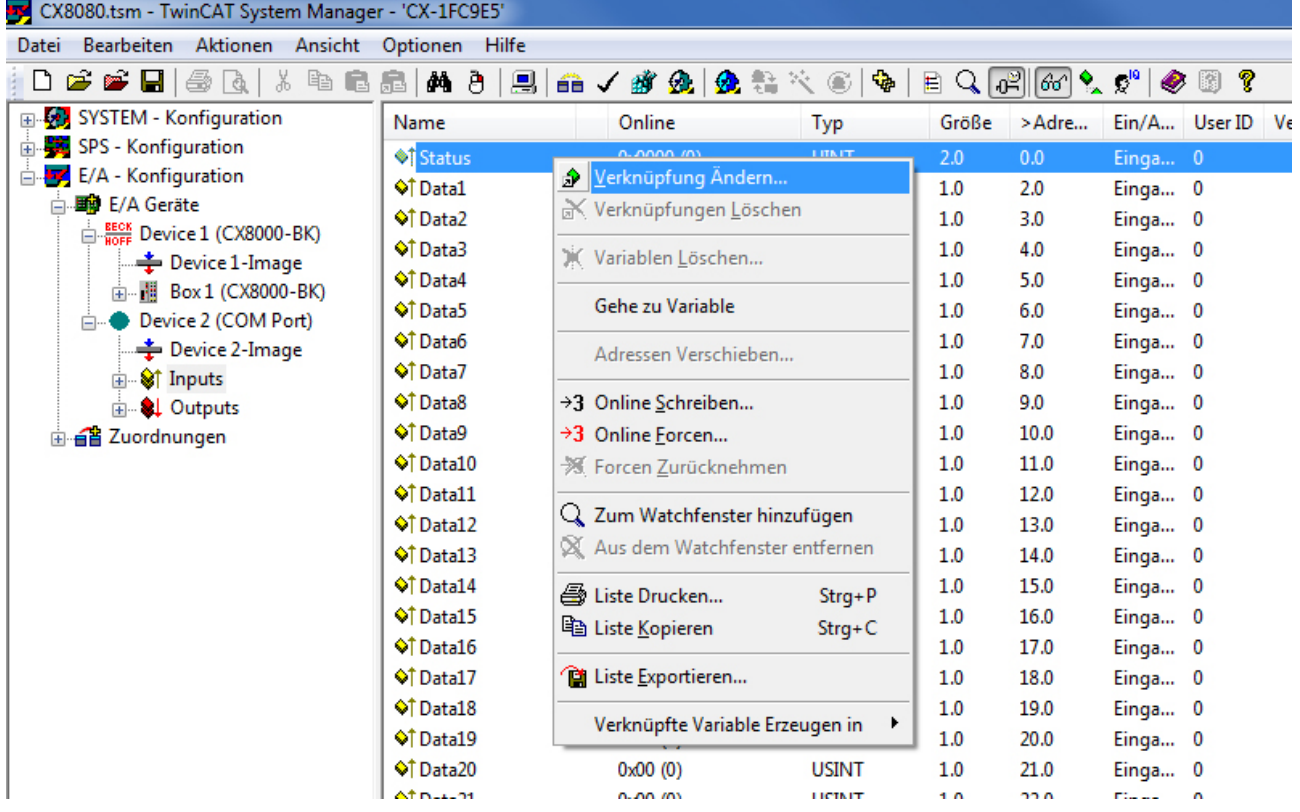

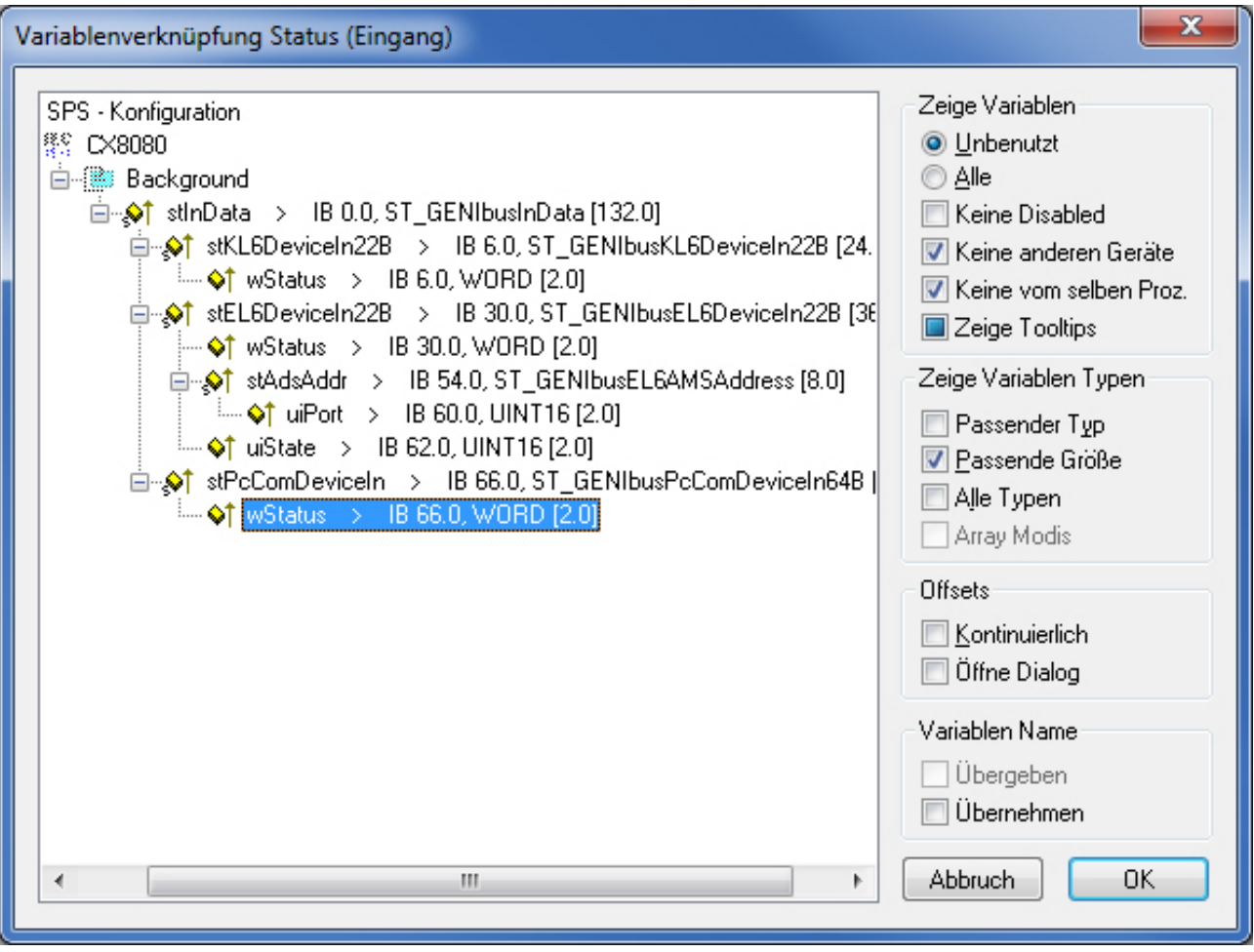

Danach können die Datenbytes bequem per Multi-Link auf die entsprechenden Variablen verknüpft werden. Die Auswahl mehrerer Variablen erreichen Sie dadurch, indem Sie "Data1" anklicken und bei gedrückter Shift-Taste die ↓-Taste betätigen

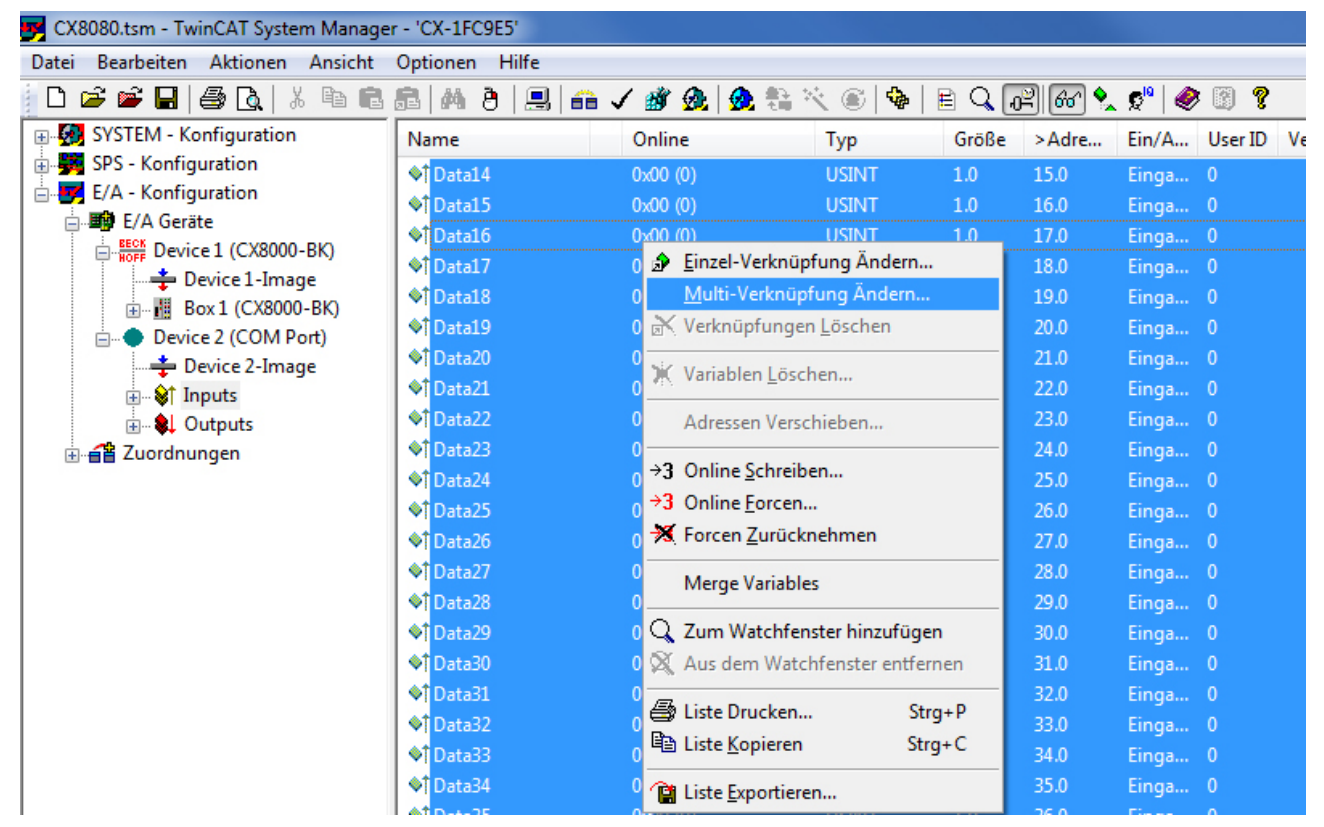

# **BECKHOFF**

Die Ausgangsvariablen sind analog zu verknüpfen:

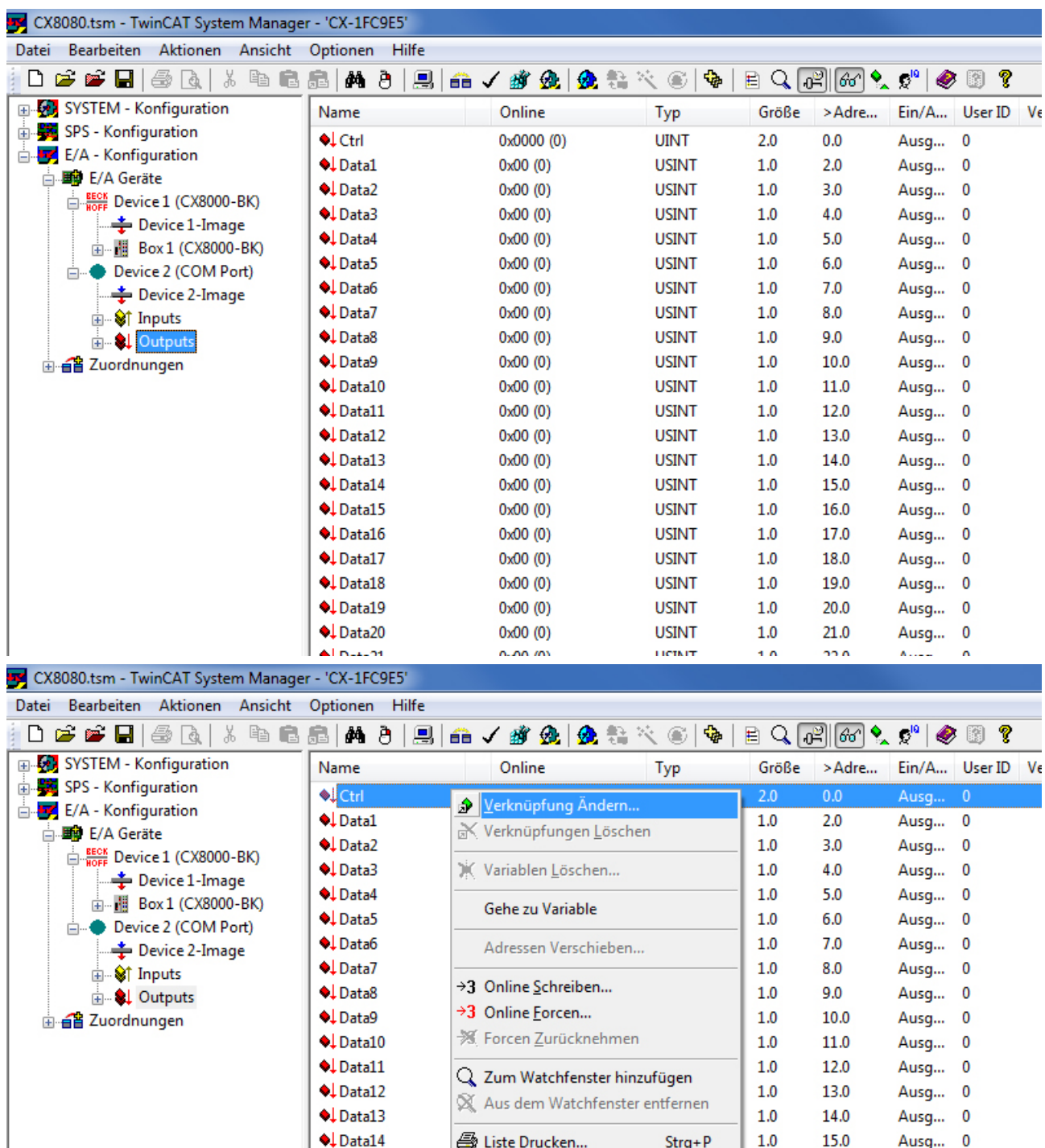

**la Liste Kopieren** 

Liste Exportieren...

UXUU (U)

 $0x00(0)$ 

 $0.00 \mu$ 

Verknüpfte Variable Erzeugen in

 $Strg + C$ 

**USINT** 

**USINT** 

LICIAIT

 $1.0$ 

 $1.0\,$ 

 $1.0$ 

 $1.0\,$ 

 $1.0\,$ 

 $1.0\,$ 

 $\overline{1}$ 

 $\blacktriangleright$ 

16.0

17.0

18.0

19.0

 $20.0\,$ 

 $21.0$ 

 $220$ 

Ausg... 0

Ausg... 0

Ausg... 0

Ausg... 0

Ausg... 0

Ausg... 0

Ä

 $\lambda$  . . . . . .

 $\bigcup$  Data15

♦↓Data16

 $\bigcup$  Data17

♦↓Data18

♦↓Data19

♦↓Data20

Almazon

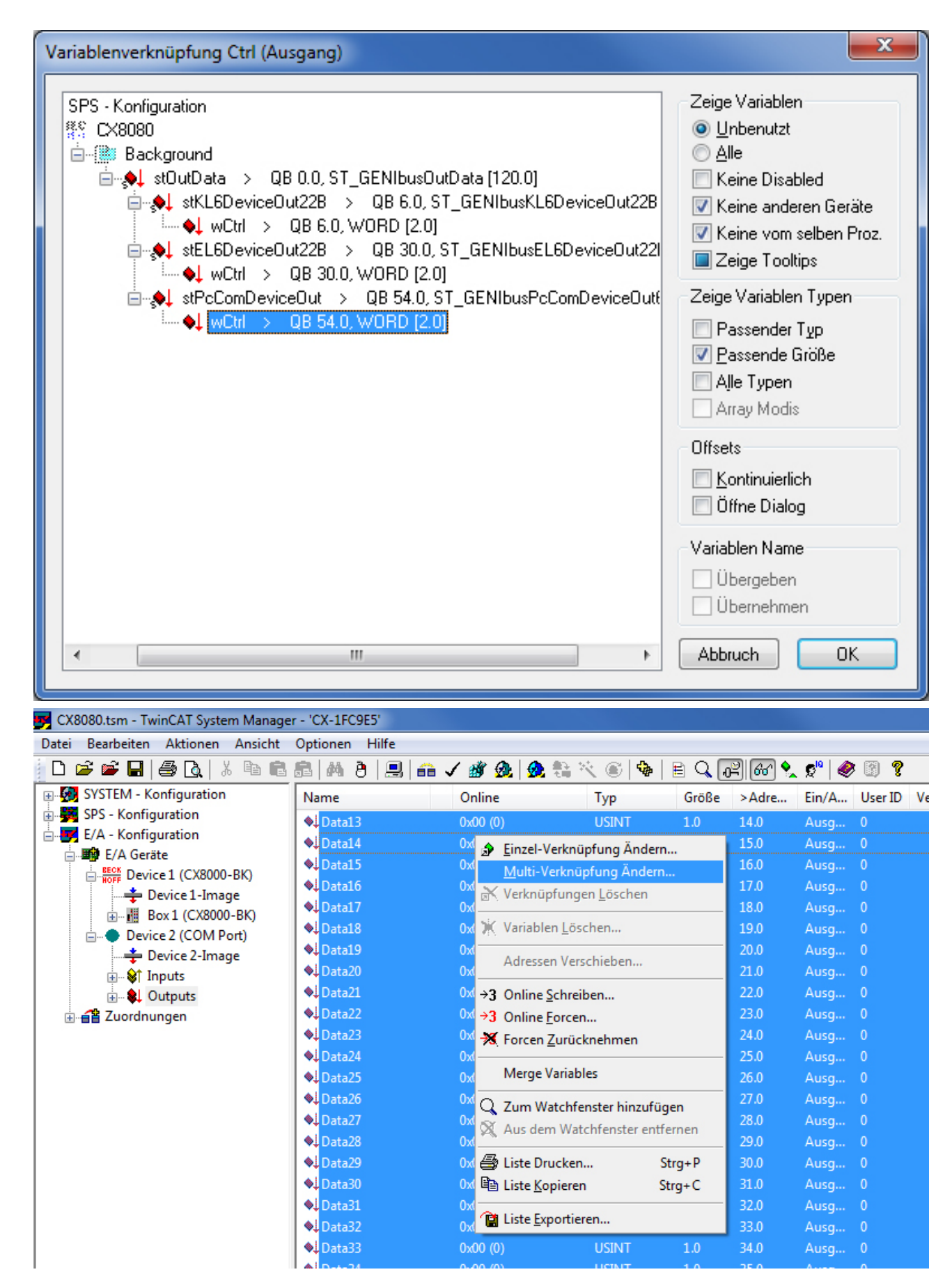

# **RECKHOFF**

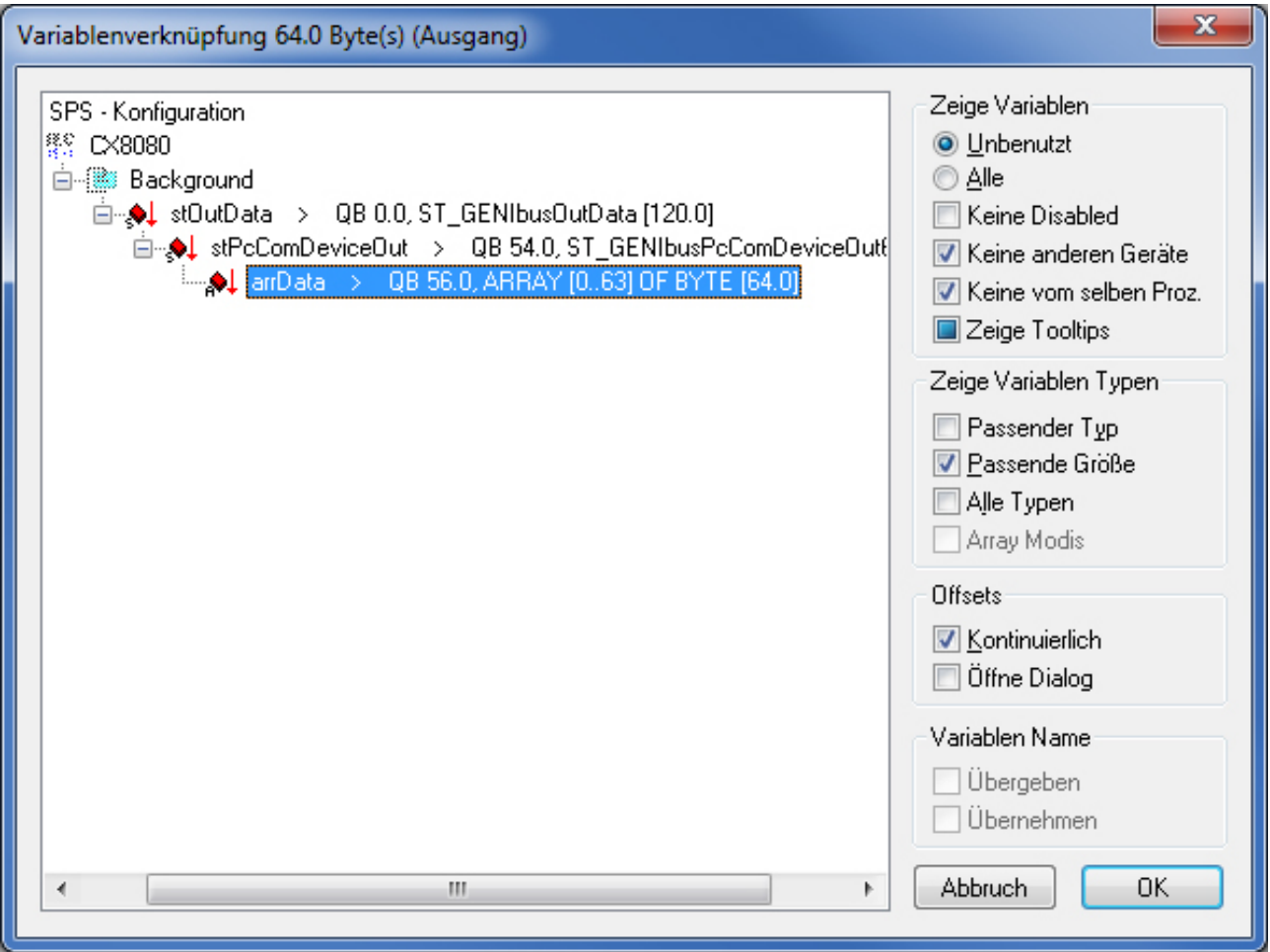

## <span id="page-23-0"></span>**4.6 Verbindung der Kommunikationsvariablen bei Verwendung einer KL6021**

Voraussetzung für das Verknüpfen des Prozessabbildes ist, dass die Klemme von vornherein auf 5Byte eingestellt ist. Anders als bei der PC-Schnittstelle lässt sich dieses nicht im TwinCAT System Manager konfigurieren, sondern allein über die KS2000-Software. Die Kommunikationsparameter

- Baud-Rate: 9600 bits/s
- Data Bits: 8
- Parity: None
- Stop-Bits: 1

werden durch die SPS-Applikation automatisch eingestellt, so dass beim Wechsel der Klemme und anschließendem Neustart diese richtig eingestellt ist.

Die Verbindung des Prozessabbildes zu den SPS- Ein- und Ausgangsvariablen lässt sich am einfachsten von der Hardware-Seite her realisieren, da von dort aus Multi-Verknüpfungen möglich sind. Die Variablen müssen dazu im rechten Teil des TwinCAT System Managers zu sehen sein:

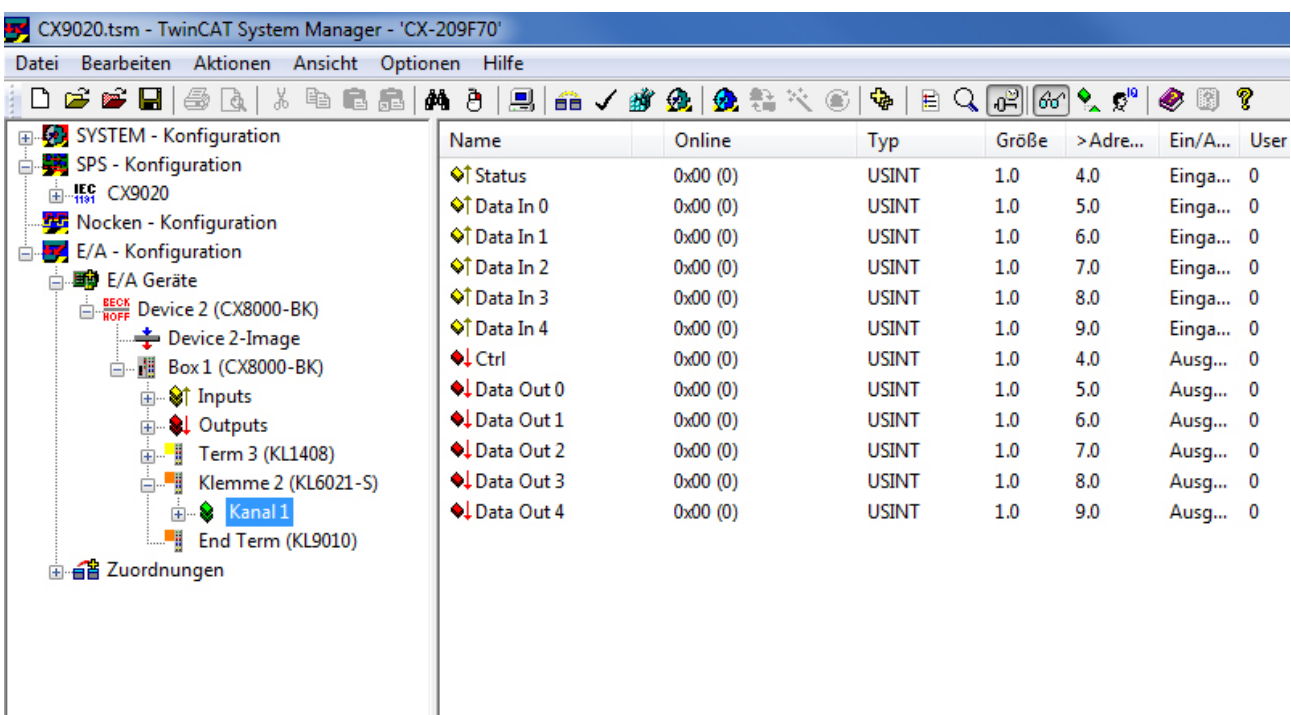

Zunächst wird allein der Status mit der Statusvariable des Kommunikationseingangs verbunden. Es ist dabei zu beachten, die Struktur für PC-Kommunikation zu wählen.

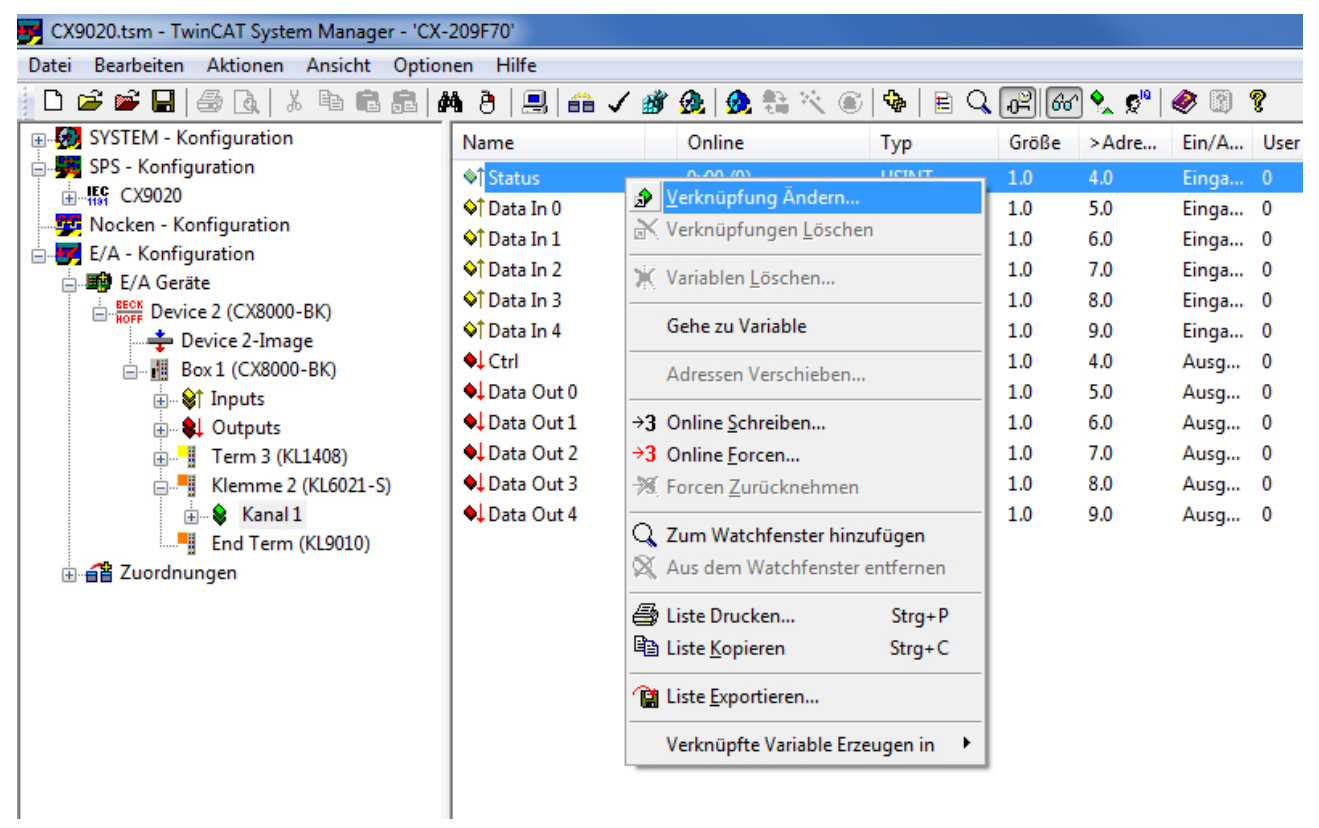

# **RECKHOFF**

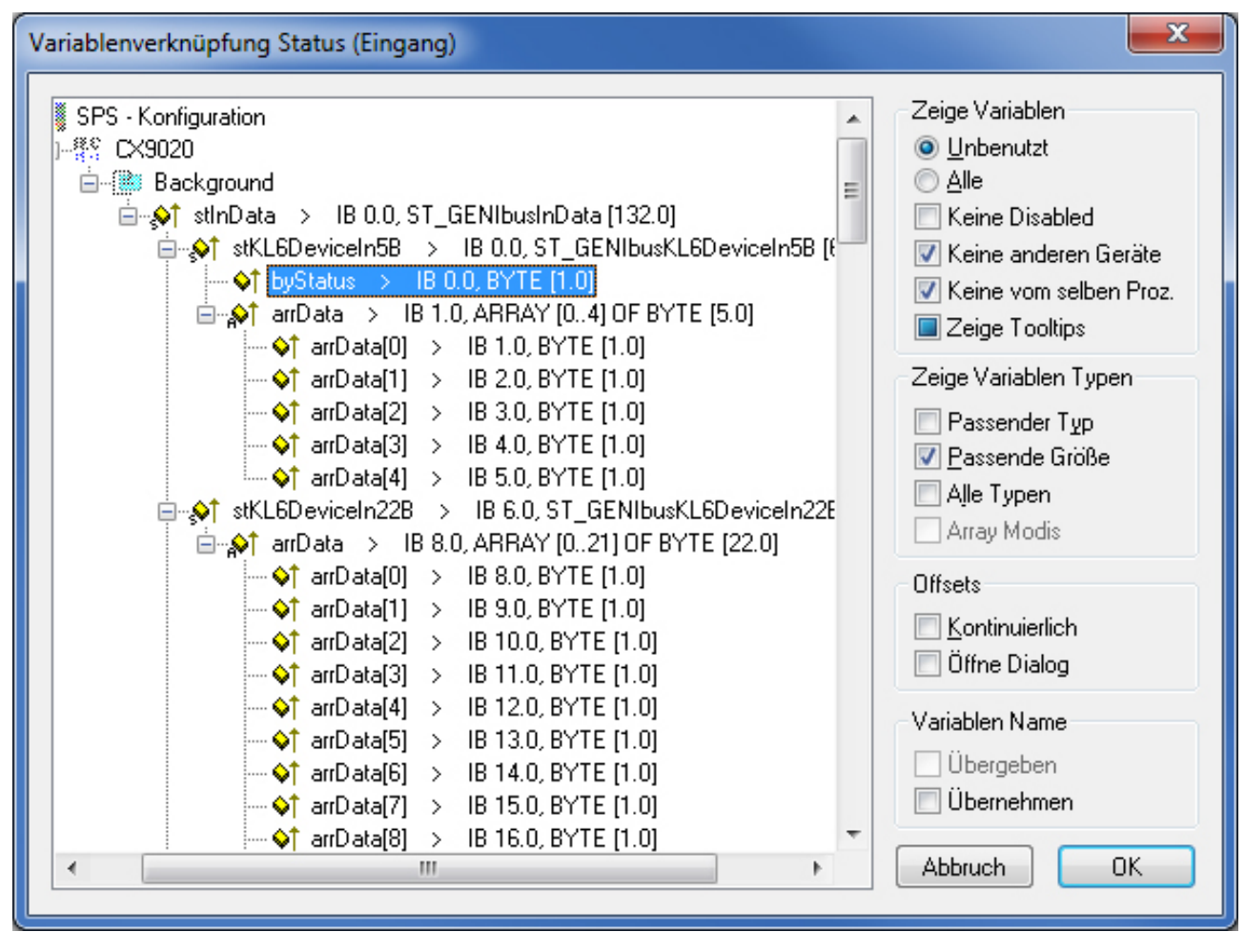

Danach können die Datenbytes bequem per Multi-Link auf die entsprechenden Variablen verknüpft werden. Die Auswahl mehrerer Variablen erreichen Sie dadurch, indem Sie "Data1" anklicken und bei gedrückter Shift-Taste die ↓-Taste betätigen.

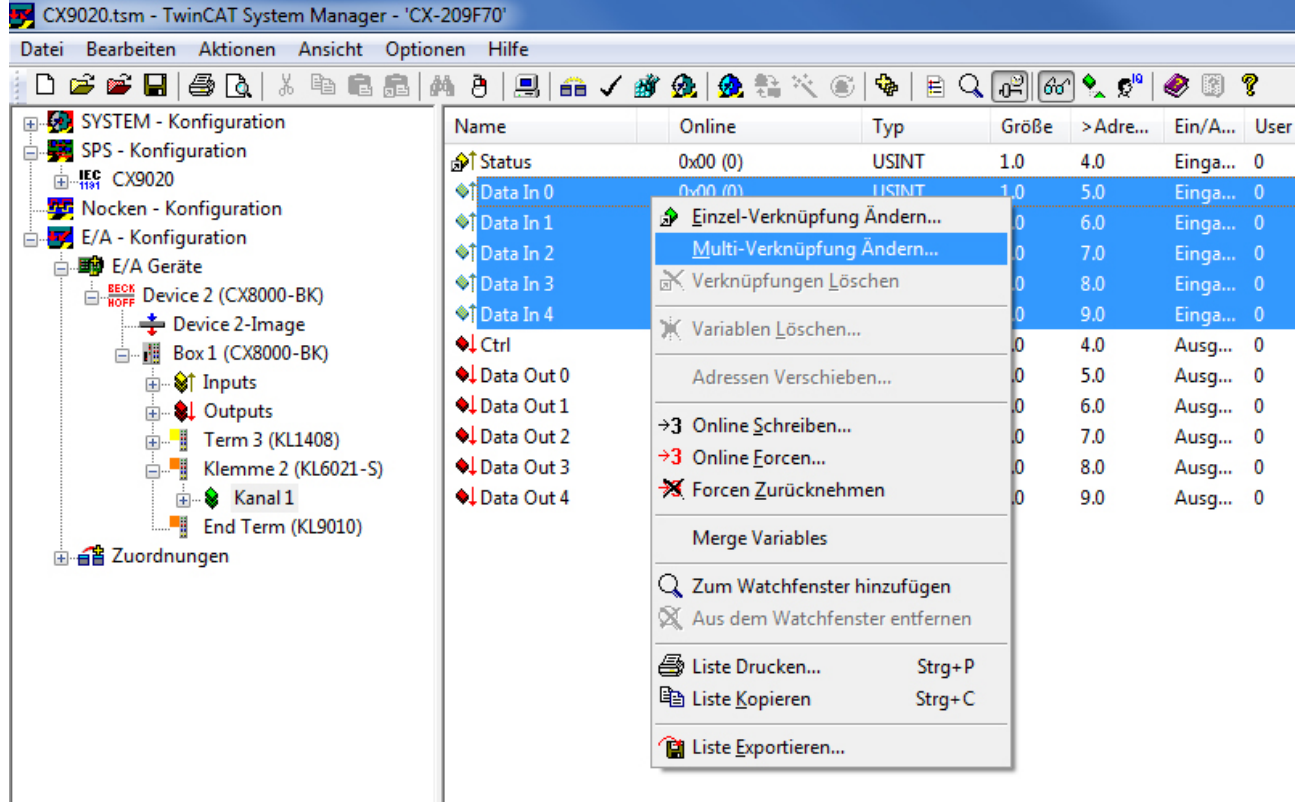

#### Die Ausgangsvariablen sind Analog zu verknüpfen:

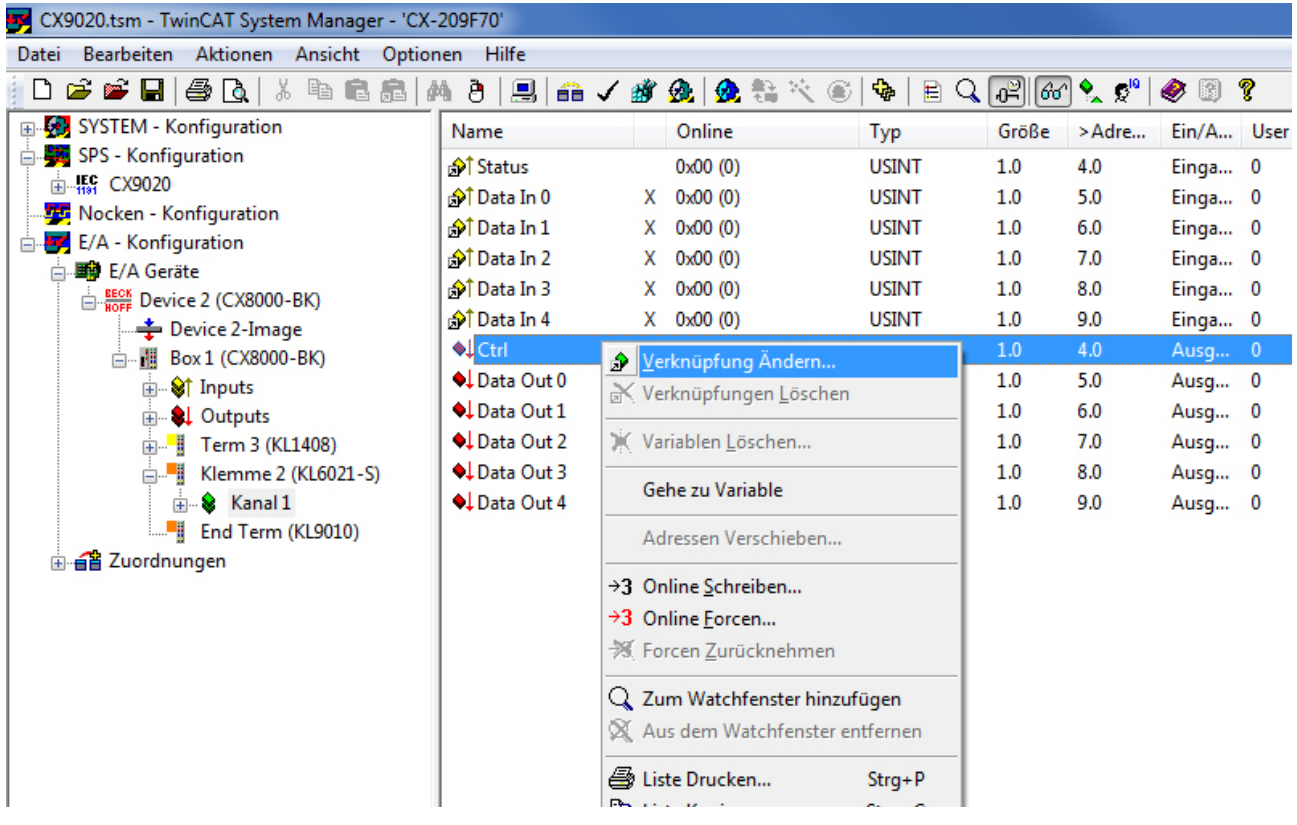

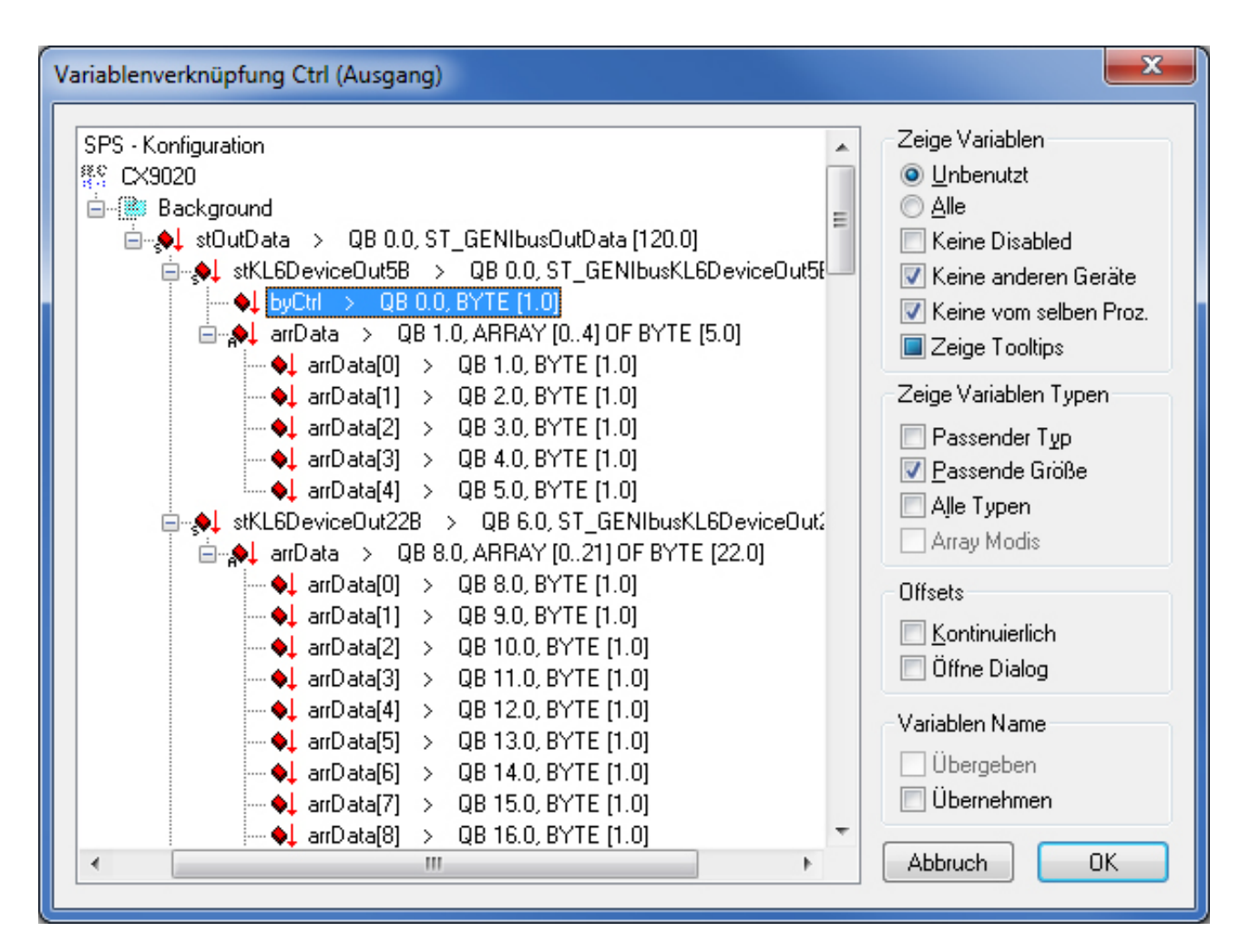

# **BECKHOFF**

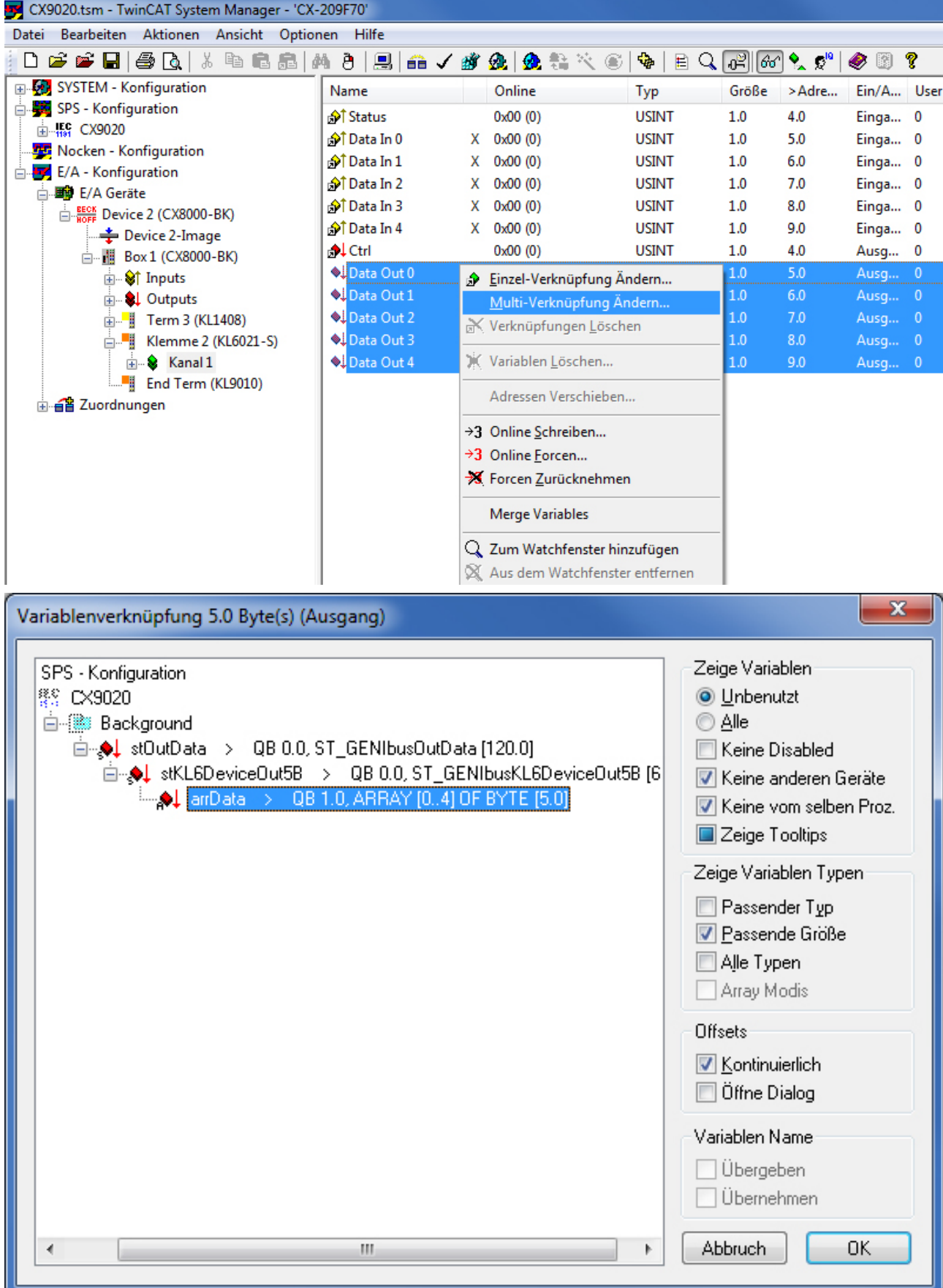

## <span id="page-28-0"></span>**4.7 Verbindung der Kommunikationsvariablen bei Verwendung einer KL6041**

Voraussetzung für das Verknüpfen des Prozessabbildes ist, dass die Klemme von vornherein auf 22Byte eingestellt ist. Anders als bei der PC-Schnittstelle lässt sich dieses nicht im TwinCAT System Manager konfigurieren, sondern allein über die KS2000-Software. Die Kommunikationsparameter

- Baud-Rate: 9600 bits/s
- Data Bits: 8
- Parity: None
- Stop-Bits: 1

werden durch die SPS-Applikation automatisch eingestellt, so dass beim Wechsel der Klemme und anschließendem Neustart diese richtig eingestellt ist.

Die Verbindung des Prozessabbildes zu den SPS- Ein- und Ausgangsvariablen lässt sich am einfachsten von der Hardware-Seite her realisieren, da von dort aus Multi-Verknüpfungen möglich sind. Die Variablen müssen dazu im rechten Teil des TwinCAT System Managers zu sehen sein:

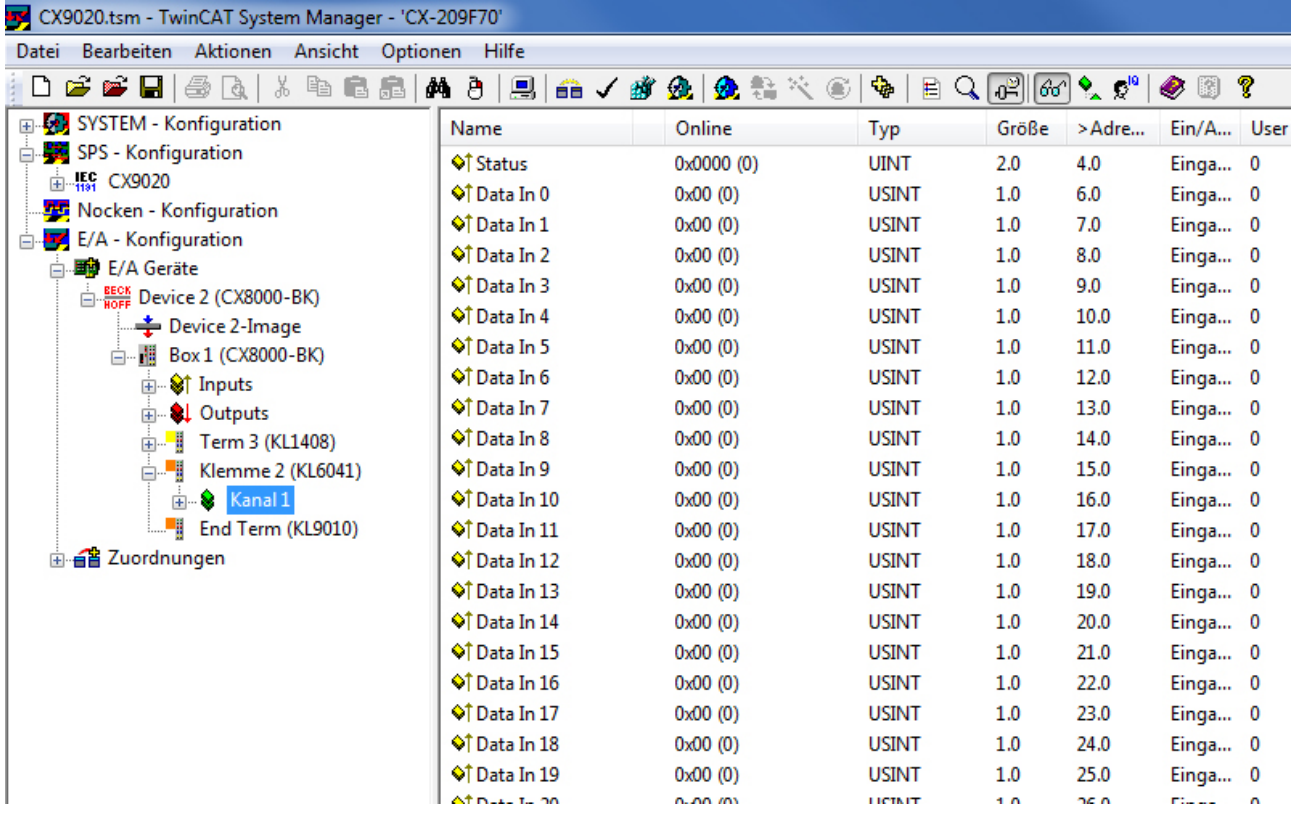

Zunächst wird allein der Status mit der Statusvariable des Kommunikationseingangs verbunden. Es ist dabei zu beachten, die Struktur für PC-Kommunikation zu wählen.

# BERKHOEF

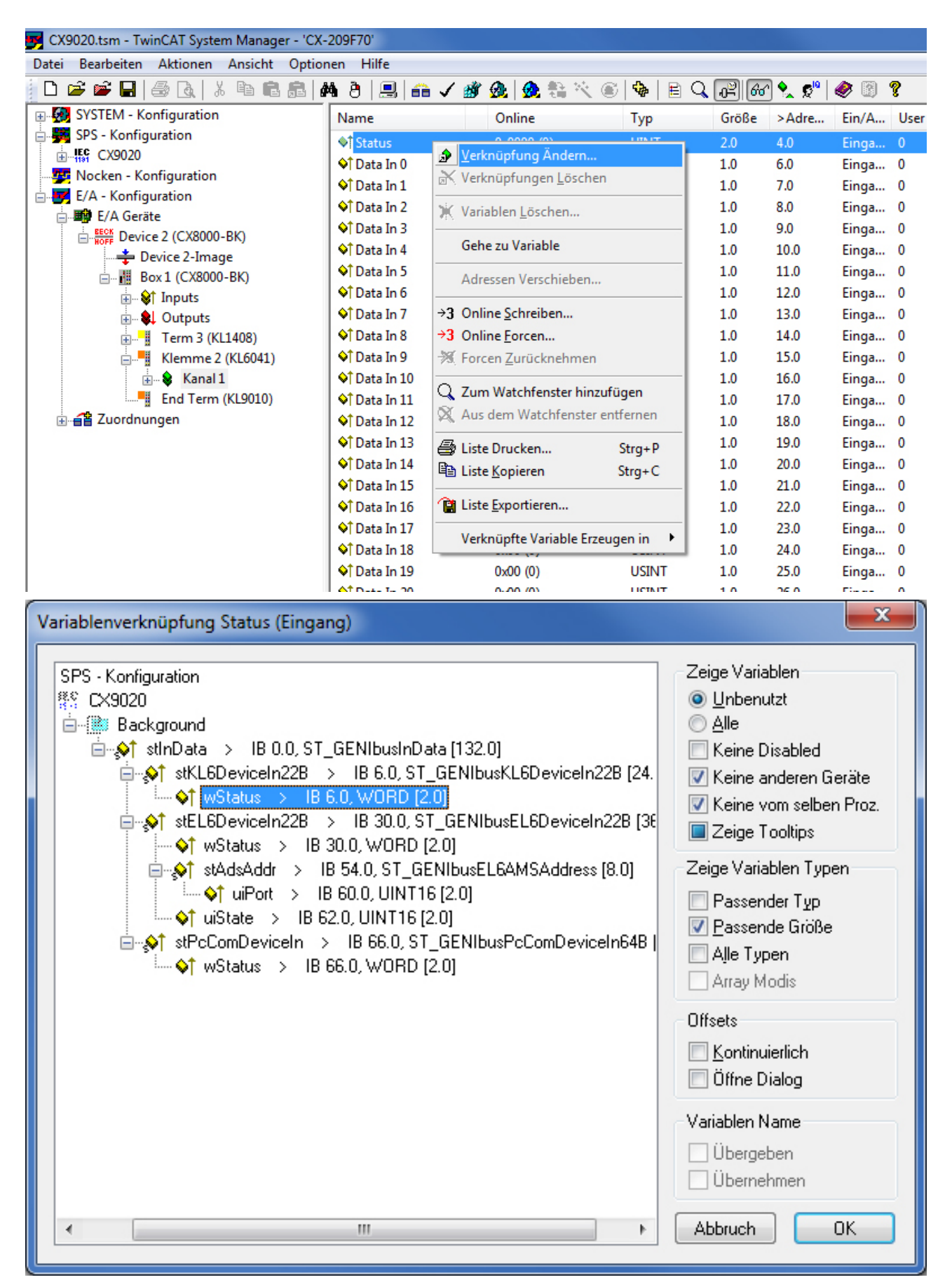

Danach können die Datenbytes bequem per Multi-Link auf die entsprechenden Variablen verknüpft werden. Die Auswahl mehrerer Variablen erreichen Sie dadurch, indem Sie "Data1" anklicken und bei gedrückter Shift-Taste die ↓-Taste betätigen

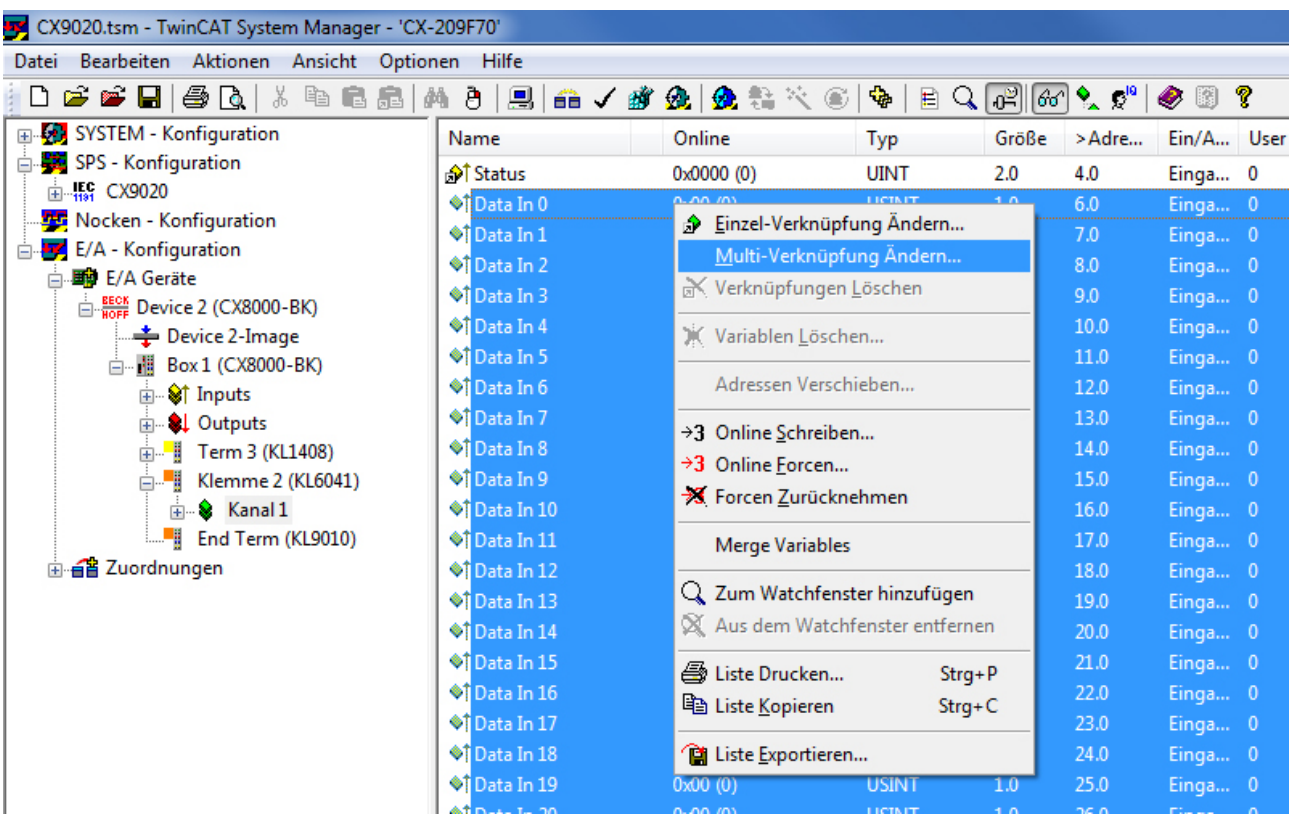

Die Ausgangsvariablen sind Analog zu verknüpfen:

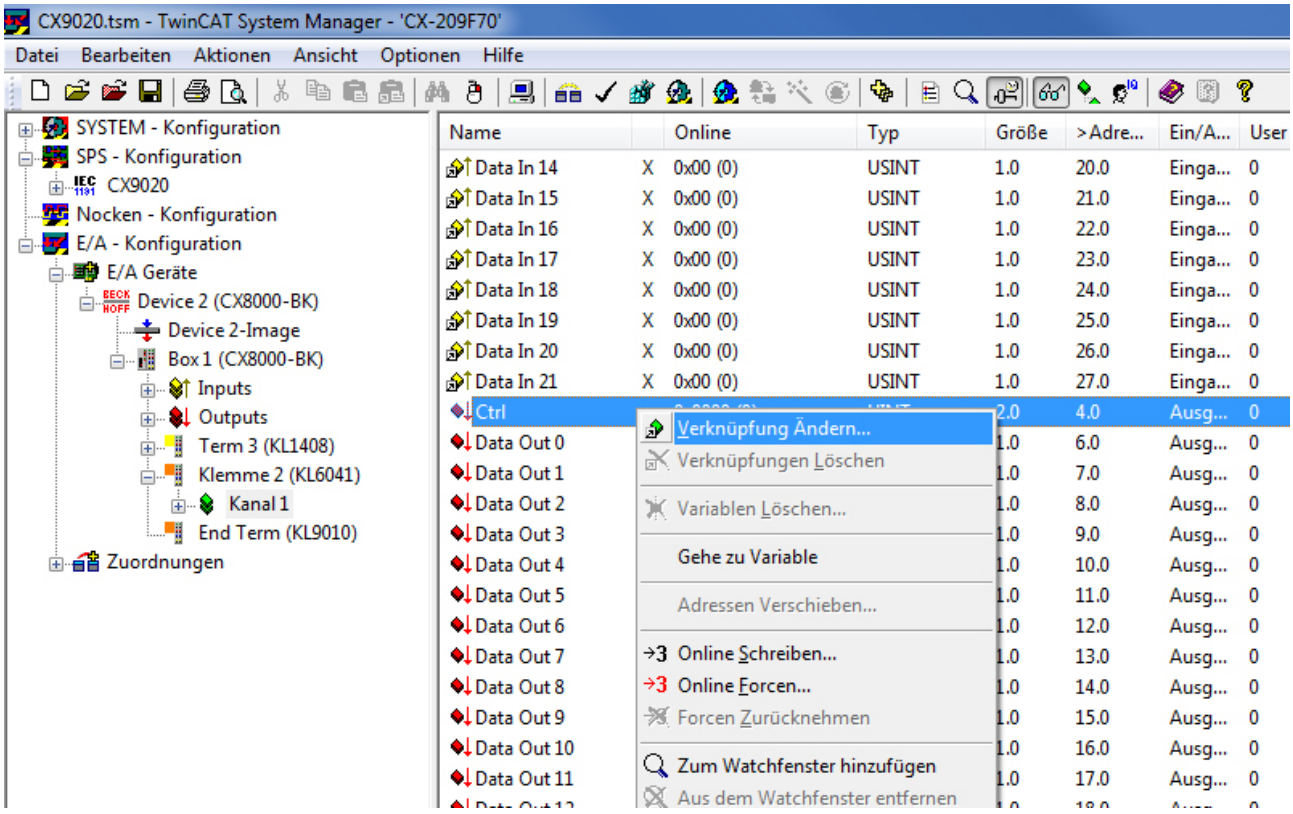

# **BECKHOFF**

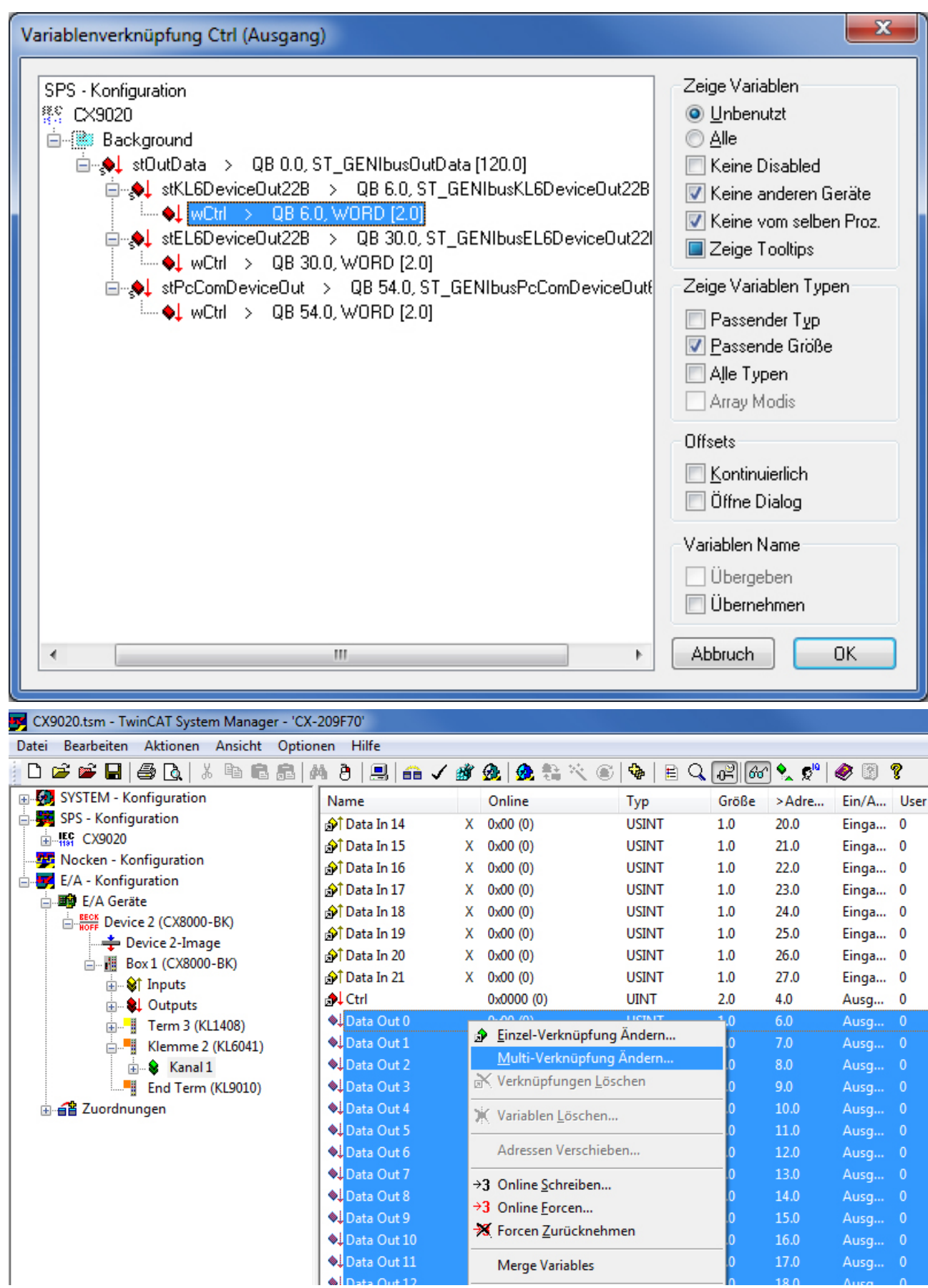

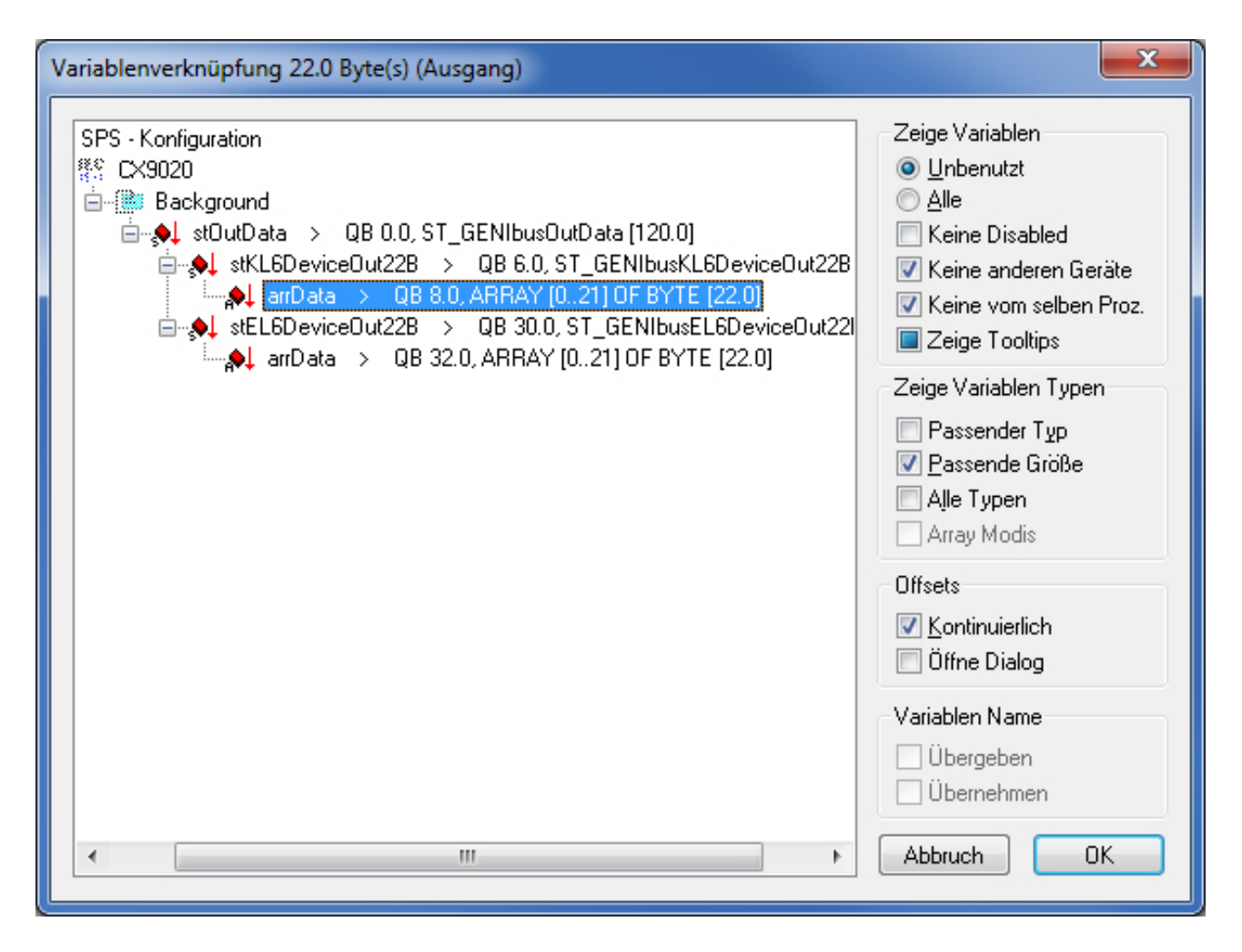

# <span id="page-32-0"></span>**4.8 Konfiguration im TwinCAT System Manager**

Anders als bei der PC-Schnittstelle werden die Kommunikationsparameter

- Baud-Rate: 9600 bits/s
- Data Bits: 8
- Parity: None
- Stop-Bits: 1

durch die SPS-Applikation automatisch eingestellt, so dass beim Wechsel der Klemme und anschließendem Neustart diese richtig eingestellt ist.

Die Verbindung des Prozessabbildes zu den SPS- Ein- und Ausgangsvariablen lässt sich am einfachsten von der Hardware-Seite her realisieren, da von dort aus Multi-Verknüpfungen möglich sind. Die Variablen müssen dazu im rechten Teil des TwinCAT System Managers zu sehen sein:

# **BECKHOFF**

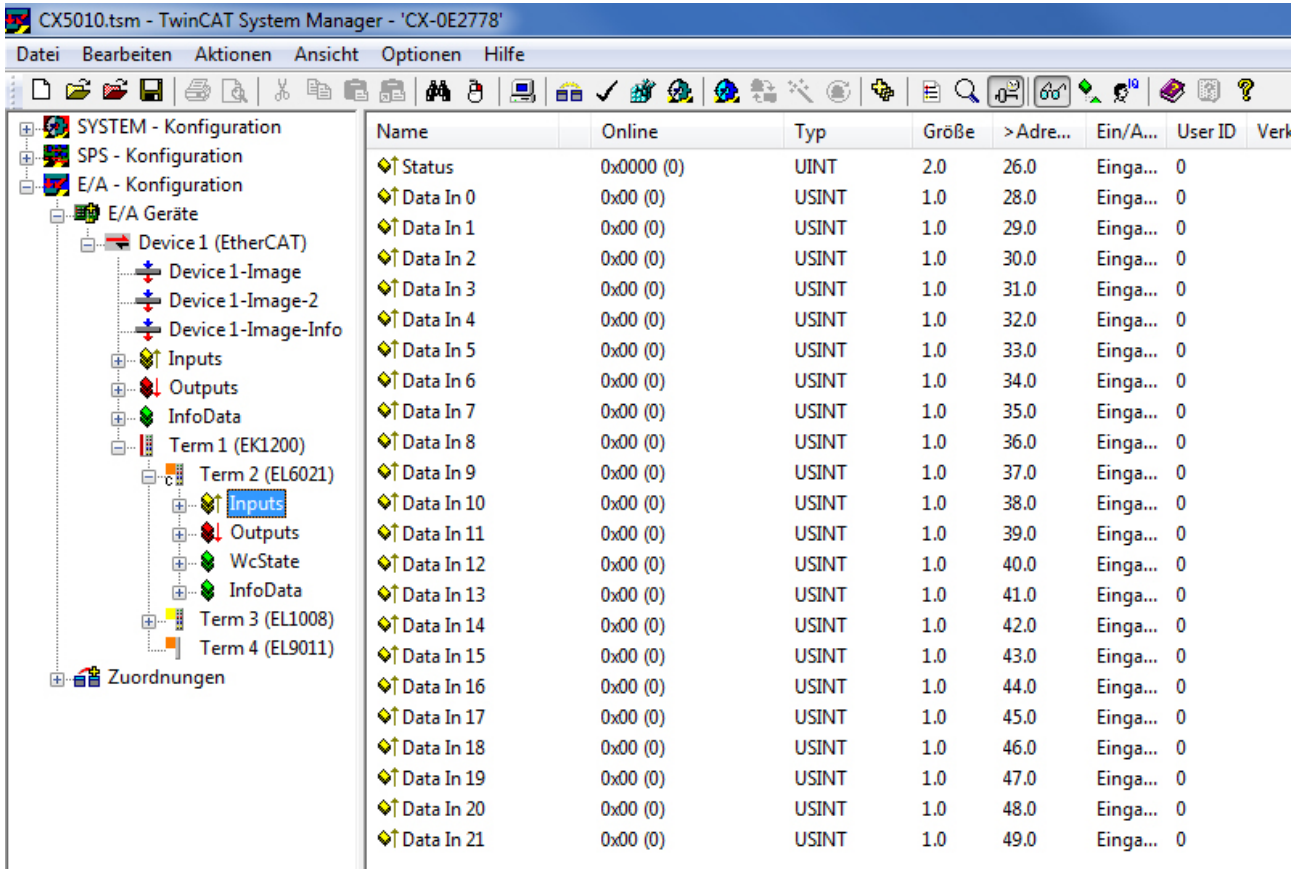

Zunächst wird allein der Status mit der Statusvariable des Kommunikationseingangs verbunden. Es ist dabei zu beachten, die Struktur für PC-Kommunikation zu wählen.

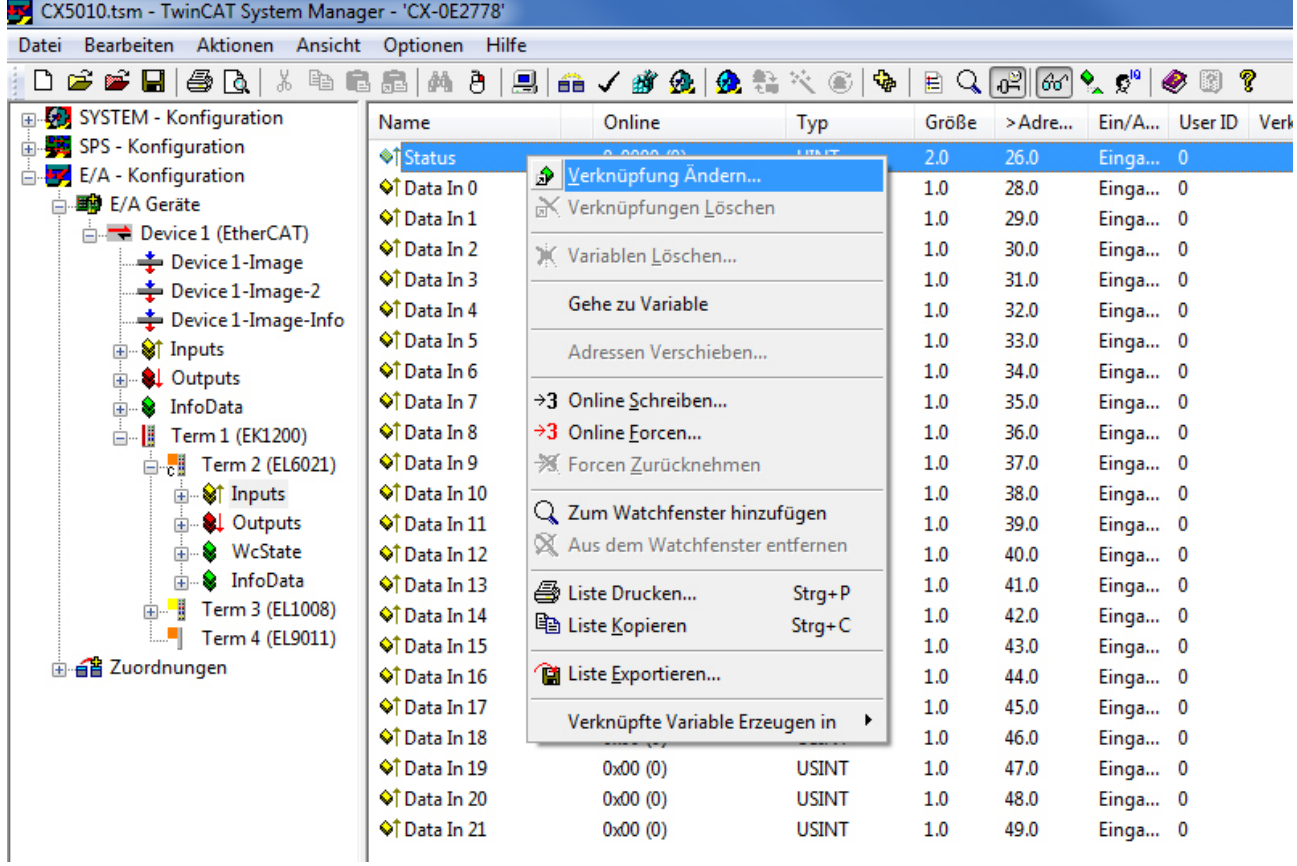

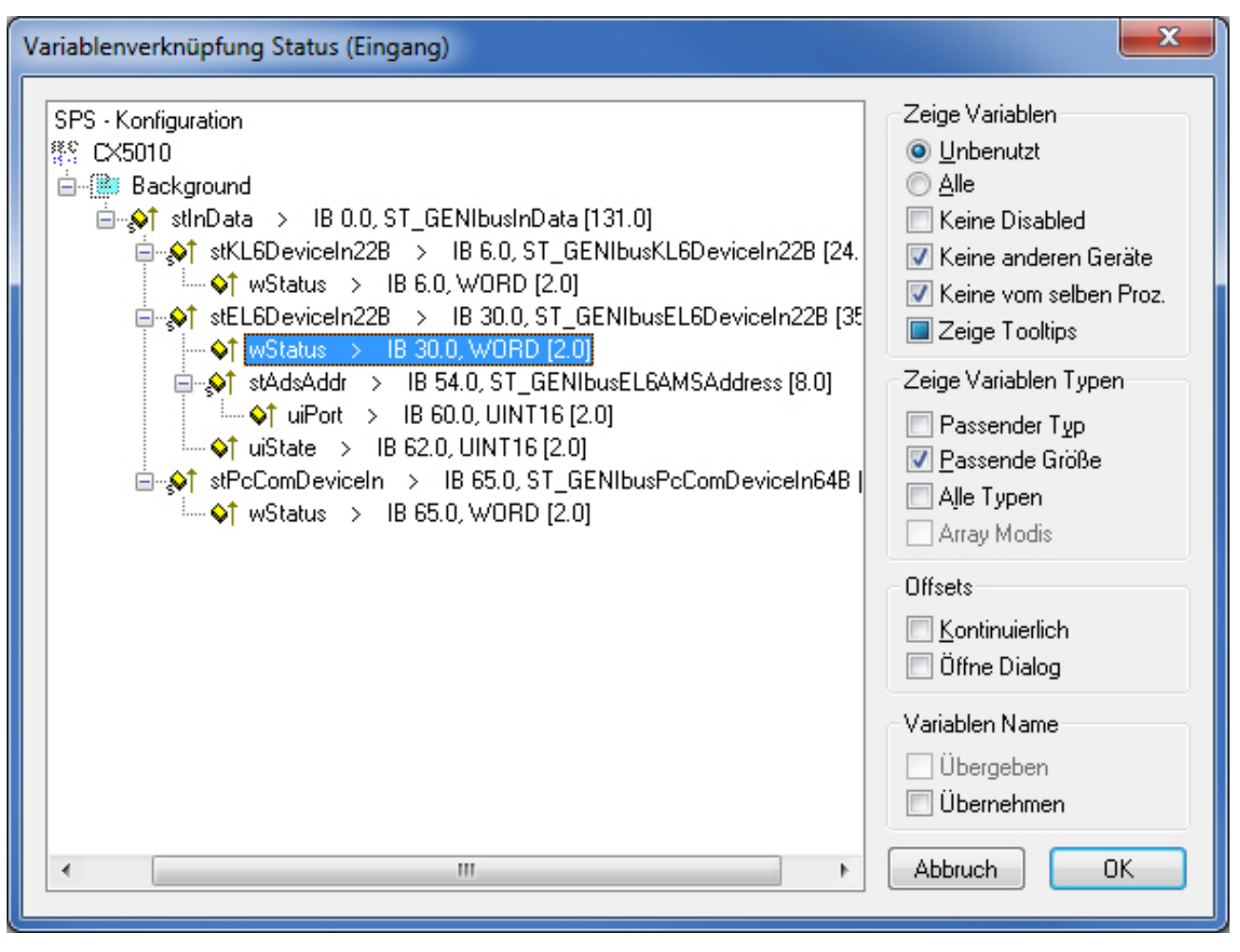

Danach können die Datenbytes bequem per Multi-Link auf die entsprechenden Variablen verknüpft werden. Die Auswahl mehrerer Variablen erreichen Sie dadurch, indem Sie "Data1" anklicken und bei gedrückter Shift-Taste die ↓-Taste betätigen.

# **BECKHOFF**

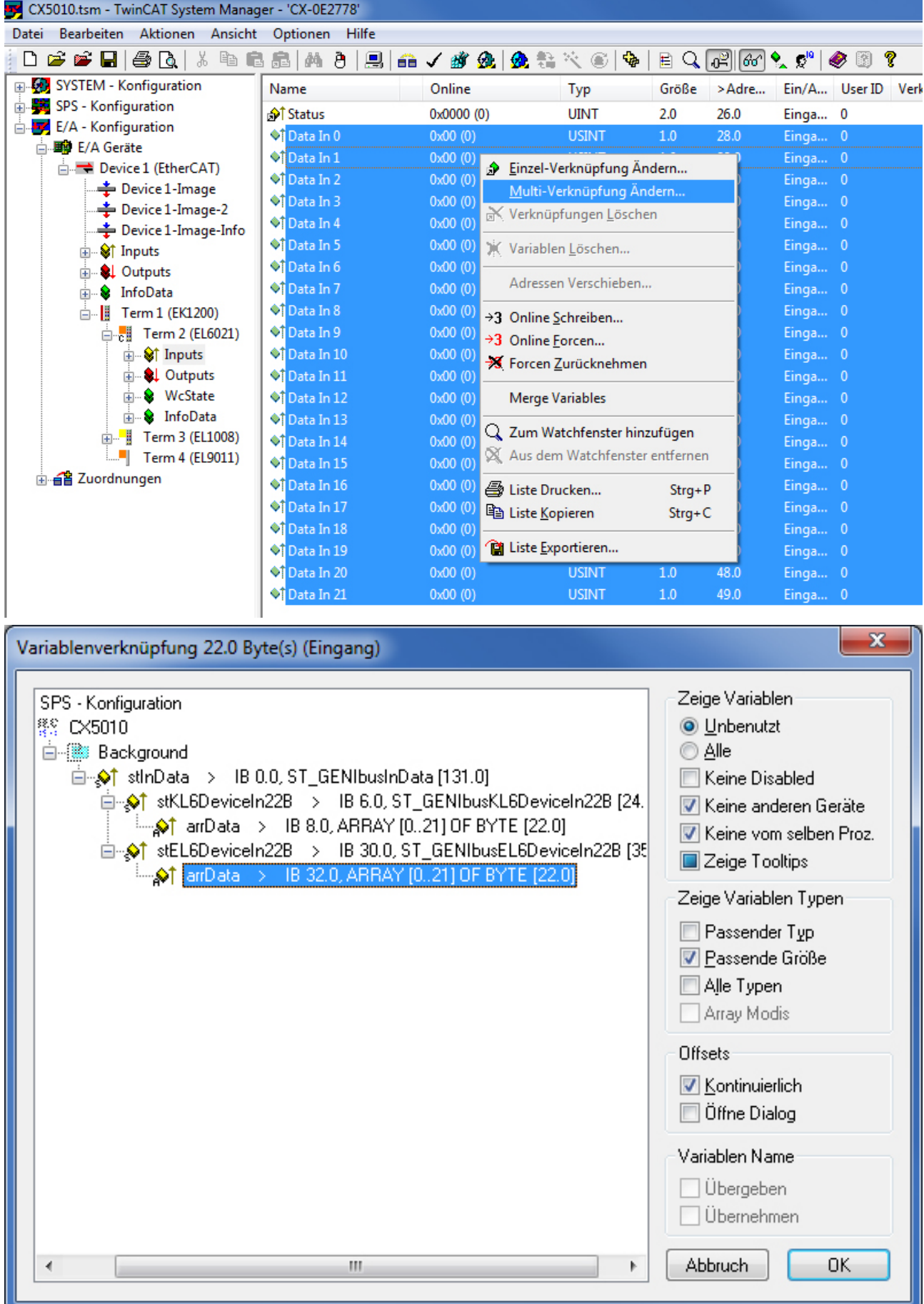

Die Ausgangsvariablen sind analog zu verknüpfen:

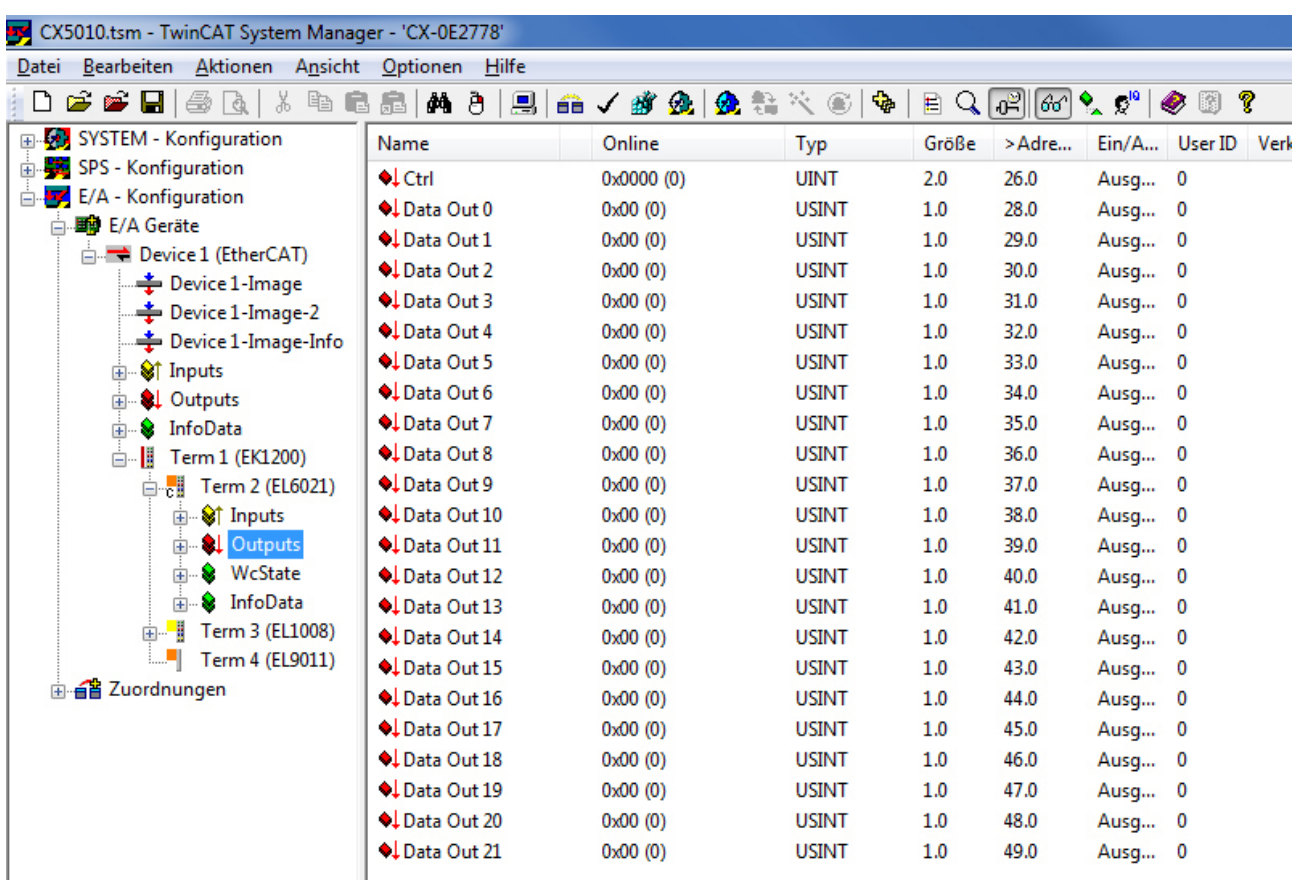

## XX5010.tsm - TwinCAT System Manager - 'CX-0E2778'

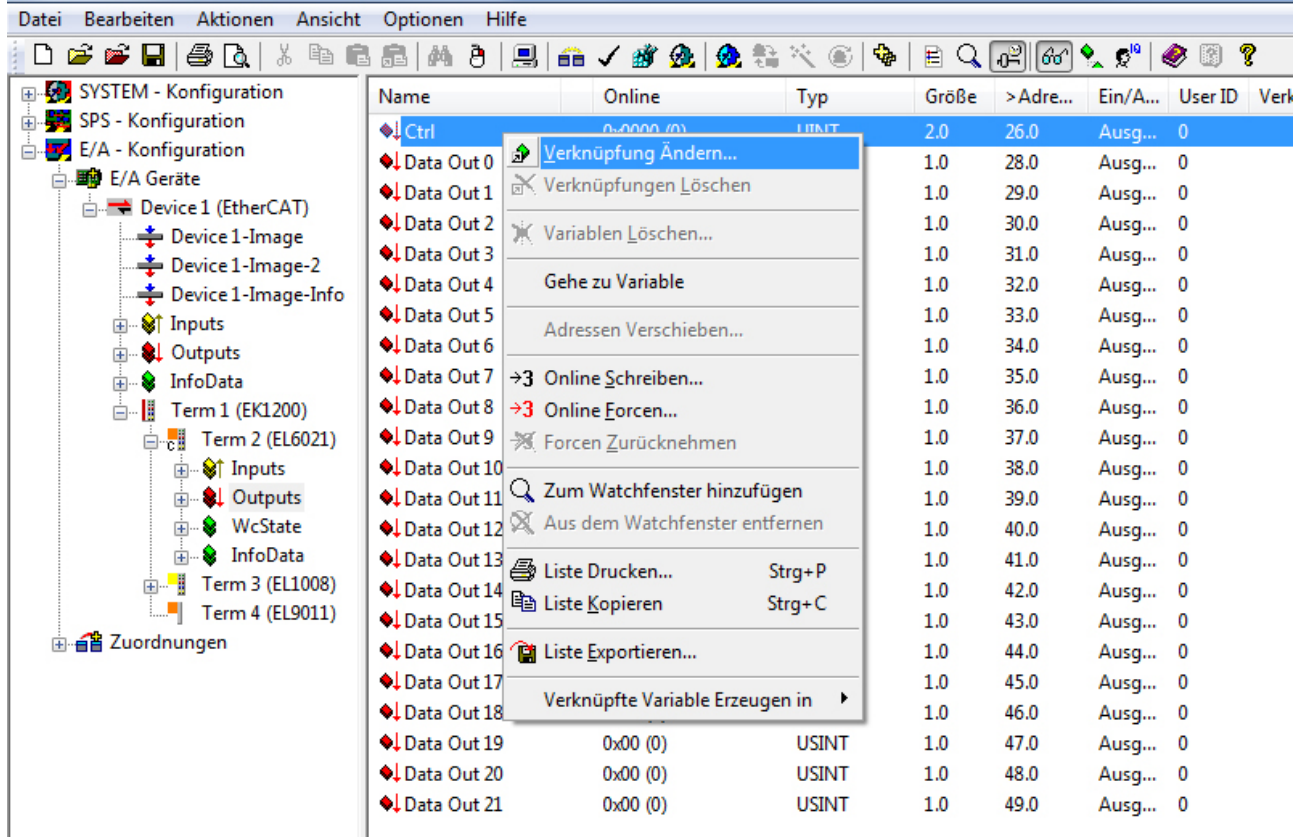

# **RECKHOFF**

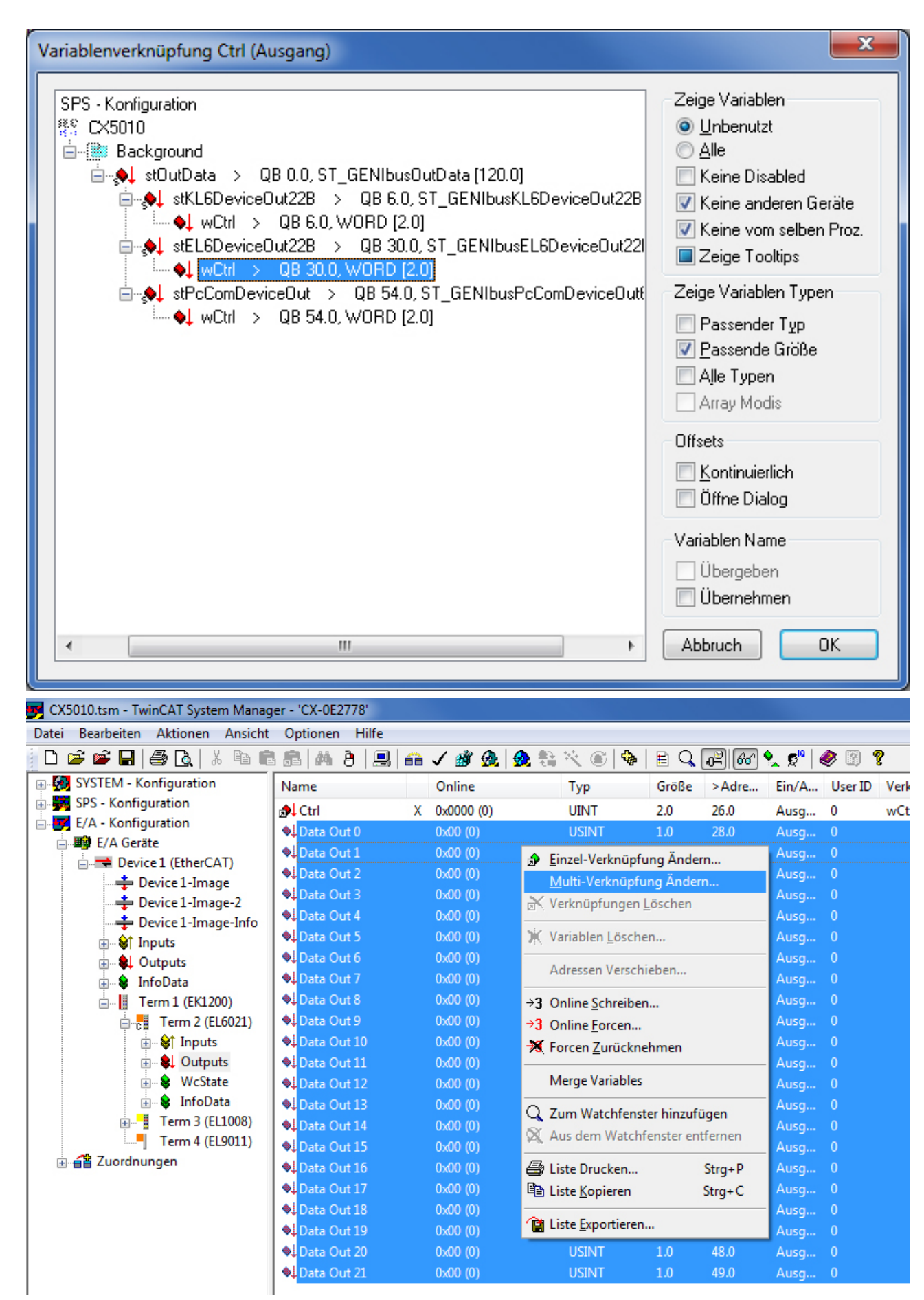

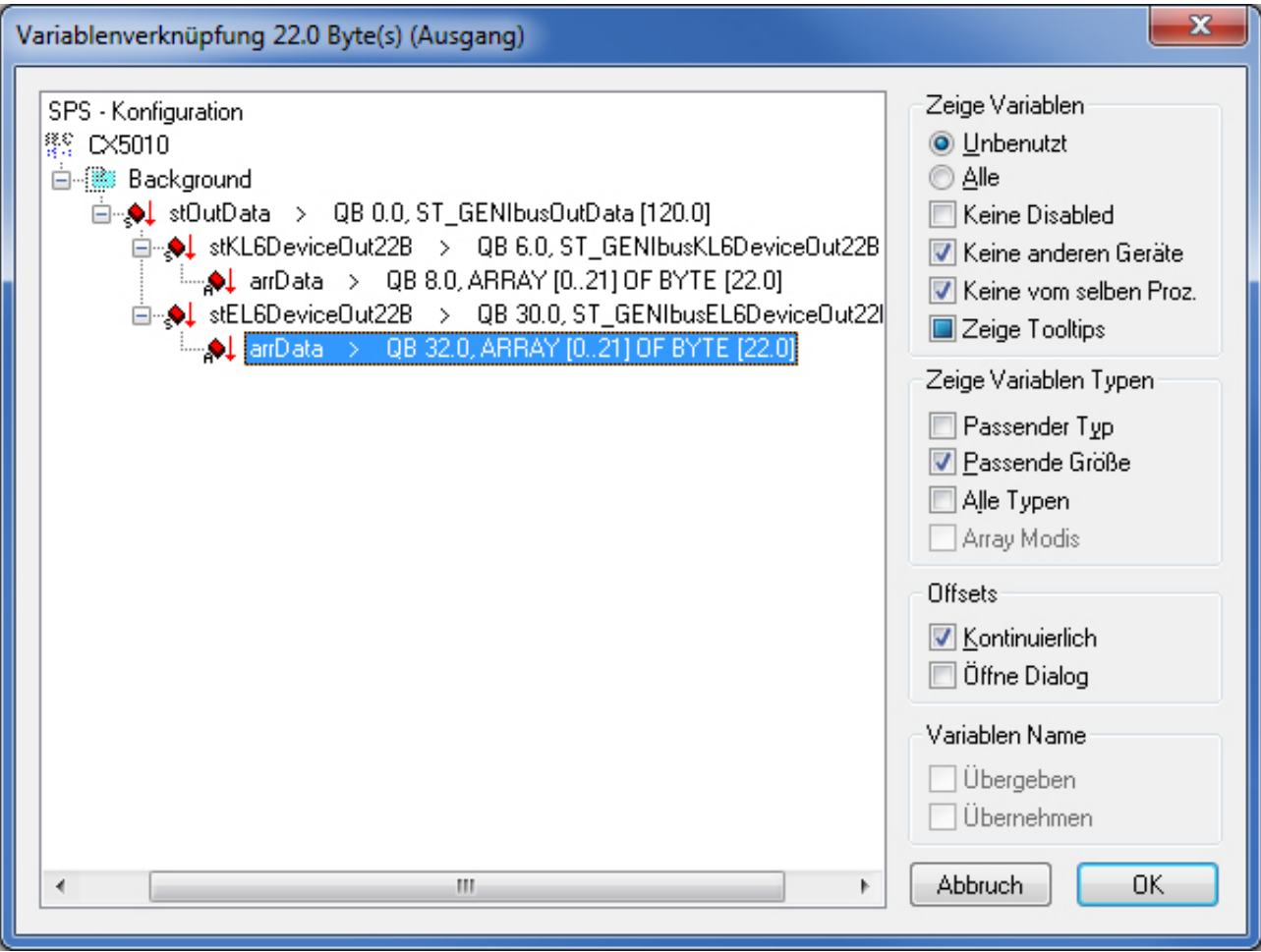

Des Weiteren müssen noch die Variablen der Gruppen *WcState* und *InfoData* verknüpft werden:

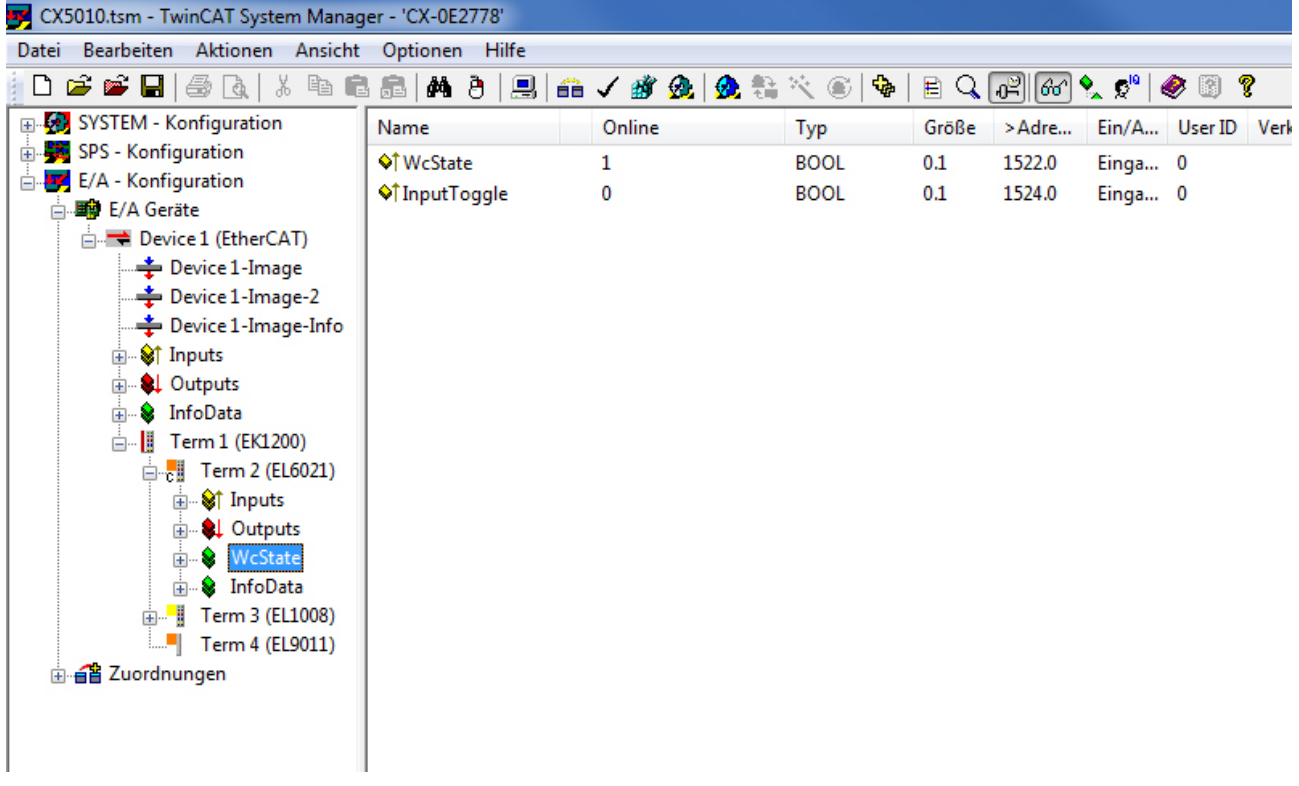

# RFCKHOFF

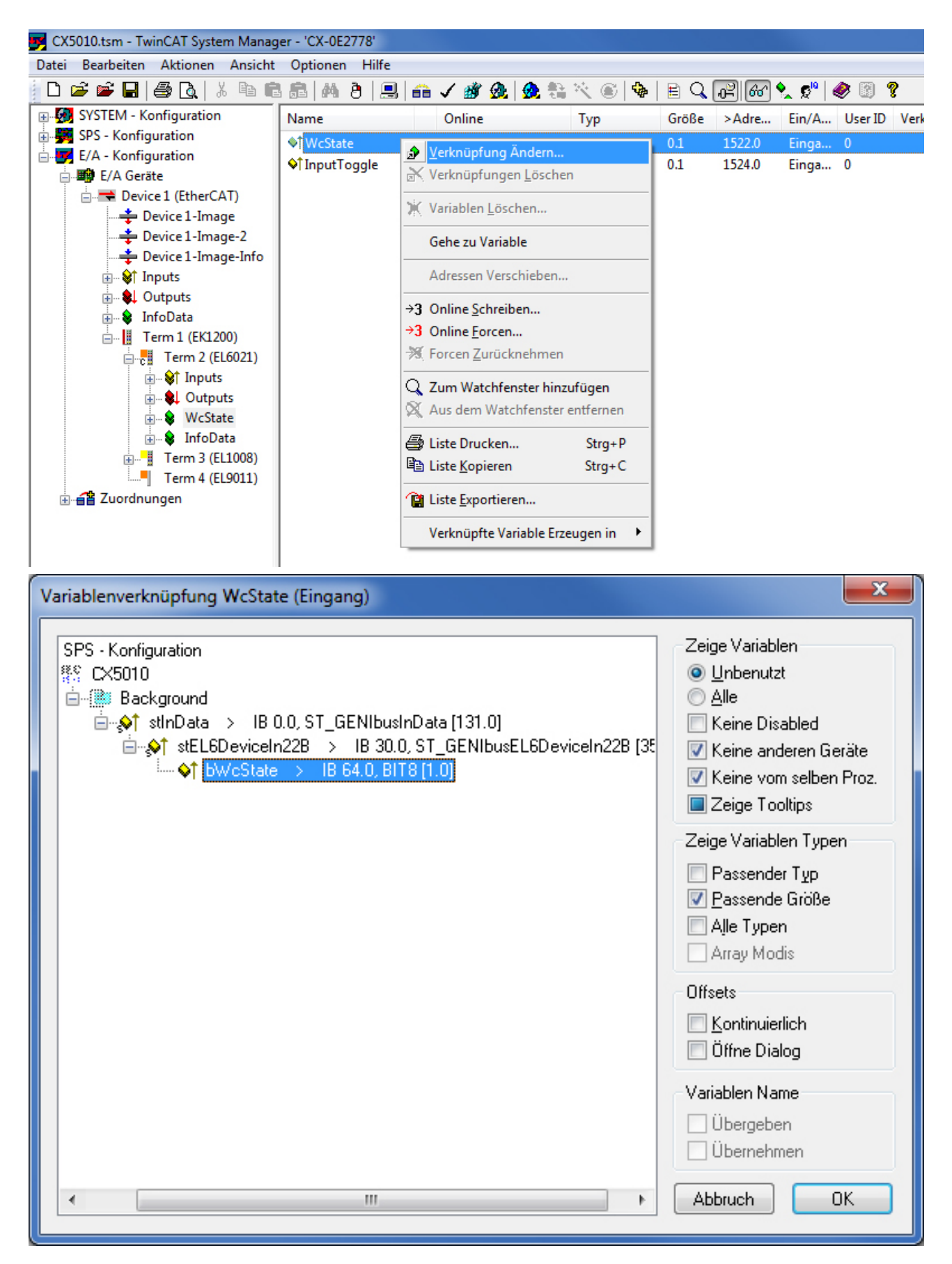

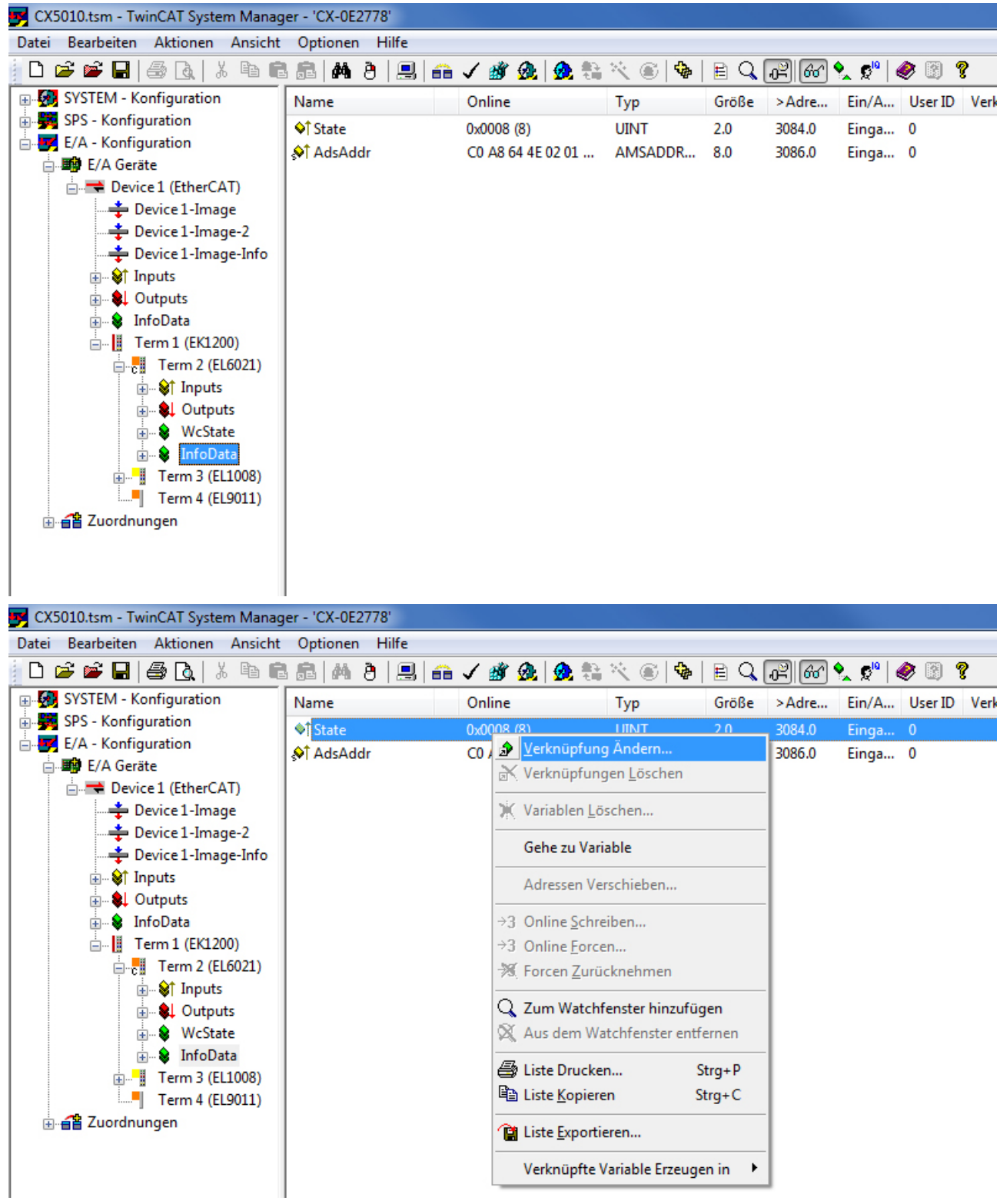

# REAKHNEE

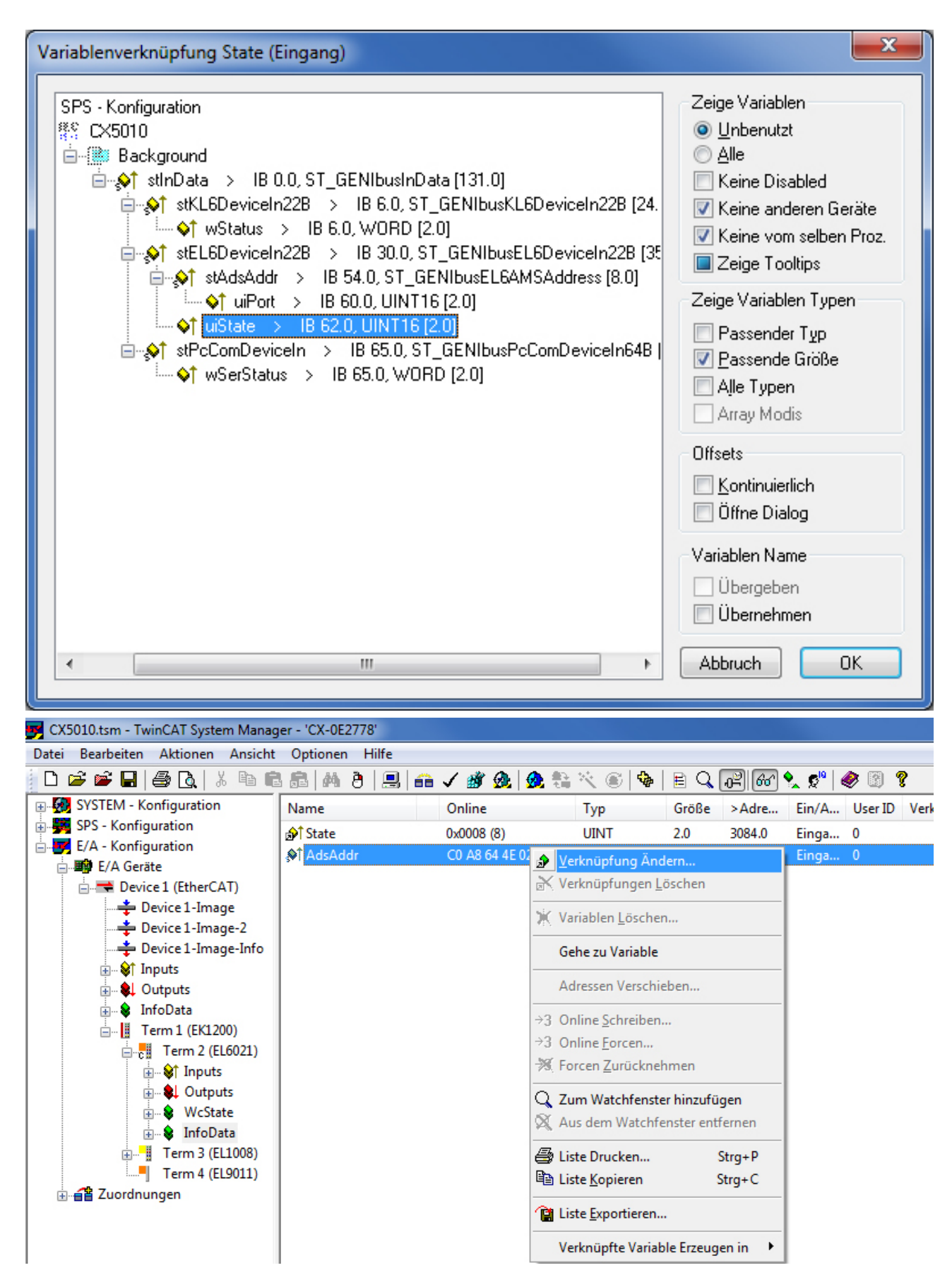

# **BECKHOFF**

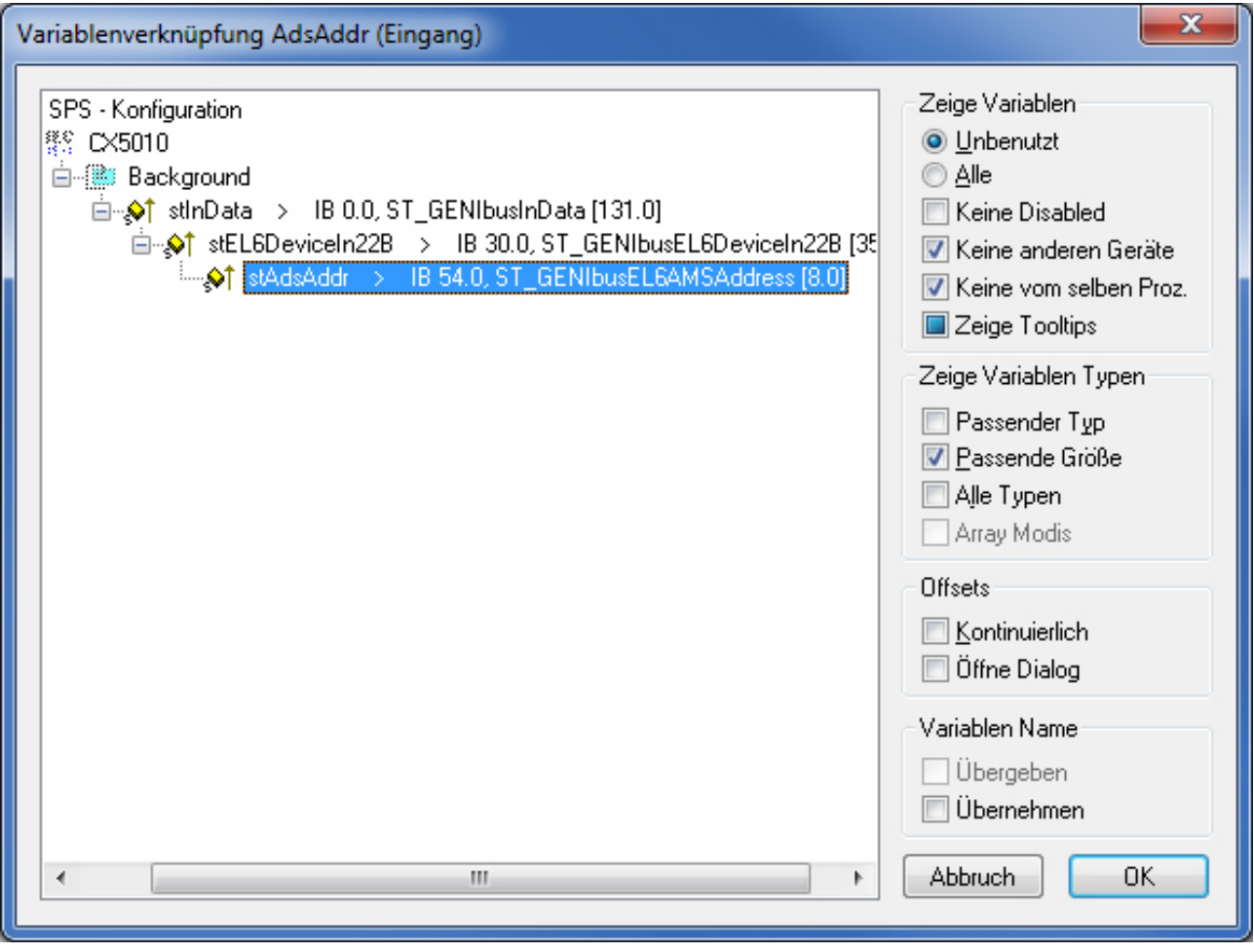

# <span id="page-43-1"></span><span id="page-43-0"></span>**5 Programmierung**

## **5.1 Allgemeine Informationen**

## **Installation**

Ab TwinCAT 2.11 Build 2253 (R3 und x64 Engineering) wird die Bibliothek "TcGENIbus.lib" standardmäßig mitinstalliert.

### **Weitere erforderliche Bibliotheken**

Für PC-Systeme (x86) und Embedded-PCs (CXxxxx):

- Standard.lib
- TcBase.lib
- TcSystem.lib
- TcUtilities.lib
- TcEtherCAT.lib

### **Speicherauslastung**

Durch das Einbinden der Bibliothek wird bereits SPS-Programmspeicher verbraucht. Abhängig vom Applikationsprogramm ist es daher möglich, dass der verbleibende Speicher nicht ausreichend ist.

## <span id="page-43-2"></span>**5.2 Funktionsbausteine**

#### **Basisbefehle**

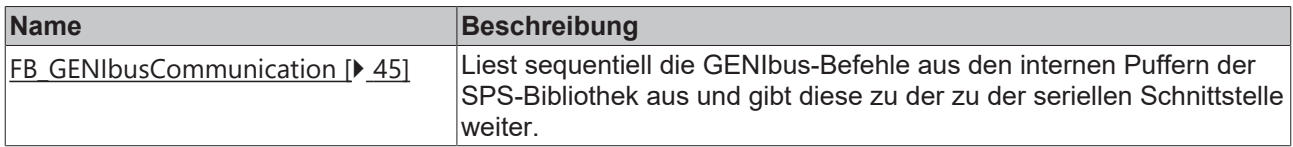

### **Grundbefehle**

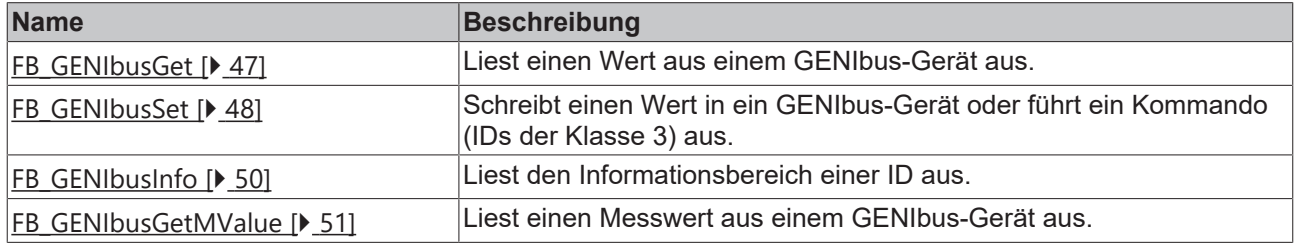

#### **Pumpen**

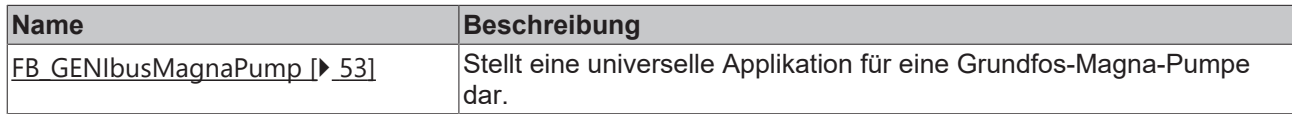

## <span id="page-44-0"></span>**5.2.1 FB\_GENIbusCommunication**

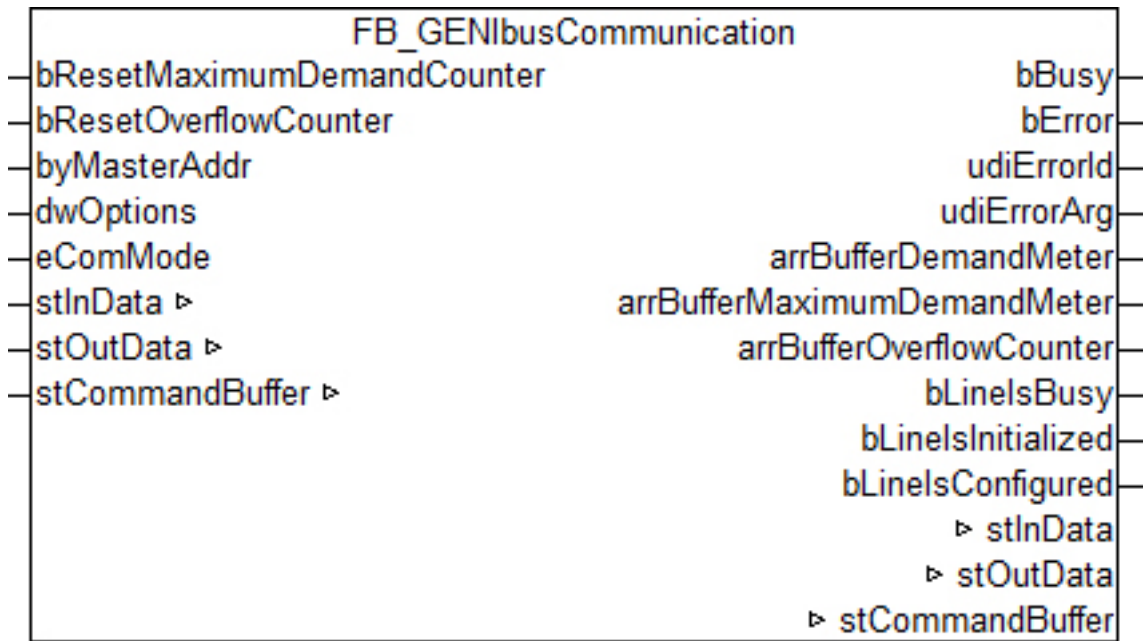

Die Bausteine für die GENIbus-Befehle greifen nicht direkt auf das Prozessabbild der gewählten seriellen Schnittstelle zu, sondern legen die einzelnen GENIbus-Befehle in drei verschiedene Puffer ab. Der Baustein FB\_GENIbusCommunication() liest sequentiell die GENIbus-Befehle aus diesen drei Puffern aus und gibt die GENIbus-Befehle zu der seriellen Schnittstelle weiter. Hierdurch wird sichergestellt, dass nicht mehrere Bausteine gleichzeitig auf das Prozessabbild der seriellen Schnittstelle zugreifen. Jeder dieser drei Puffer wird mit einer anderen Priorität (hoch, mittel oder niedrig) abgearbeitet. Der Anwender der SPS-Library kann durch den Parameter [eCommandPriority \[](#page-56-0)▶ [57\]](#page-56-0), den es bei den meisten Bausteinen gibt, beeinflussen, mit welcher Priorität der jeweilige GENIbus-Befehl von dem Baustein FB\_GENIbusCommunication() bearbeitet werden soll.

Die Puffer, in denen die GENIbus-Befehle abgelegt werden, sind alle in einer Variablen vom Typ [ST\\_GENIbusCommandBuffer \[](#page-57-5)▶ [58\]](#page-57-5) enthalten. Pro serieller Schnittstelle gibt es eine Instanz vom Baustein FB\_GENIbusCommunication() und eine Variable vom Typ [ST\\_GENIbusCommandBuffer \[](#page-57-5) $\blacktriangleright$  [58\]](#page-57-5). Der Baustein FB\_GENIbusCommunication() sollte, wenn möglich, in einer separaten, schnelleren Task aufgerufen werden.

Über die Ausgänge des Bausteins kann ermittelt werden, wie stark die Puffer ausgelastet sind. Hierzu werden drei Arrays ausgegeben, bei dem jedes Element (0, 1 oder 2) für einen der drei Puffer (hoch, mittel oder niedrig) steht. Sollten Sie feststellen, dass einer der drei Puffer regelmäßig überläuft, so sollten Sie folgende Maßnahmen in Betracht ziehen:

- Wie stark sind die einzelnen SPS-Task ausgelastet? Der TwinCAT System Manager bietet zur Analyse entsprechende Hilfsmittel an.
- Versuchen Sie die Zykluszeit der Task, in der der Baustein FB\_GENIbusCommunication() aufgerufen wird, zu verringern. Der Wert sollte nicht größer als 6 ms sein, optimal sind 2 ms.
- Überprüfen Sie die Zykluszeit der SPS-Task, in der die Bausteine für die einzelnen GENIbus-Befehle aufgerufen werden. Dieser Wert sollte zwischen 10 ms und 60 ms liegen.
- Vermeiden Sie möglichst das Pollen (regelmäßiges Auslesen) von Werten. Lesen Sie nur dann Werte aus, wenn diese auch benötigt werden.

#### **VAR\_INPUT**

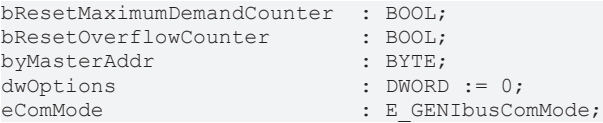

**bResetMaximumDemandCounter:** Eine steigende Flanke setzt den gespeicherten Wert der maximalen Befehlspuffer-Auslastung, *arrBufferMaximumDemandMeter* (0 - 100%, siehe VAR\_OUTPUT), zurück.

**bResetOverflowCounter:** Eine steigende Flanke setzt den gespeicherten Wert der Anzahl der Befehlspuffer-Überläufe, *arrBufferOverflowCounter* (siehe VAR\_OUTPUT), zurück.

**byMasterAddr:** Gibt die Adresse an, welche die TwinCAT-Steuerung innerhalb der GENIbus-Linie haben soll. Möglicher Eingabebereich: 0 - 31.

**dwOptions:** Reserviert für zukünftige Anwendungen.

**eComMode:** An diesem [Parameter \[](#page-56-1)▶ [57\]](#page-56-1) muss die Auswahl der gewählten seriellen Kommunikationsschnittstelle eingetragen werden. Bei Verwendung einer KL-Klemme oder einer EtherCAT-Klemme wird dann intern automatisch eine Konfiguration der Verbindungsparameter gestartet:

- Baud Rate: 9600
- Data Bits: 8
- Parity: None
- Stop-Bits: 1

Für PC-basierte Schnittstellen ist dieses leider nicht möglich, dort müssen diese Parameter im TwinCAT System Manager direkt eingetragen werden.

#### **VAR\_OUTPUT**

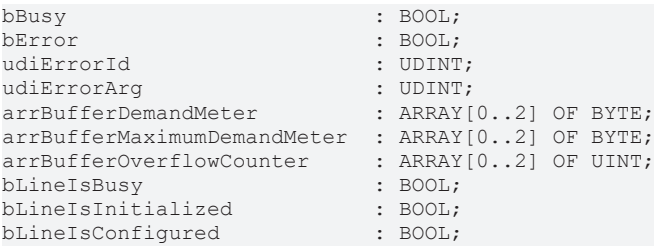

**bBusy:** Ein GENIbus-Befehl wird in ein serielles Telegramm gewandelt und versendet. Nach erfolgreicher Antwort oder Abbruch nach Fehler wird dieser Merker wieder zurück gesetzt.

**bError:** Dieser Ausgang wird auf TRUE geschaltet, wenn bei der Ausführung eines Befehls ein Fehler aufgetreten ist. Der befehlsspezifische Fehlercode ist in *udiErrorId* enthalten.

**udiErrorId:** Enthält den befehlsspezifischen Fehlercode des zuletzt ausgeführten Befehls. Wird durch das erneute Aktivieren des Bausteins über den Eingang *bStart* wieder auf 0 zurückgesetzt. Siehe [Fehlercodes](#page-64-2) [\[](#page-64-2)[}](#page-64-2) [65\]](#page-64-2).

**udiErrorArg:** Enthält ggf. eine erweiterte Beschreibung des Fehlercodes.

**arrBufferDemandMeter:** Belegung des jeweiligen Puffers (0 - 100%).

**arrBufferMaximumDemandMeter:** Bisherige maximale Auslastung des jeweiligen Puffers (0 - 100%).

**arrBufferOverflowCounter:** Bisherige Anzahl der Pufferüberläufe.

**bLineIsBusy:** Solange die Serielle Kommunikation aktiv ist, ist dieser Ausgang gesetzt.

**bLineIsInitialized:** Wird der Baustein das erste Mal aufgerufen (z. B. beim Starten der Steuerung), so wird eine Initialisierung durchgeführt. Während dieser Zeit können keine GENIbus-Befehle bearbeitet werden.

**bLineIsConfigured:** Dieser Ausgang zeigt mit TRUE an, dass die Klemme erfolgreich mit den o.a. seriellen Parametern konfiguriert wurde. Handelt es sich um eine PC-Schnittstelle, so ist dieser Ausgang automatisch gesetzt, da der Anwender die Parameter im TwinCAT System Manager selbst eintragen muss.

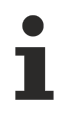

Da ein Fehler die Abarbeitung des Bausteines nicht unterbrechen darf, werden bError, udiErrorId und udiErrorArg in jedem SPS-Zyklus zunächst wieder zurückgesetzt und dann neu beurteilt.

# **RECKHOFF**

#### **VAR\_IN\_OUT**

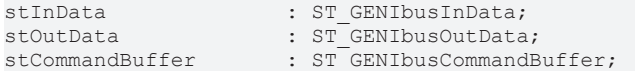

**stInData:** Verweis auf die [Struktur \[](#page-59-0)[}](#page-59-0) [60\]](#page-59-0), welche das Eingangs-Prozessabbild zur Kommunikation mit der seriellen Schnittstelle enthält.

**stOutData:** Verweis auf die [Struktur \[](#page-61-1)[}](#page-61-1) [62\]](#page-61-1), welche das Ausgangs-Prozessabbild zur Kommunikation mit der seriellen Schnittstelle enthält.

stCommandBuffer: Verweis auf die [Struktur \[](#page-57-5) $\blacktriangleright$  [58\]](#page-57-5) zur Kommunikation (Puffer) mit den GENIbus-Bausteinen.

#### **Voraussetzungen**

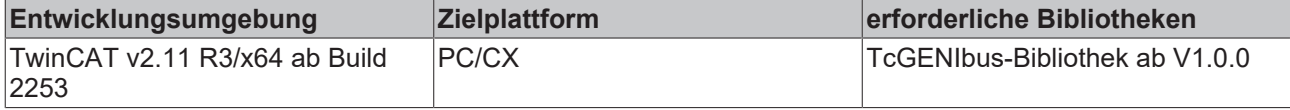

### <span id="page-46-0"></span>**5.2.2 FB\_GENIbusGet**

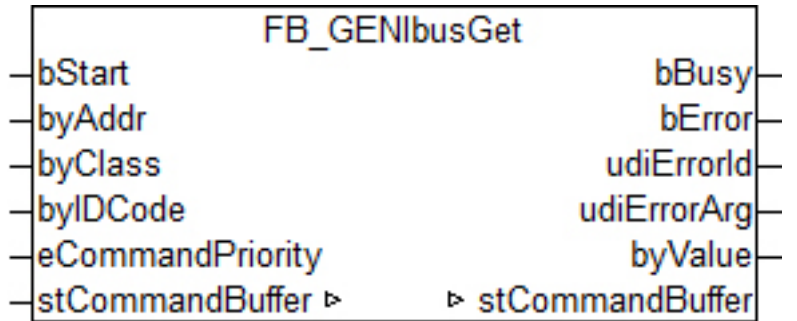

Dieser Baustein liest einen Wert aus einem GENIbus-Gerät aus.

#### **VAR\_INPUT**

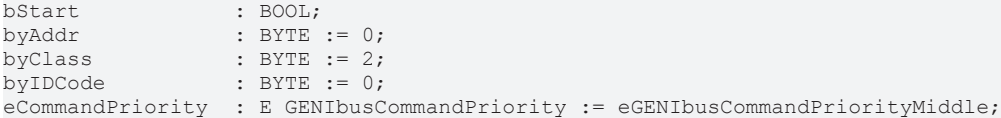

**bStart:** Eine steigende Flanke an diesem Eingang startet den Leseprozess.

**byAdress :** Adresse des anzusprechenden GENIbus-Gerätes: Gültige Eingaben: 1 - 200. Das entspricht der Einstellung, wie sie am GENIbus-Gerät direkt eingestellt wird. Eine Umrechnung auf den tatsächlichen Adressbereich von 32 - 231, siehe GENIbus-Standard, erfolgt Baustein-intern. Ein Broadcast-Befehl über die Adresse 255 ist naturgemäß nicht erlaubt.

**byClass/byIDCode:** Klasse und ID-Code des zu lesenden Speicherplatzes. GET-Befehle sind nur für die Klassen 2, 4, 5 und 7 zulässig - für alle anderen Einträge wird ein Fehler ausgegeben. Eine Einschränkung des ID-Code-Eintrages hingegen gibt es nicht, da diese Bereiche nicht lückenlos sind und unter Umständen erweitert werden.

**eCommandPriority:** [Priorität \[](#page-56-0)[}](#page-56-0) [57\]](#page-56-0) (hoch, mittel oder niedrig), mit der der Befehl von der SPS-Bibliothek abgearbeitet wird.

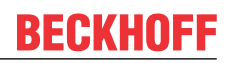

#### **VAR\_OUTPUT**

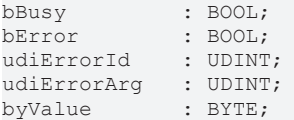

**bBusy:** Beginnend mit der Flanke an *bStart* ist dieser Ausgang so lange auf TRUE, bis der Befehl abgearbeitet wurde.

**bError:** Dieser Ausgang wird auf TRUE geschaltet, wenn bei der Ausführung eines Befehls ein Fehler aufgetreten ist. Der befehlsspezifische Fehlercode ist in *udiErrorId* enthalten.

**udiErrorId:** Enthält den befehlsspezifischen Fehlercode des zuletzt ausgeführten Befehls. Wird durch das erneute Aktivieren des Bausteins über den Eingang *bStart* wieder auf 0 zurückgesetzt. Siehe [Fehlercodes](#page-64-2) [\[](#page-64-2)[}](#page-64-2) [65\]](#page-64-2).

**udiErrorArg:** Enthält ggf. eine erweiterte Beschreibung des Fehlercodes.

**byValue:** Ausgabe des gelesenen Wertes.

#### **VAR\_IN\_OUT**

stCommandBuffer : ST\_GENIbusCommandBuffer;

**stCommandBuffer:** Verweis auf die [Struktur \[](#page-57-5)[}](#page-57-5) [58\]](#page-57-5) zur Kommunikation (Puffer) mit dem FB GENIbusCommunication [ $\blacktriangleright$  [45\]](#page-44-0)()-Baustein.

#### **Voraussetzungen**

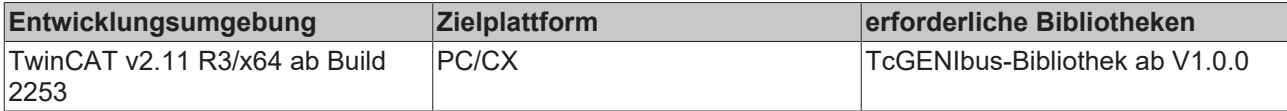

### <span id="page-47-0"></span>**5.2.3 FB\_GENIbusSet**

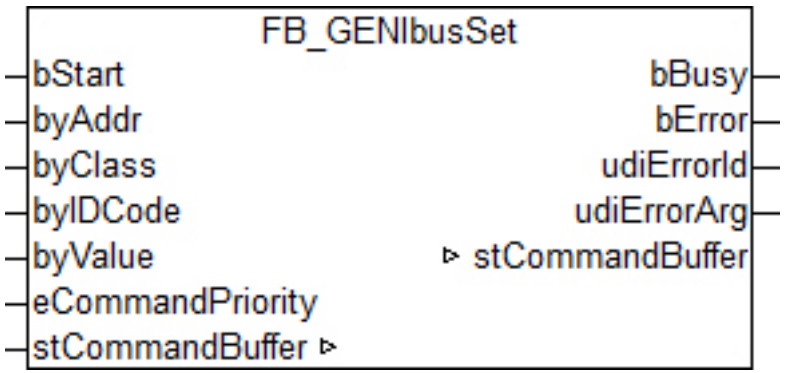

Dieser Baustein schreibt einen Wert in ein GENIbus-Gerät oder führt ein Kommando (IDs der Klasse 3) aus.

#### **VAR\_INPUT**

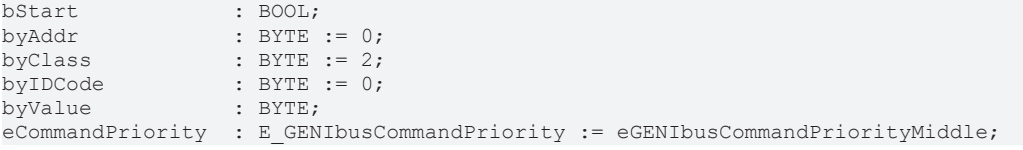

**bStart:** Eine steigende Flanke an diesem Eingang startet den Setzprozess.

**byAdress :** Adresse des anzusprechenden GENIbus-Gerätes: Gültige Eingaben: 1 - 200. Das entspricht der Einstellung, wie sie am GENIbus-Gerät direkt eingestellt wird. Eine Umrechnung auf den tatsächlichen Adressbereich von 32 - 231, siehe GENIbus-Standard, erfolgt Baustein-intern.

**byClass/byIDCode:** Klasse und ID-Code des zu schreibenden Speicherplatzes. SET-Befehle sind nur für die Klassen 3, 4 und 5 zulässig - für alle anderen Einträge wird ein Fehler ausgegeben. Eine Einschränkung des ID-Code-Eintrages hingegen gibt es nicht, da diese Bereiche nicht lückenlos sind und unter Umständen erweitert werden.

**byValue:** Wert der geschrieben werden soll. Im Falle von Kommando-IDs der Klasse 3 bleibt dieser Eintrag unberücksichtigt.

**eCommandPriority:** [Priorität \[](#page-56-0)[}](#page-56-0) [57\]](#page-56-0) (hoch, mittel oder niedrig), mit der der Befehl von der SPS-Bibliothek abgearbeitet wird.

#### **VAR\_OUTPUT**

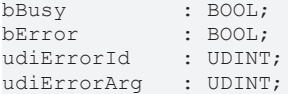

**bBusy:** Beginnend mit der Flanke an *bStart* ist dieser Ausgang so lange auf TRUE, bis der Befehl abgearbeitet wurde.

**bError:** Dieser Ausgang wird auf TRUE geschaltet, wenn bei der Ausführung eines Befehls ein Fehler aufgetreten ist. Der befehlsspezifische Fehlercode ist in *udiErrorId* enthalten.

**udiErrorId:** Enthält den befehlsspezifischen Fehlercode des zuletzt ausgeführten Befehls. Wird durch das erneute Aktivieren des Bausteins über den Eingang *bStart* wieder auf 0 zurückgesetzt. Siehe [Fehlercodes](#page-64-2) [\[](#page-64-2)[}](#page-64-2) [65\]](#page-64-2).

**udiErrorArg:** Enthält ggf. eine erweiterte Beschreibung des Fehlercodes.

#### **VAR\_IN\_OUT**

stCommandBuffer : ST\_GENIbusCommandBuffer;

**stCommandBuffer:** Verweis auf die [Struktur \[](#page-57-5)[}](#page-57-5) [58\]](#page-57-5) zur Kommunikation (Puffer) mit dem FB GENIbusCommunication [ $\blacktriangleright$  [45\]](#page-44-0)()-Baustein.

#### **Voraussetzungen**

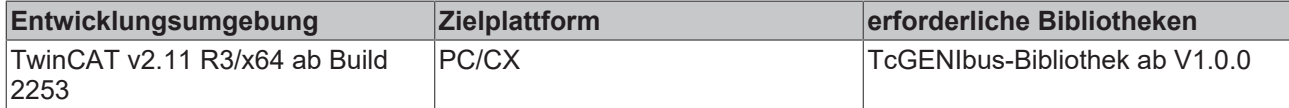

## <span id="page-49-0"></span>**5.2.4 FB\_GENIbusInfo**

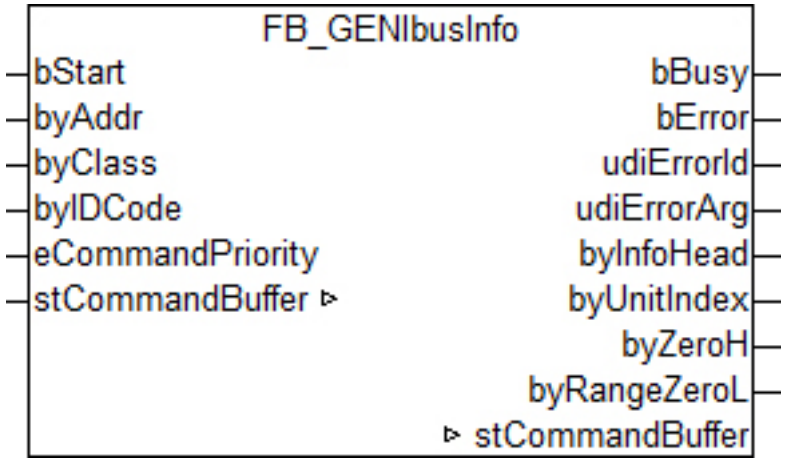

Dieser Baustein liest den Informationsbereich einer ID aus.

#### **VAR\_INPUT**

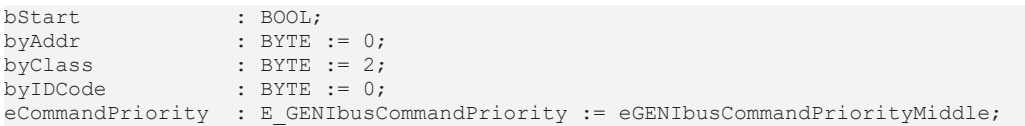

**bStart:** Eine steigende Flanke an diesem Eingang startet den Leseprozess.

**byAdress :** Adresse des anzusprechenden GENIbus-Gerätes: Gültige Eingaben: 1 - 200. Das entspricht der Einstellung, wie sie am GENIbus-Gerät direkt eingestellt wird. Eine Umrechnung auf den tatsächlichen Adressbereich von 32 - 231, siehe GENIbus-Standard, erfolgt Baustein-intern. Ein Broadcast-Befehl über die Adresse 255 ist naturgemäß nicht erlaubt.

**byClass/byIDCode:** Klasse und ID-Code des zu lesenden Speicherplatzes. INFO-Befehle sind nur für die Klassen 2, 3, 4 und 5 zulässig - für alle anderen Einträge wird ein Fehler ausgegeben. Eine Einschränkung des ID-Code-Eintrages hingegen gibt es nicht, da diese Bereiche nicht lückenlos sind und unter Umständen erweitert werden.

**eCommandPriority:** [Priorität \[](#page-56-0)[}](#page-56-0) [57\]](#page-56-0) (hoch, mittel oder niedrig), mit der der Befehl von der SPS-Bibliothek abgearbeitet wird.

#### **VAR\_OUTPUT**

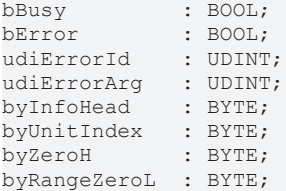

**bBusy:** Beginnend mit der Flanke an *bStart* ist dieser Ausgang so lange auf TRUE, bis der Befehl abgearbeitet wurde.

**bError:** Dieser Ausgang wird auf TRUE geschaltet, wenn bei der Ausführung eines Befehls ein Fehler aufgetreten ist. Der befehlsspezifische Fehlercode ist in *udiErrorId* enthalten.

**udiErrorId:** Enthält den befehlsspezifischen Fehlercode des zuletzt ausgeführten Befehls. Wird durch das erneute Aktivieren des Bausteins über den Eingang *bStart* wieder auf 0 zurückgesetzt. Siehe [Fehlercodes](#page-64-2) [\[](#page-64-2)[}](#page-64-2) [65\]](#page-64-2).

**udiErrorArg:** Enthält ggf. eine erweiterte Beschreibung des Fehlercodes.

**byInfoHead:** Skalierungsinformation

**byUnitIndex:** Vorzeichen und Einheit - kodiert.

**byZeroH:** Nullpunkt bei normaler Bereichs-Nullpunkt-Skalierung ODER High-Byte Nullpunkt bei erweiterter Skalierung.

**byRangeZeroL:** Bereich bei normaler Bereichs-Nullpunkt-Skalierung ODER Low-Byte Nullpunkt bei erweiterter Skalierung.

#### **VAR\_IN\_OUT**

stCommandBuffer : ST\_GENIbusCommandBuffer;

**stCommandBuffer:** Verweis auf die [Struktur \[](#page-57-5)[}](#page-57-5) [58\]](#page-57-5) zur Kommunikation (Puffer) mit dem FB GENIbusCommunication [> [45\]](#page-44-0)()-Baustein.

#### **Voraussetzungen**

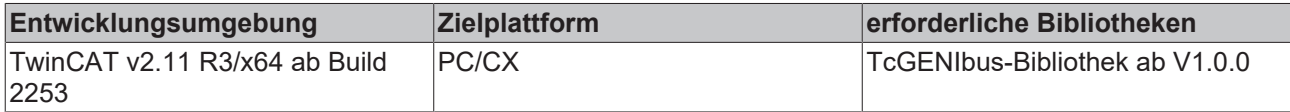

### <span id="page-50-0"></span>**5.2.5 FB\_GENIbusGetMValue**

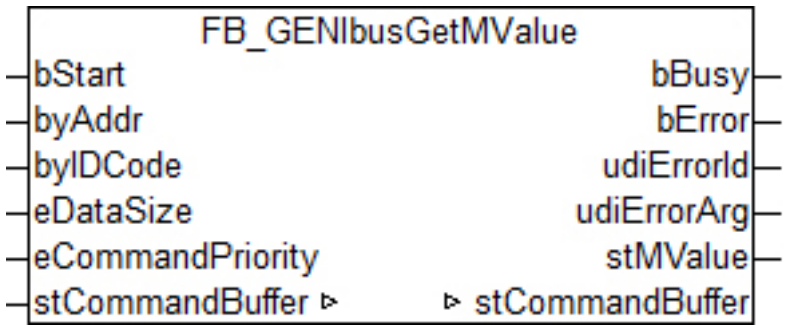

Dieser Baustein liest einen Messwert aus einem GENIbus-Gerät aus. Die Operation beschränkt sich dabei ausschließlich auf Werte der Klasse 2. Es ist lediglich der ID-Code des Hi-Bytes und die Länge des Messwertes vorzugeben, die Art der Skalierung und die Messwerteinheit wird durch eine interne INFO-Abfrage ermittelt. Am Ausgang *stMValue* wird durch eine Struktur alle wichtigen Informationen über den Wert zur Verfügung gestellt.

#### **VAR\_INPUT**

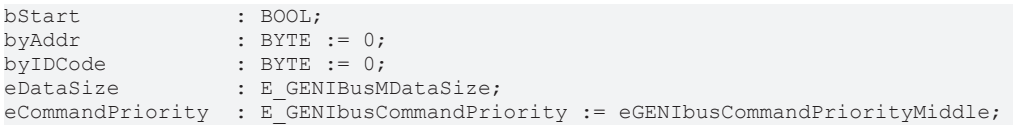

**bStart:** Eine steigende Flanke an diesem Eingang startet den Leseprozess.

**byAddr :** Adresse des anzusprechenden GENIbus-Gerätes: Gültige Eingaben: 1 - 200. Das entspricht der Einstellung, wie sie am GENIbus-Gerät direkt eingestellt wird. Eine Umrechnung auf den tatsächlichen Adressbereich von 32 - 231, siehe GENIbus-Standard, erfolgt Baustein-intern. Ein Broadcast-Befehl über die Adresse 255 ist naturgemäß nicht erlaubt.

**byIDCode:** ID-Code des zu lesenden Wertes. Bei 16- 24 und 32-Bit-Werten ist hier die ID des Hi-Bytes anzugeben, wobei immer von folgender Reihenfolge ausgegangen wird: ID = hi, ID+1 = lo1, ID+2 = lo2, ID+3  $=$   $\log$ <sup>5</sup>

**eDataSize:** [Datengröße \[](#page-56-4)[}](#page-56-4) [57\]](#page-56-4) des Messwertes: 8, 16, 24 oder 32 Byte.

**eCommandPriority:** [Priorität \[](#page-56-0)[}](#page-56-0) [57\]](#page-56-0) (hoch, mittel oder niedrig), mit der der Befehl von der SPS-Bibliothek abgearbeitet wird.

Beispiel: Auslesen des gesamten gepumpten Wasservolumens. Für diesen Fall ist:

- $\cdot$  byIdCode = 121
- eDataSize = eGENIbusMSize32Bit

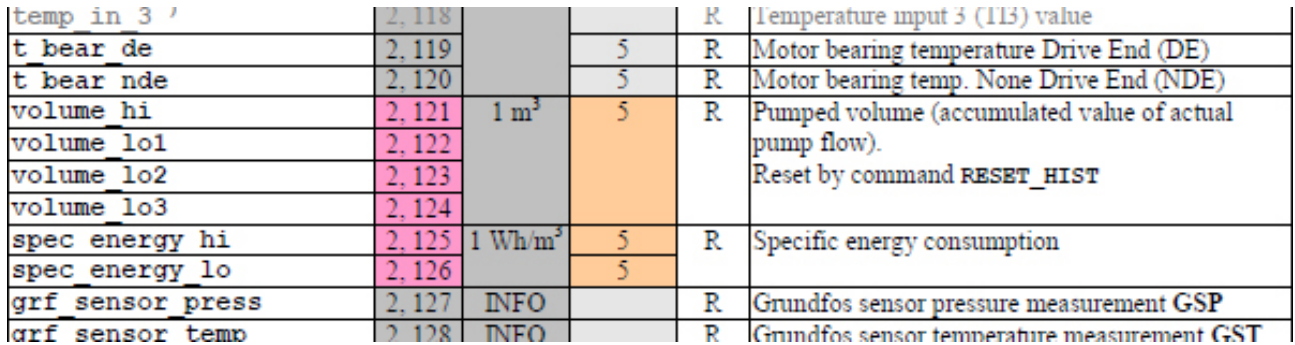

Quelle: Grundfos-Dokumentation "Operating the MAGNA3 and MGE model H/I via the GENIpro interface - Edition 01.00.35 - April 2015" .

#### **VAR\_OUTPUT**

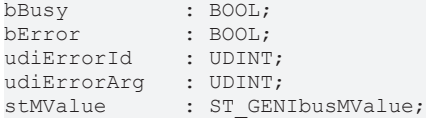

**bBusy:** Beginnend mit der Flanke an *bStart* ist dieser Ausgang so lange auf TRUE, bis der Befehl abgearbeitet wurde.

**bError:** Dieser Ausgang wird auf TRUE geschaltet, wenn bei der Ausführung eines Befehls ein Fehler aufgetreten ist. Der befehlsspezifische Fehlercode ist in *udiErrorId* enthalten.

**udiErrorId:** Enthält den befehlsspezifischen Fehlercode des zuletzt ausgeführten Befehls. Wird durch das erneute Aktivieren des Bausteins über den Eingang *bStart* wieder auf 0 zurückgesetzt. Siehe [Fehlercodes](#page-64-2) [\[](#page-64-2)[}](#page-64-2) [65\]](#page-64-2).

**udiErrorArg:** Enthält ggf. eine erweiterte Beschreibung des Fehlercodes.

**stMValue :** [Ausgabe \[](#page-61-0)[}](#page-61-0) [62\]](#page-61-0) des gelesenen Wertes.

#### **VAR\_IN\_OUT**

stCommandBuffer : ST GENIbusCommandBuffer;

**stCommandBuffer:** Verweis auf die [Struktur \[](#page-57-5)[}](#page-57-5) [58\]](#page-57-5) zur Kommunikation (Puffer) mit dem FB GENIbusCommunication [ $\blacktriangleright$  [45\]](#page-44-0)()-Baustein.

#### **Voraussetzungen**

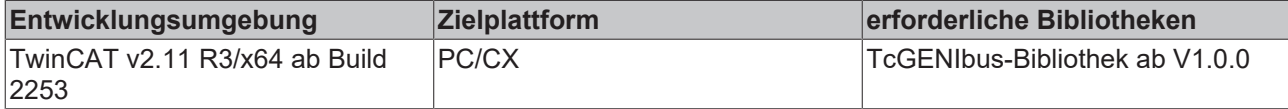

## <span id="page-52-0"></span>**5.2.6 FB\_GENIbusMagnaPump**

![](_page_52_Picture_101.jpeg)

Dieser Baustein stellt eine universelle Applikation für eine Grundfos-Magna-Pumpe dar. Es können die grundlegenden Betriebsarten eingestellt und wesentliche Parameter ausgelesen werden.

Die im Folgenden fett und in eckigen Klammern dargestellten Werte stellen die Klasse und ID dar, mit denen die Kommandos ausgeführt bzw. die Informationen gewonnen werden. Diese Werte sind in der Grundfos-Dokumentation "Operating the MAGNA3 and MGE model H/I via the GENIpro interface - Edition 01.00.35 - April 2015" aufgeführt.

#### **VAR\_INPUT**

![](_page_52_Picture_102.jpeg)

**bEnable:** Ist dieser Eingang gesetzt, wird der Baustein aktiviert.

**byAdress :** Adresse des anzusprechenden GENIbus-Gerätes: Gültige Eingaben: 1 - 200. Das entspricht der Einstellung, wie sie am GENIbus-Gerät direkt eingestellt wird. Eine Umrechnung auf den tatsächlichen Adressbereich von 32 - 231, siehe GENIbus-Standard, erfolgt Baustein-intern.

Möglich ist auch ein Broadcast- bzw. Sammelbefehl an mehrere Pumpen. Der Wert an diesem Eingang muss dann 255 sein. Für den Fall des Broadcast-Befehls sind die Werte-Abfragen deaktiviert.

**tInfoCycle:** Gibt an, in welchem Intervall die Wert-Abfrage-Befehle ausgegeben werden sollen. Dieser Eintrag ist nach unten hin auf 1s begrenzt. Der Eintrag "0s" hingegen ist zulässig und bedeutet, dass keine Abfrage statt findet.

**lrSetpoint:** Eingabe Sollwert **[5, 1]**. Die Eingabe ist in Prozent und bezieht sich je nach Regelungsart auf die vorgegebenen Grenzen. Eine genauere Beschreibung ist in der entsprechenden Dokumentation der Firma Grundfos gegeben.

**bSetSetpoint:** Eine steigende Flanke an diesem Eingang überträgt den eingestellten Sollwert.

**eSetOpMode:** Dieser Eingang dient der Anwahl eines der folgenden [Betriebsmodi \[](#page-57-1)[}](#page-57-1) [58\]](#page-57-1):

- Stop **[3, 5]**
- Start **[3, 6]**
- Minimal-Kurve **[3, 25]**
- Maximal-Kurve **[3, 26]**

**bSetOpMode:** Eine steigende Flanke an diesem Eingang überträgt den eingestellten Betriebsmodus.

**eSetCtrlMode:** Dieser Eingang dient der Anwahl eines der folgenden [Regelungsmodi \[](#page-56-2)[}](#page-56-2) [57\]](#page-56-2):

- Konstante Frequenz **[3, 22]**
- Proportionaler Druck **[3, 23]**
- Konstanter Druck **[3, 24]**
- Auto-adaptierend **[3, 52]**

**bSetCtrlMode:** Eine steigende Flanke an diesem Eingang überträgt den eingestellten [Regelungsmodus](#page-56-2) [\[](#page-56-2)[}](#page-56-2) [57\]](#page-56-2).

**eSetNightReductionMode:** Dieser Eingang dient der An- bzw. Abwahl des [Nachtmodus \[](#page-57-0)[}](#page-57-0) [58\]](#page-57-0). **[4, 170]**

**bSetNightReductionMode:** Eine steigende Flanke an diesem Eingang überträgt die [eingestellte Anwahl](#page-57-0) [\[](#page-57-0)[}](#page-57-0) [58\]](#page-57-0).

**eSetKeyMode:** Mit Hilfe dieses Eingangs kann eine [Verriegelung der Handbedienung \[](#page-56-3)[}](#page-56-3) [57\]](#page-56-3) an der Pumpe angewählt werden. Die Verriegelung sperrt lediglich die Parametriermenüs, nicht die Tasten an sich. **[3, 30/31]**

**bSetKeyMode:** Eine steigende Flanke an diesem Eingang überträgt die [eingestellte Anwahl \[](#page-56-3) $\blacktriangleright$  [57\]](#page-56-3).

**bResetAlarm:** Eine steigende Flanke an diesem Eingang setzt den aktuell anliegenden Alarm am Gerät zurück. **[3, 2]**

**bResetCounters:** Eine steigende Flanke an diesem Eingang setzt Zähler, wie beispielsweise Betriebsstunden oder Energie zurück. **[3, 36]**

**eCommandPriority:** [Priorität \[](#page-56-0)[}](#page-56-0) [57\]](#page-56-0) (hoch, mittel oder niedrig), mit der der Befehl von der SPS-Bibliothek abgearbeitet wird.

#### **VAR\_OUTPUT**

![](_page_53_Picture_279.jpeg)

![](_page_54_Picture_235.jpeg)

**bBusy:** Dieser Ausgang ist immer dann TRUE, wenn ein Befehl oder eine Abfrage abgearbeitet wird.

**bError:** Dieser Ausgang wird auf TRUE geschaltet, wenn bei der Ausführung eines Befehls ein Fehler aufgetreten ist. Der befehlsspezifische Fehlercode ist in *udiErrorId* enthalten.

**udiErrorId:** Enthält den befehlsspezifischen Fehlercode des zuletzt ausgeführten Befehls. Wird durch das erneute Aktivieren des Bausteins über den Eingang *bStart* wieder auf 0 zurückgesetzt. Siehe [Fehlercodes](#page-64-2) [\[](#page-64-2)[}](#page-64-2) [65\]](#page-64-2).

**udiErrorArg:** Enthält ggf. eine erweiterte Beschreibung des Fehlercodes.

**eActualOpMode:** Aktuell gültiger [Betriebsmodus \[](#page-55-2)[}](#page-55-2) [56\]](#page-55-2). **[2, 81]**

**eActualCtrlMode:** Aktuell gültiger [Regelungsmodus \[](#page-55-3)[}](#page-55-3) [56\]](#page-55-3). **[2, 81]**

**bNightReduction:** Nachtabsenkung ist angewählt. **[2, 84]**

**bWarning:** Eine Warnmeldung liegt an.

**byWarnCode:** Code der aktuellen Warnmeldung. **[2, 156]**

**bAlarm:** Ein Alarm liegt an.

**byAlarmCode:** Code des aktuellen Alarmes. **[2, 158]**

**bKeysLocked:** Die Verriegelung der Handbedienung an der Pumpe ist aktiviert. **[4, 170]**

**stActualSetpoint:** Aktuell [eingestellter Sollwert \[](#page-61-0)[}](#page-61-0) [62\]](#page-61-0), die angezeigte Einheit richtet sich dabei nach dem Regelungsmodus. **[2, 48]**

**stNormalizedSetpoint:** Aktueller normierter Sollwert. **[2, 49]**

**stPumpFlow:** Durchflussmenge. **[2, 39]**

**stPowerConsumption:** Leistungsaufnahme. **[2, 34]**

**stRotationalSpeed:** Drehzahl. **[2, 35/36]**

**stPumpHead:** Förderhöhe. **[2, 37]**

**stEngeryConsumption:** Energieverbrauch. **[2, 152/153]**

**stOperatingHours:** Betriebsstundenzähler. **[2, 24/25]**

**stMediumTemperature:** Wasser- (medium-) Temperatur. **[2, 58]**

![](_page_54_Picture_24.jpeg)

Da ein Fehler die Abarbeitung des Bausteines nicht unterbrechen darf, werden bError, udiErrorId und udiErrorArg in jedem SPS-Zyklus zunächst wieder zurückgesetzt und dann neu beurteilt. Zur Ermittlung von sporadisch auftretenden Fehlern muss daher Baustein-extern ein Fehlerspeicher programmiert werden.

#### **VAR\_IN\_OUT**

stCommandBuffer : ST\_GENIbusCommandBuffer;

**stCommandBuffer:** Verweis auf die [Struktur \[](#page-57-5)[}](#page-57-5) [58\]](#page-57-5) zur Kommunikation (Puffer) mit dem [FB\\_GENIbusCommunication \[](#page-44-0)> [45\]](#page-44-0)()-Baustein.

#### **Voraussetzungen**

![](_page_55_Picture_221.jpeg)

## <span id="page-55-1"></span><span id="page-55-0"></span>**5.3 Datentypen**

### **5.3.1 E\_GENIbusACK**

ACK (Acknowledge-Code) aus dem Antworttelegramm.

```
TYPE E GENIbusACK :
(
 eGENIbusACKOk := 0,
   eGENIbusACKUnknownClass := 1,
eGENIbusACKUnknownId := 2,
  eGENIbusACKIllegalOp    := 3
);
END_TYPE
```
## <span id="page-55-2"></span>**5.3.2 E\_GENIbusActCtrlMode**

Ausgelesener aktueller Regelungsmodus.

```
TYPE E GENIbusActCtrlMode :
(
 eGENIbusActCtrlModeUnknown := 0,
 eGENIbusActCtrlModeConstFreq := 1,
   eGENIbusActCtrlModeConstPress := 2,
  eGENIbusActCtrlModePropPress  := 3,
  eGENIbusActCtrlModeAutoAdapt  := 4
);
END_TYPE
```
## <span id="page-55-3"></span>**5.3.3 E\_GENIbusActOpMode**

Ausgelesener aktueller Betriebsmodus.

```
TYPE E GENIbusActOpMode :
(
   eGENIbusActOpModeUnknown := 0,
eGENIbusActOpModeStop := 1,
eGENIbusActOpModeStart := 2,
 eGENIbusActOpModeMin := 3,
eGENIbusActOpModeMax := 4,
eGENIbusActOpModeHand := 5,
  eGENIbusActOpUserDef     := 6
);
END_TYPE
```
## <span id="page-55-4"></span>**5.3.4 E\_GENIbusAddrType**

#### Adressierungstyp.

```
TYPE E GENIbusAddrType :
(
 eGENIbusAddrTypeSingle := 0,
 eGENIbusAddrTypeMulti := 1,
```
# **BECKHOFF**

```
  eGENIbusAddrTypeBroadcast := 2
) \, ;
END_TYPE
```
## <span id="page-56-0"></span>**5.3.5 E\_GENIbusCommandPriority**

### Befehlspriorität.

```
TYPE E_GENIbusCommandPriority :
(
  eGENIbusCommandPriorityHigh := 0,
  eGENIbusCommandPriorityMiddle := 1,
  eGENIbusCommandPriorityLow := 2
);
END_TYPE
```
## <span id="page-56-1"></span>**5.3.6 E\_GENIbusComMode**

Auswahl der seriellen Kommunikations-Schnittstelle.

```
TYPE E GENIbusComMode :
(
   eGENIbusComMode_Unknown := 0,
 eGENIbusComModeKL6 5B := 1,
 eGENIbusComMode_KL6_22B := 2,
 eGENIbusComModeEL6 22B := 3,
 eGENIbusComMode PC 64B := 4
);
END_TYPE
```
## <span id="page-56-2"></span>**5.3.7 E\_GENIbusCtrlMode**

### Einstellbare Regelungsmodi.

```
TYPE E GENIbusCtrlMode :
(
 eGENIbusCtrlModeUnknown := 0,
   eGENIbusCtrlModeConstFreq  := 1,
   eGENIbusCtrlModeConstPress := 2,
 eGENIbusCtrlModePropPress := 3,
 eGENIbusCtrlModeAutoAdapt := 4
);
END_TYPE
```
## <span id="page-56-3"></span>**5.3.8 E\_GENIbusKeyMode**

Abschaltung der Parametriermöglichkeit an dem GENIbus-Gerät.

```
TYPE E GENIbusKeyMode :
(
  eGENIbusKeyModeLocked := 0,
    eGENIbusKeyModeUnlocked := 1
);
..<br>END_TYPE
```
## <span id="page-56-4"></span>**5.3.9 E\_GENIBusMDataSize**

Bit-Größe des auszulesenden Wertes aus dem GENIbus-Gerät.

```
TYPE E GENIBusMDataSize :
(
 eGENIbusMSize8Bit := 0,
 eGENIbusMSize16Bit := 1,
 eGENIbusMSize24Bit := 2,
   eGENIbusMSize32Bit := 3
);
END_TYPE
```
## <span id="page-57-0"></span>**5.3.10 E\_GENIbusNightReductionMode**

Modus Nachtabsenkung Ein/Aus.

```
TYPE E GENIbusNightReductionMode :
(
    eGENIbusNightReductionModeOff := 0,
  eGENIbusNightReductionModeOn := 1
\lambda.
END_TYPE
```
## <span id="page-57-1"></span>**5.3.11 E\_GENIbusOpMode**

Einstellbare Steuerungsmodi.

```
TYPE E GENIbusOpMode :
(
 eGENIbusOpModeUnknown := 0,
eGENIbusOpModeStop := 1,
eGENIbusOpModeStart := 2,
eGENIbusOpModeMin := 3,
eGENIbusOpModeMax := 4
);
END_TYPE
```
## <span id="page-57-2"></span>**5.3.12 E\_GENIbusOS**

OS (Operation-Specifier) im Befehlstelegramm.

```
TYPE E GENIbusOS :
(
  eGENIbusGET  := 0,
  eGENIbusSET  := 1,
    eGENIbusINFO := 2
);
END_TYPE
```
## <span id="page-57-3"></span>**5.3.13 E\_GENIbusSD**

SD (Start-Delimiter) im Befehls- oder Antworttelegramm.

```
TYPE E GENIbusSD :
(
  eGENIbusNull := 16#0,<br>eGENIbusDatareply := 16#24,eGENIbusDatareply
  eGENIbusDatamessage := 16#26,
    eGENIbusDatarequest := 16#27
);
END_TYPE
```
## <span id="page-57-4"></span>**5.3.14 E\_GENIbusSIF**

SIF (Scale Information Format) im Antworttelegramm.

```
TYPE E GENIbusSIF :
(
eGENIbusNoScaleInfo := 0,
 eGENIbusBitWiseScaled := 1,
  eGENIbusScaled816 := 2,<br>eGENIbusScaledExt := 3eGENIbusScaledExt
);
END_TYPE
```
## <span id="page-57-5"></span>**5.3.15 ST\_GENIbusCommandBuffer**

Globaler Kommandopuffer für Befehle und deren Antworten.

# **BECKHOFF**

```
TYPE ST GENIbusCommandBuffer :
STRUCT
arrMessageQueue : ARRAY[0..2] OF ST GENIbusMessageQueue;
stResponseTable : ST_GENIbusResponseTable;
   udiMessageHandle : UDINT;
END_STRUCT
END_TYPE
```
**arrMessageQueue:** [Eingangspuffer der Befehle \[](#page-60-1)[}](#page-60-1) [61\]](#page-60-1). Durch die Felddeklaration stehen dabei 3 verschiedene Puffer zur Auswahl: für hohe, mittlere und niedrige Priorität.

stResponseTable: [Puffer \[](#page-63-2) $\blacktriangleright$  [64\]](#page-63-2) für die Befehlsantwort.

<span id="page-58-0"></span>**udiMessageHandle:** Zeiger auf das aktuelle Pufferelement.

## **5.3.16 ST\_GENIbusComRegisterData**

Registeradresse und -inhalt zur Parametrierung von Klemmen.

```
TYPE ST GENIbusComRegisterData :
STRUCT
   byRegister : BYTE;
 wValue : WORD;
END_STRUCT
END_TYPE
```
**byRegister:** Registeradresse.

<span id="page-58-1"></span>**wValue:** Registerinhalt.

## **5.3.17 ST\_GENIbusEL6AMSAddress**

Struktur zur Verknüpfung im Eingangs-Prozessabbild, sollte zur Kommunikation eine EL6xxx-Klemme verwendet werden.

```
TYPE ST GENIbusEL6AMSAddress :
STRUCT
   arrNetId : ARRAY[0..5] OF USINT;
 uiPort : UINT;
END_STRUCT
END_TYPE
```
## <span id="page-58-2"></span>**5.3.18 ST\_GENIbusEL6DeviceIn22B**

Struktur zur Verknüpfung im Eingangs-Prozessabbild, muss zur Kommunikation einer EL6xxx-Klemme verwendet werden.

```
TYPE ST GENIbusEL6DeviceIn22B :
STRUCT
   wStatus   : WORD;
  arrData : ARRAY[0..21] OF BYTE;
 stAdsAddr : ST_GENIbusEL6AMSAddress;
uiState : UINT;
  bWcState  : BOOL;
END_STRUCT
END_TYPE
```
**Sehen Sie dazu auch**

<span id="page-58-3"></span>■ [ST\\_GENIbusEL6AMSAddress \[](#page-58-1)▶ [59\]](#page-58-1)

## **5.3.19 ST\_GENIbusEL6DeviceOut22B**

Struktur zur Verknüpfung im Ausgangs-Prozessabbild, muss zur Kommunikation einer EL6xxx-Klemme verwendet werden.

RFCKHO

```
TYPE ST GENIbusEL6DeviceOut22B :
STRUCT<br>wCtrl
          : WORD;
    arrData : ARRAY[0..21] OF BYTE;
END_TYPE
```
## <span id="page-59-0"></span>**5.3.20 ST\_GENIbusInData**

Struktur zur Verknüpfung des Eingangsabbildes der Prozessvariablen. Es stehen 4 verschiedene mögliche Strukturen zur Auswahl, von denen letztendlich nur eine zu verknüpfen ist:

```
TYPE ST GENIbusInData :
STRUCT
   stKL6DeviceIn5B  : ST_GENIbusKL6DeviceIn5B;
 stKL6DeviceIn22B : ST_GENIbusKL6DeviceIn22B;
   stEL6DeviceIn22B : ST_GENIbusEL6DeviceIn22B;
 stPcComDeviceIn : ST_GENIbusPcComDeviceIn64B;
END_STRUCT
END_TYPE
```
**stKL6DeviceIn5B:** [Eingangsprozessabbild einer 5-Byte Datenklemme \[](#page-59-2)[}](#page-59-2) [60\]](#page-59-2) mit Standard-Kommunikationsbus, z. B. KL6021.

**stKL6DeviceIn22B:** [Eingangsprozessabbild einer 22-Byte Datenklemme \[](#page-59-1)[}](#page-59-1) [60\]](#page-59-1) mit Standard-Kommunikationsbus, z. B. KL6041.

**stEL6DeviceIn22B:** [Eingangsprozessabbild einer 22-Byte EtherCAT-Datenklemme \[](#page-58-2)[}](#page-58-2) [59\]](#page-58-2), z. B. EL6021.

<span id="page-59-1"></span>stPcComDeviceIn: [Eingangsprozessabbild \[](#page-62-0) $\triangleright$  [63\]](#page-62-0) einer seriellen PC-Schnittstelle.

## **5.3.21 ST\_GENIbusKL6DeviceIn22B**

Struktur zur Verknüpfung im Eingangs-Prozessabbild, muss zur Kommunikation einer KL6xxx-Klemme mit 22-Byte-Prozessabbild verwendet werden.

```
TYPE ST_GENIbusKL6DeviceIn22B :
STRUCT
   wStatus : WORD;
   arrData : ARRAY[0..21] OF BYTE;
END_TYPE
```
## <span id="page-59-2"></span>**5.3.22 ST\_GENIbusKL6DeviceIn5B**

Struktur zur Verknüpfung im Eingangs-Prozessabbild, muss zur Kommunikation einer KL6xxx-Klemme mit 5- Byte-Prozessabbild verwendet werden.

```
TYPE ST_GENIbusKL6DeviceIn5B :
STRUCT
   byStatus : BYTE;
 arrData : ARRAY[0..4] OF BYTE;
END_TYPE
```
## <span id="page-59-3"></span>**5.3.23 ST\_GENIbusKL6DeviceOut22B**

Struktur zur Verknüpfung im Ausgangs-Prozessabbild, muss zur Kommunikation einer KL6xxx-Klemme mit 22-Byte-Prozessabbild verwendet werden.

```
TYPE ST GENIbusKL6DeviceOut22B :
STRUCT
         : WORD;
   arrData : ARRAY[0..21] OF BYTE;
END_TYPE
```
## <span id="page-60-0"></span>**5.3.24 ST\_GENIbusKL6DeviceOut5B**

Struktur zur Verknüpfung im Ausgangs-Prozessabbild, muss zur Kommunikation einer KL6xxx-Klemme mit 5-Byte-Prozessabbild verwendet werden.

```
TYPE ST_GENIbusKL6DeviceOut5B :
STRUCT
 byCtrl : BYTE;
   arrData : ARRAY[0..4] OF BYTE;
END_TYPE
```
## <span id="page-60-1"></span>**5.3.25 ST\_GENIbusMessageQueue**

Befehlspuffer.

```
TYPE ST_GENIbusMessageQueue :
STRUCT<br>arrBuffer
                                  : ARRAY[1..GENIBUS COMMAND BUFFER ENTRIES] OF ST GENIbusMessageQueueI
tem;
 byBufferReadPointer : BYTE;<br>byBufferWritePointer : BYTE;<br>byBufferDemandCounter : BYTE;
  byBufferWritePointer
 byBufferDemandCounter
   byBufferMaximumDemandCounter : BYTE;
uiBufferOverflowCounter : UINT;
bLockSemaphore : BOOL;
END_STRUCT
END_TYPE
```
**arrBuffer:** Befehlspuffer.

**byBufferReadPointer:** Zeiger auf das aktuelle Pufferelement des Befehlsspeichers.

**byBufferWritePointer:** Zeiger auf das aktuelle Pufferelement des Empfangsspeichers.

**byBufferDemandCounter:** Aktuelle Pufferauslastung.

**byBufferMaximumDemandCounter:** maximale Pufferauslastung.

**uiBufferOverflowCounter:** Anzahl Pufferüberläufe.

**bLockSemaphore:** Schreibschutz während der Abarbeitung eines Befehls.

**Sehen Sie dazu auch**

```
ST_GENIbusMessageQueueItem [)61]
```
## **5.3.26 ST\_GENIbusMessageQueueItem**

Einzelnes Element im Befehlspuffer.

```
TYPE ST_GENIbusMessageQueueItem :
STRUCT
 byAddr : BYTE;
 eAddrType : E_GENIbusAddrType;
eSD : E GENIbusSD;
  arrAPDUs         : ARRAY[1..GENIBUS_MAX_APDU_NUMBER] OF ST_GENIbusRequestClassEntry;
 byRFS : BYTE;
   udiMessageHandle : UDINT;
END_STRUCT
END_TYPE
```
**byAddr:** Geräte-Zieladresse.

eAddrType: [Einzel- Multi- oder Sammelbefehl \[](#page-55-4) $\triangleright$  [56\]](#page-55-4).

**eSD:** [Start-Delimiter \[](#page-57-3)[}](#page-57-3) [58\]](#page-57-3) des Telegrammes.

**arrAPDUs:** Sammlung der zu übertragenen [APDU \[](#page-63-0)[}](#page-63-0) [64\]](#page-63-0)s (Application Program Data Unit).

**byRFS:** Noch nicht benutzt: "Request from Slave".

<span id="page-61-0"></span>**udiMessageHandle:** Zeiger auf das aktuelle Pufferelement.

## **5.3.27 ST\_GENIbusMValue**

Struktur mit Inhalten eines gelesenen Gerätewertes, z.B. Durchfluss oder Drehzahl.

TYPE ST GENIbusMValue :

| STRUCT               |                      |                       |
|----------------------|----------------------|-----------------------|
| lrValue              |                      | $:$ LREAL;            |
| <i>IrPrefix</i>      | $\ddot{\phantom{a}}$ | LREAL;                |
| sUnit                |                      | : STRING(8);          |
| eDataSize            |                      | : E GENIBusMDataSize; |
| byValueH             |                      | $:$ BYTE;             |
| byValueL1            |                      | $:$ BYTE;             |
| byValueL2            |                      | $:$ BYTE;             |
| byValueL3            |                      | $:$ BYTE;             |
| byInfoHead           |                      | $:$ BYTE;             |
| byUnitIndex          |                      | $:$ BYTE;             |
| byZeroH              |                      | $:$ BYTE;             |
| byRangeZeroL : BYTE; |                      |                       |
| END STRUCT           |                      |                       |
| END TYPE             |                      |                       |

**lrValue:** Aus den Rohdaten ermittelter Endwert.

**lrPrefix:** Vorzeichen und Teilung (+/- und z.B. 0.1).

**sUnit:** Einheit.

**eDataSize:** [Größe \[](#page-56-4)[}](#page-56-4) [57\]](#page-56-4) des Messwertes (8, 16, 24 oder 32 Byte).

**byValueH:** High-Byte des Messwertes.

**byValueL1:** Low-Byte.

**byValueL2:** Low-Byte.

**byValueL3:** Low-Byte.

**byInfoHead:** Skalierungsinformation

**byUnitIndex:** Vorzeichen und Einheit - kodiert.

**byZeroH:** Nullpunkt bei normaler Bereichs-Nullpunkt-Skalierung ODER High-Byte Nullpunkt bei erweiterter Skalierung.

<span id="page-61-1"></span>**byRangeZeroL:** Bereich bei normaler Bereichs-Nullpunkt-Skalierung ODER Low-Byte Nullpunkt bei erweiterter Skalierung.

## **5.3.28 ST\_GENIbusOutData**

Struktur zur Verknüpfung des Ausgangsabbildes der Prozessvariablen. Es stehen 4 verschiedene mögliche Strukturen zur Auswahl, von denen letztendlich nur eine zu verknüpfen ist:

```
TYPE ST GENIbusOutData :
STRUCT
    stKL6DeviceOut5B  : ST_GENIbusKL6DeviceOut5B;
    stKL6DeviceOut22B : ST_GENIbusKL6DeviceOut22B;
    stEL6DeviceOut22B : ST_GENIbusEL6DeviceOut22B;
    stPcComDeviceOut  : ST_GENIbusPcComDeviceOut64B;
END_STRUCT
END_TYPE
```
**stKL6DeviceOut5B:** [Ausgangsprozessabbild einer 5-Byte Datenklemme \[](#page-60-0)[}](#page-60-0) [61\]](#page-60-0) mit Standard-Kommunikationsbus, z. B. KL6021.

**stKL6DeviceOut22B:** [Ausgangsprozessabbild einer 22-Byte Datenklemme \[](#page-59-3)[}](#page-59-3) [60\]](#page-59-3) mit Standard-Kommunikationsbus, z. B. KL6041.

**stEL6DeviceOut22B:** [Ausgangsprozessabbild einer 22-Byte EtherCAT-Datenklemme \[](#page-58-3)[}](#page-58-3) [59\]](#page-58-3), z. B. EL6021.

<span id="page-62-0"></span>**stPcComDeviceOut:** [Ausgangsprozessabbild \[](#page-62-1)[}](#page-62-1) [63\]](#page-62-1) einer seriellen PC-Schnittstelle.

## **5.3.29 ST\_GENIbusPcComDeviceIn64B**

Struktur zur Verknüpfung im Eingangs-Prozessabbild, muss zur Kommunikation einer seriellen PC-Schnittstelle verwendet werden.

```
TYPE ST_GENIbusPcComDeviceIn64B :
STRUCT
   wStatus : WORD;
   arrData : ARRAY[0..63] OF BYTE;
END_TYPE
```
## <span id="page-62-1"></span>**5.3.30 ST\_GENIbusPcComDeviceOut64B**

Struktur zur Verknüpfung im Eingangs-Prozessabbild, muss zur Kommunikation einer seriellen PC-Schnittstelle verwendet werden.

```
TYPE ST GENIbusPcComDeviceOut64B :
STRUCT<br>wCtrl
         : WORD;
    arrData : ARRAY[0..63] OF BYTE;
END_TYPE
```
## <span id="page-62-2"></span>**5.3.31 ST\_GENIbusReplyClassEntry**

Antwort-Struktur, welche zur Bearbeitung innerhalb der Bibliothek die Daten eines Antwort-APDUs enthält.

```
TYPE ST_GENIbusReplyClassEntry :
STRUCT
```

```
  byClass      : BYTE;
 eACK : E_GENIbusACK;<br>eOS : E_GENIbusOS:
               : E_GENIbusOS;
 iEntryCount : INT;
 arrEntry : ARRAY[0..GENIBUS_MAX_APDU_LENGTH] OF ST GENIbusReplyDataEntry;
 sASCIIString : STRING(64);
END_STRUCT
END_TYPE
```
**byClass:** Datenklasse.

**eACK:** [Quittierung \[](#page-55-1)[}](#page-55-1) [56\]](#page-55-1) des GENIbus-Gerätes.

**eOS:** [Operationsanzeiger \[](#page-57-2)[}](#page-57-2) [58\]](#page-57-2) (GET/SET/INFO).

**iEntryCount:** Anzahl der verwendeten Datenpunkten (ID-Codes) innerhalb des APDUs.

**arrEntry:** Inhalte der [Datenpunkte \[](#page-62-3)[}](#page-62-3) [63\]](#page-62-3) (ID-Codes).

<span id="page-62-3"></span>**sASCIIString:** String-Auswertung bei Datenklasse 7.

## **5.3.32 ST\_GENIbusReplyDataEntry**

Inhalt eines Elements eines Antwort-APDUs: Wert und Information.

```
TYPE ST GENIbusReplyDataEntry :
STRUCT
 byValue : BYTE:
   byInfoHead   : BYTE;
   byUnitIndex  : BYTE;
   byZeroH      : BYTE;
   byRangeZeroL : BYTE;
END_STRUCT
END_TYPE
```
**byValue:** Rohwert.

**byInfoHead:** Informations-Kopf, welche unter anderem die Skalierinformation enthält.

**byUnitIndex:** Vorzeichen und Einheitscode.

**byZeroH:** Nullpunkt bei normaler Bereichs-Nullpunkt-Skalierung ODER High-Byte Nullpunkt bei erweiterter Skalierung.

<span id="page-63-0"></span>**byRangeZeroL:** Bereich bei normaler Bereichs-Nullpunkt-Skalierung ODER Low-Byte Nullpunkt bei erweiterter Skalierung.

## **5.3.33 ST\_GENIbusRequestClassEntry**

Befehls-, bzw. Abfrage-Struktur, welche zur Bearbeitung innerhalb der Bibliothek die Daten eines Anfrage-APDUs enthält.

```
TYPE ST GENIbusRequestClassEntry :
STRUCT
 byClass : BYTE;<br>eOS : E GEN
               : E GENIbusOS;
   byEntryCount : BYTE;
 arrEntry : ARRAY[0..GENIBUS MAX APDU LENGTH] OF ST GENIbusRequestDataEntry;
END STRUCT
END_TYPE
```
**byClass:** Datenklasse.

**eOS:** [Operationsanzeiger \[](#page-57-2)[}](#page-57-2) [58\]](#page-57-2) (GET/SET/INFO).

**byEntryCount:** Anzahl der verwendeten Datenpunkten (ID-Codes) innerhalb des APDUs.

<span id="page-63-1"></span>**arrEntry:** Feld mit Adressen der [Datenpunkte \[](#page-63-1) $\blacktriangleright$  [64\]](#page-63-1) (ID-Codes) und ggf. die zu schreibenden Werte.

### **5.3.34 ST\_GENIbusRequestDataEntry**

Adresse und ggf. zu schreibender Wert innerhalb eines Anfrage-APDUs.

```
TYPE ST GENIbusRequestDataEntry :
STRUCT
   byIDCode : BYTE;
 byValue : BYTE;
END_STRUCT
END_TYPE
```
**byIDCode:** Adresse.

<span id="page-63-2"></span>**byValue:** Zu schreibender Wert.

### **5.3.35 ST\_GENIbusResponseTable**

#### Antwortpuffer.

```
TYPE ST GENIbusResponseTable :
STRUCT
   arrResponseTableItem           : ARRAY[1..GENIBUS_COMMAND_BUFFER_ENTRIES] OF ST_GENIbusResponseTab
leItem;
 byResponseTableCounter : BYTE;
   byResponseTableMaxCounter      : BYTE;
   uiResponseTableOverflowCounter : UINT;
 bLockSemaphore : BOOL;
END_STRUCT
END_TYPE
```
**arrResponseTableItem:** [Antwort-Puffer \[](#page-64-0)[}](#page-64-0) [65\]](#page-64-0).

**byResponseTableCounter:** Aktuelle Pufferauslastung.

**byResponseTableMaxCounter:** Maximale Pufferauslastung.

**uiResponseTableOverflowCounter:** Anzahl Pufferüberläufe.

<span id="page-64-0"></span>**bLockSemaphore:** Schreibschutz während der Abarbeitung eines Befehls.

## **5.3.36 ST\_GENIbusResponseTableItem**

Einzelnes Element im Antwortpuffer.

```
TYPE ST GENIbusResponseTableItem :
STRUCT<sup>-</sup><br>bvAddr
                    byAddr           : BYTE;
byLength : BYTE;
eSD : E GENIbusSD;
  arrAPDUs         : ARRAY[1..GENIBUS_MAX_APDU_NUMBER] OF ST_GENIbusReplyClassEntry;
byRFS : BYTE;
   udiMessageHandle : UDINT;
 udiErrorId : UDINT;
END_STRUCT
END_TYPE
```
**byAddr:** Geräte-Zieladresse.

**eAddrType:** Einzel- Multi- oder Sammelbefehl.

**eSD:** [Start-Delimiter \[](#page-57-3)▶ [58\]](#page-57-3) des Telegrammes.

**arrAPDUs:** Sammlung der zu übertragenen [APDU \[](#page-62-2)[}](#page-62-2) [63\]](#page-62-2)s (Application Program Data Unit).

**byRFS:** Noch nicht benutzt: "Request from Slave".

**udiMessageHandle:** Zeiger auf das aktuelle Pufferelement.

<span id="page-64-1"></span>**udiErrorId:** Sollte ein Fehler im Baustein [FB\\_GENIbusCommunication\(\) \[](#page-44-0)▶ [45\]](#page-44-0) aufgetreten sein, so wird hier der entsprechende Fehlercode zur weiteren Auswertung hinterlegt.

## **5.3.37 ST\_GENIbusSerComBuffer**

Serieller Kommunikationspuffer - für Senden und Empfangen gleichermaßen.

```
TYPE ST_GENIbusSerComBuffer :
STRICT
 arrBuffer : ARRAY[0..GENIBUS MAX TELEGRAM LENGTH] OF BYTE;
   uiDataLength : UINT;
   bBlocked     : BOOL;
END_STRUCT
END_TYPE
```
## <span id="page-64-2"></span>**5.4 Fehlercodes**

![](_page_64_Picture_265.jpeg)

![](_page_65_Picture_309.jpeg)

![](_page_66_Picture_362.jpeg)

# <span id="page-67-1"></span><span id="page-67-0"></span>**6 Anhang**

## **6.1 Support und Service**

Beckhoff und seine weltweiten Partnerfirmen bieten einen umfassenden Support und Service, der eine schnelle und kompetente Unterstützung bei allen Fragen zu Beckhoff Produkten und Systemlösungen zur Verfügung stellt.

### **Beckhoff Niederlassungen und Vertretungen**

Wenden Sie sich bitte an Ihre Beckhoff Niederlassung oder Ihre Vertretung für den [lokalen Support und](https://www.beckhoff.de/support) [Service](https://www.beckhoff.de/support) zu Beckhoff Produkten!

Die Adressen der weltweiten Beckhoff Niederlassungen und Vertretungen entnehmen Sie bitte unseren Internetseiten: <https://www.beckhoff.de>

Dort finden Sie auch weitere Dokumentationen zu Beckhoff Komponenten.

#### **Beckhoff Support**

Der Support bietet Ihnen einen umfangreichen technischen Support, der Sie nicht nur bei dem Einsatz einzelner Beckhoff Produkte, sondern auch bei weiteren umfassenden Dienstleistungen unterstützt:

- Support
- Planung, Programmierung und Inbetriebnahme komplexer Automatisierungssysteme
- umfangreiches Schulungsprogramm für Beckhoff Systemkomponenten

![](_page_67_Picture_200.jpeg)

#### **Beckhoff Service**

Das Beckhoff Service-Center unterstützt Sie rund um den After-Sales-Service:

- Vor-Ort-Service
- Reparaturservice
- Ersatzteilservice
- Hotline-Service

![](_page_67_Picture_201.jpeg)

#### **Beckhoff Firmenzentrale**

Beckhoff Automation GmbH & Co. KG

Hülshorstweg 20 33415 Verl Deutschland

![](_page_67_Picture_202.jpeg)

Mehr Informationen: **[www.beckhoff.de/tx1200](https://www.beckhoff.de/tx1200)**

Beckhoff Automation GmbH & Co. KG Hülshorstweg 20 33415 Verl **Deutschland** Telefon: +49 5246 9630 [info@beckhoff.de](mailto:info@beckhoff.de?subject=TX1200) [www.beckhoff.de](https://www.beckhoff.com)

![](_page_69_Picture_2.jpeg)